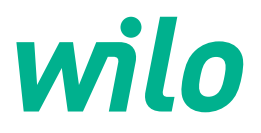

# **Wilo-Control EC/ECe-Booster**

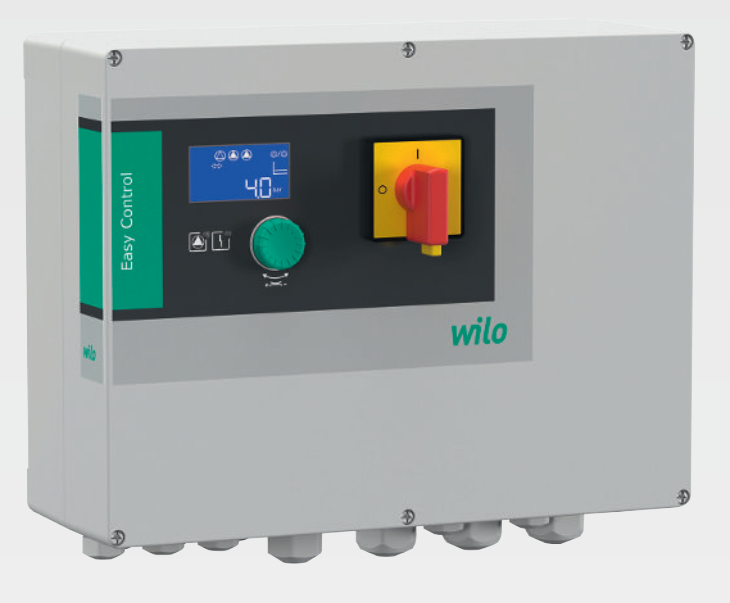

**de** Einbau- und Betriebsanleitung

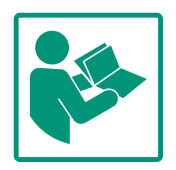

#### Inhaltsverzeichnis

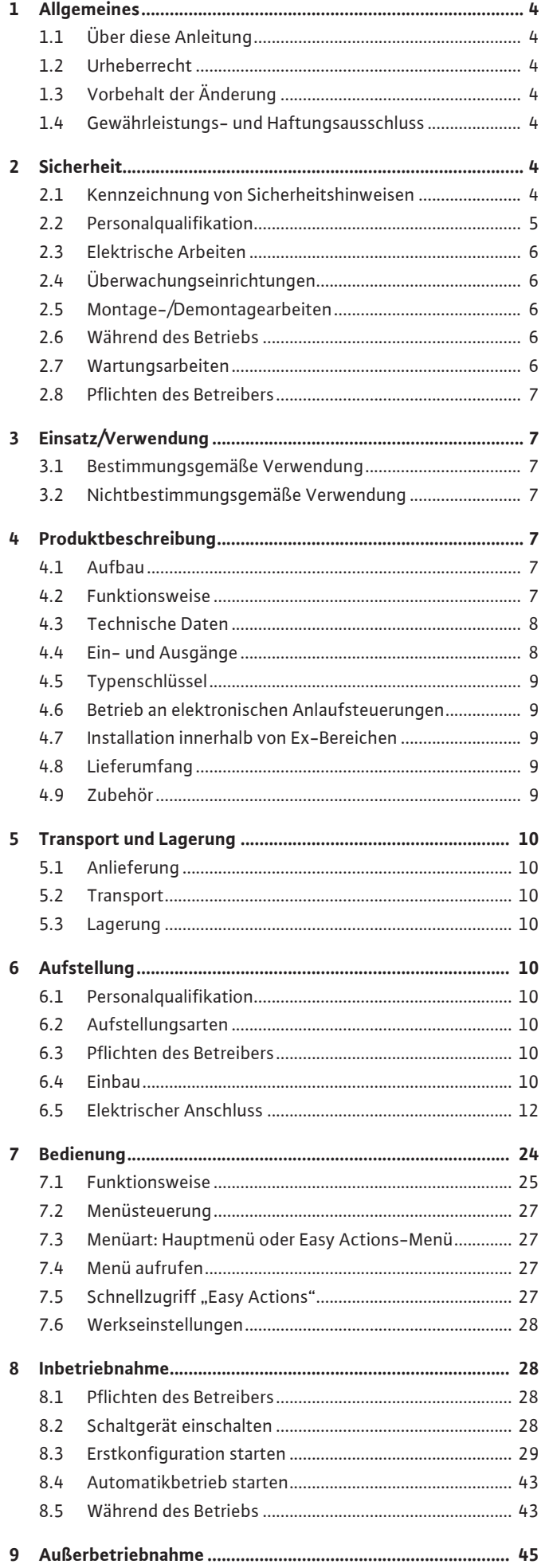

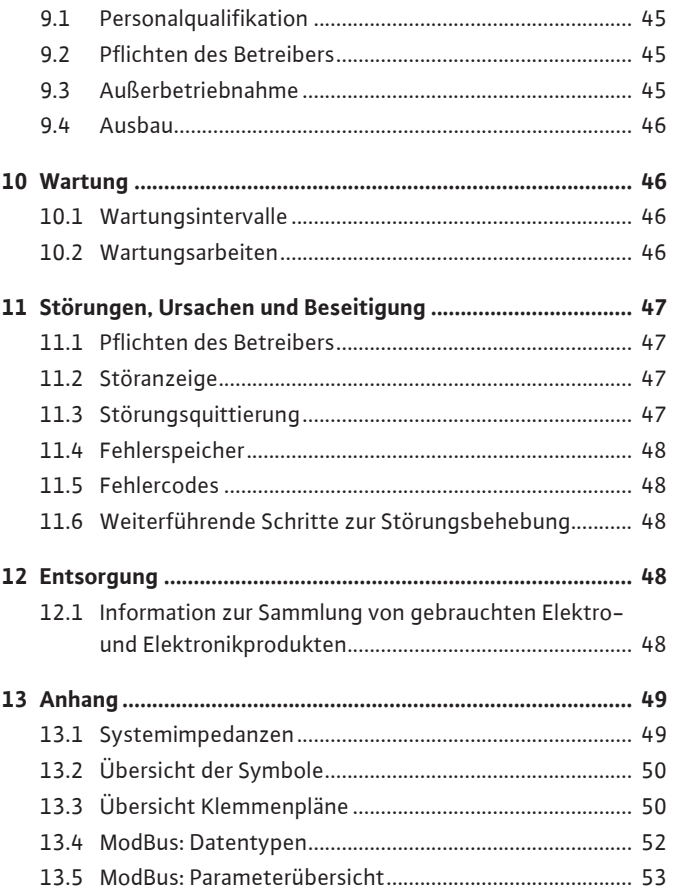

### <span id="page-3-0"></span>**1 Allgemeines**

<span id="page-3-6"></span><span id="page-3-5"></span><span id="page-3-4"></span><span id="page-3-3"></span><span id="page-3-2"></span><span id="page-3-1"></span>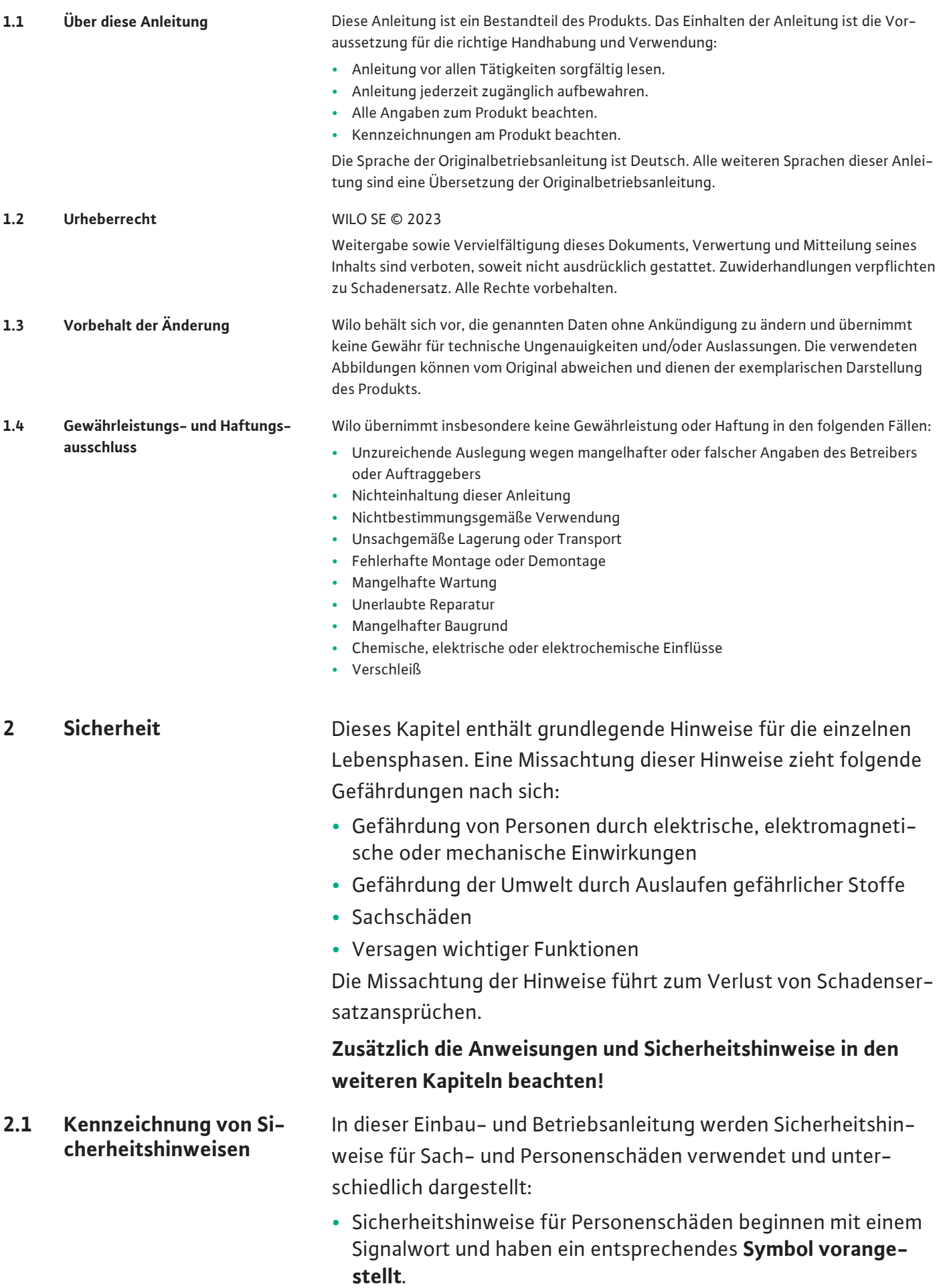

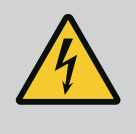

**•** Sicherheitshinweise für Sachschäden beginnen mit einem Signalwort und werden **ohne** Symbol dargestellt.

# **VORSICHT**

### **Art und Quelle der Gefahr!**

Auswirkungen oder Informationen.

### **Signalwörter**

- **• Gefahr!** Missachtung führt zum Tode oder zu schwersten Verletzungen!
- **• Warnung!** Missachtung kann zu (schwersten) Verletzungen führen!
- **• Vorsicht!** Missachtung kann zu Sachschäden führen, ein Totalschaden ist möglich.
- **• Hinweis!** Nützlicher Hinweis zur Handhabung des Produkts

### **Textauszeichnungen**

- **✓** Voraussetzung
- 1. Arbeitsschritt/Aufzählung
	- **⇒** Hinweis/Anweisung
	- **▶** Ergebnis

# **Symbole**

In dieser Anleitung werden die folgenden Symbole verwendet:

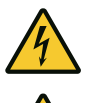

Gefahr vor elektrischer Spannung

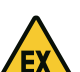

Gefahr durch explosive Atmosphäre

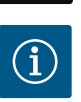

Nützlicher Hinweis

- 
- <span id="page-4-0"></span>**2.2 Personalqualifikation •** Das Personal ist in den lokal gültigen Vorschriften zur Unfallverhütung unterrichtet.
	- **•** Das Personal hat die Einbau- und Betriebsanleitung gelesen und verstanden.
	- **•** Elektrische Arbeiten: ausgebildete Elektrofachkraft Person mit geeigneter fachlicher Ausbildung, Kenntnissen und Erfahrung, um die Gefahren von Elektrizität zu erkennen und zu vermeiden.
	- **•** Montage-/Demontagearbeiten: ausgebildete Elektrofachkraft Kenntnisse zu Werkzeugen und Befestigungsmaterialien für unterschiedliche Bauwerke

- <span id="page-5-1"></span>**2.4 Überwachungseinrichtungen**
- <span id="page-5-2"></span>**2.5 Montage-/Demontagearbeiten**

- **•** Bedienung/Steuerung: Bedienpersonal, eingewiesen in die Funktionsweise der kompletten Anlage
- <span id="page-5-0"></span>**2.3 Elektrische Arbeiten •** Elektrischen Arbeiten durch eine Elektrofachkraft ausführen lassen.
	- **•** Vor allen Arbeiten das Produkt vom Stromnetz trennen und gegen Wiedereinschalten sichern.
	- **•** Beim Stromanschluss die lokalen Vorschriften einhalten.
	- **•** Vorgaben des örtlichen Energieversorgungsunternehmens einhalten.
	- **•** Produkt erden.
	- **•** Technische Angaben einhalten.
	- **•** Defekte Anschlusskabel sofort austauschen.
	- **Leitungsschutzschalter/Schmelzsicherungen**

Die Größe und die Schaltcharakteristik der Leitungsschutzschalter/Schmelzsicherungen richten sich nach dem Nennstrom der angeschlossenen Verbraucher. Lokale Vorschriften beachten.

- **•** Am Einsatzort geltende Gesetze und Vorschriften zur Arbeitssicherheit und Unfallverhütung einhalten.
- **•** Das Produkt vom Stromnetz trennen und gegen Wiedereinschalten sichern.
- **•** Geeignetes Befestigungsmaterial für den vorhandenen Untergrund verwenden.
- **•** Das Produkt ist nicht wasserdicht. Einen entsprechenden Installationsort wählen!
- **•** Während der Montage das Gehäuse nicht verformen. Abdichtungen können undicht werden und die angegebene IP-Schutzklasse beeinträchtigen.
- **•** Produkt **nicht** innerhalb explosiver Bereiche installieren.
- <span id="page-5-3"></span>**2.6 Während des Betriebs •** Das Produkt ist nicht wasserdicht. Schutzart IP54 einhalten.
	- **•** Umgebungstemperatur: 0 ... 40 °C.
	- **•** Maximale Luftfeuchtigkeit: 90 %, nicht kondensierend.
	- **•** Schaltgerät nicht öffnen.
	- **•** Der Bediener muss jede Störung oder Unregelmäßigkeit sofort seinem Verantwortlichen melden.
	- **•** Bei Beschädigungen am Produkt oder Anschlusskabel, Produkt sofort abschalten.

- <span id="page-5-4"></span>**2.7 Wartungsarbeiten •** Keine aggressiven oder scheuernden Reinigungsmittel verwenden.
	- **•** Produkt ist nicht wasserdicht. Nicht in Flüssigkeiten eintauchen.
	- **•** Nur Wartungsarbeiten durchführen, die in dieser Einbau- und Betriebsanleitung beschrieben sind.
- **•** Für Wartung und Reparatur dürfen nur Originalteile des Herstellers verwendet werden. Die Verwendung von anderen als Originalteilen entbindet den Hersteller von jeglicher Haftung.
- <span id="page-6-0"></span>**2.8 Pflichten des Betreibers •** Einbau- und Betriebsanleitung in der Sprache des Personals zur Verfügung stellen.
	- **•** Benötigte Ausbildung des Personals für die angegebenen Arbeiten sicherstellen.
	- **•** Angebrachte Sicherheits- und Hinweisschilder am Produkt dauerhaft lesbar halten.
	- **•** Personal über die Funktionsweise der Anlage unterrichten.
	- **•** Eine Gefährdung durch elektrischen Strom ausschließen.
	- **•** Für einen sicheren Arbeitsablauf die Arbeitseinteilung des Personals definieren.

Kindern und Personen unter 16 Jahren oder mit eingeschränkten physischen, sensorischen oder geistigen Fähigkeiten ist der Umgang mit dem Produkt untersagt! Eine Fachkraft muss Personen unter 18 Jahren beaufsichtigen!

<span id="page-6-2"></span>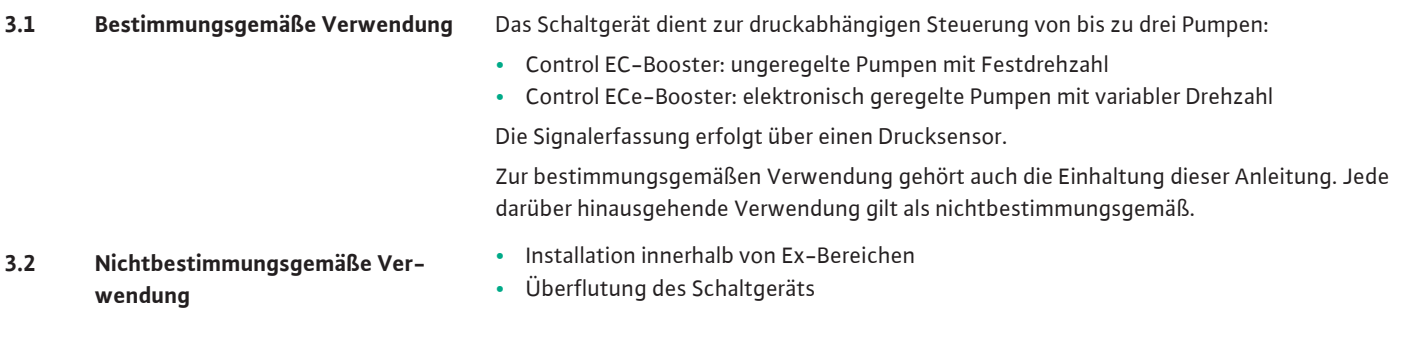

### <span id="page-6-5"></span><span id="page-6-4"></span><span id="page-6-3"></span>**4 Produktbeschreibung**

<span id="page-6-1"></span>**3 Einsatz/Verwendung**

#### **4.1 Aufbau**

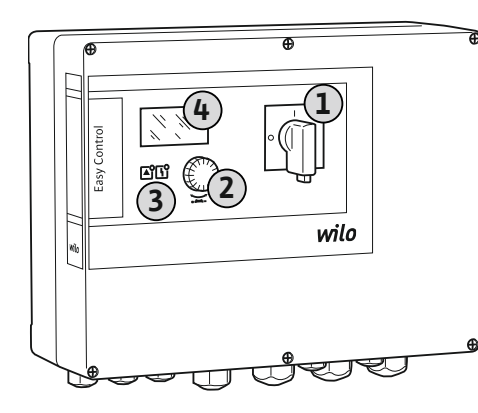

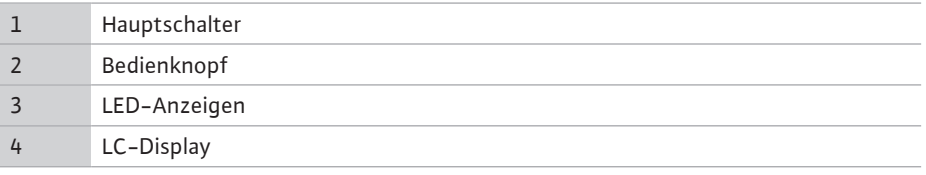

Die Front des Schaltgeräts besteht aus den folgenden Hauptkomponenten:

- **•** Hauptschalter zum Ein-/Ausschalten des Schaltgeräts
- **•** Bedienknopf zur Menüauswahl und Parametereingabe
- **•** LEDs zur Anzeige des aktuellen Betriebszustands
- **•** LC-Display zur Anzeige der aktuellen Betriebsdaten und der einzelnen Menüpunkte

Die Lage der einzelnen Bedienelemente ist beim Kunststoff- und Metallgehäuse gleich.

### *Fig. 1:* Schaltgerätefront

<span id="page-6-6"></span>**4.2 Funktionsweise** Abhängig vom Istdruck in der Anlage werden die Pumpen einzeln automatisch zu- und abgeschaltet. Die Druckregelung erfolgt beim Control EC-Booster über einen Zweipunktregler, beim Control ECe-Booster über einen PID-Regler. Wenn das Trockenlaufniveau erreicht wird, erfolgt eine optische Meldung und eine Zwangsausschaltung aller Pumpen. Störungen werden im Fehlerspeicher abgelegt.

Die Anzeige der aktuellen Betriebsdaten und -zustände werden im LC-Display und über LEDs dargestellt. Die Bedienung und die Eingabe der Betriebsparameter erfolgen über einen Drehknopf.

<span id="page-7-0"></span>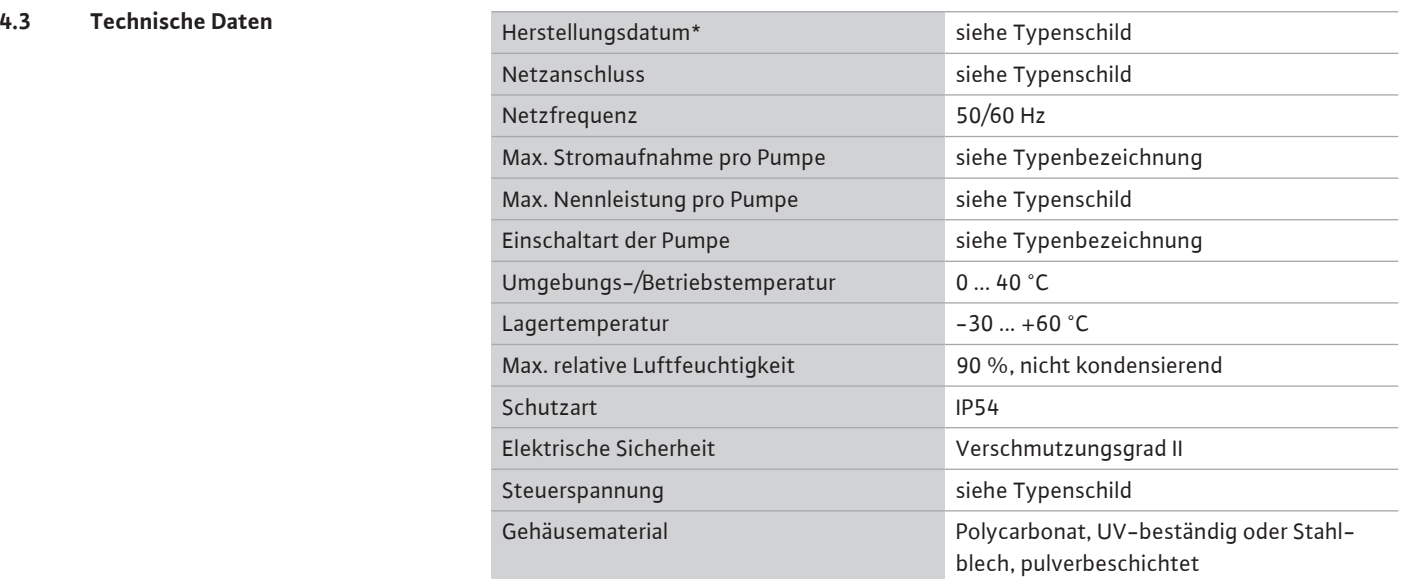

Angaben zur Software-Version (SW) sind auf dem Typenschild ersichtlich!

\*Das Herstellungsdatum wird nach ISO 8601 angegeben: JJJJWww

- **•** JJJJ = Jahr
- **•** W = Abkürzung für Woche
- **•** ww = Angabe der Kalenderwoche

### <span id="page-7-1"></span>**4.4 Ein- und Ausgänge**

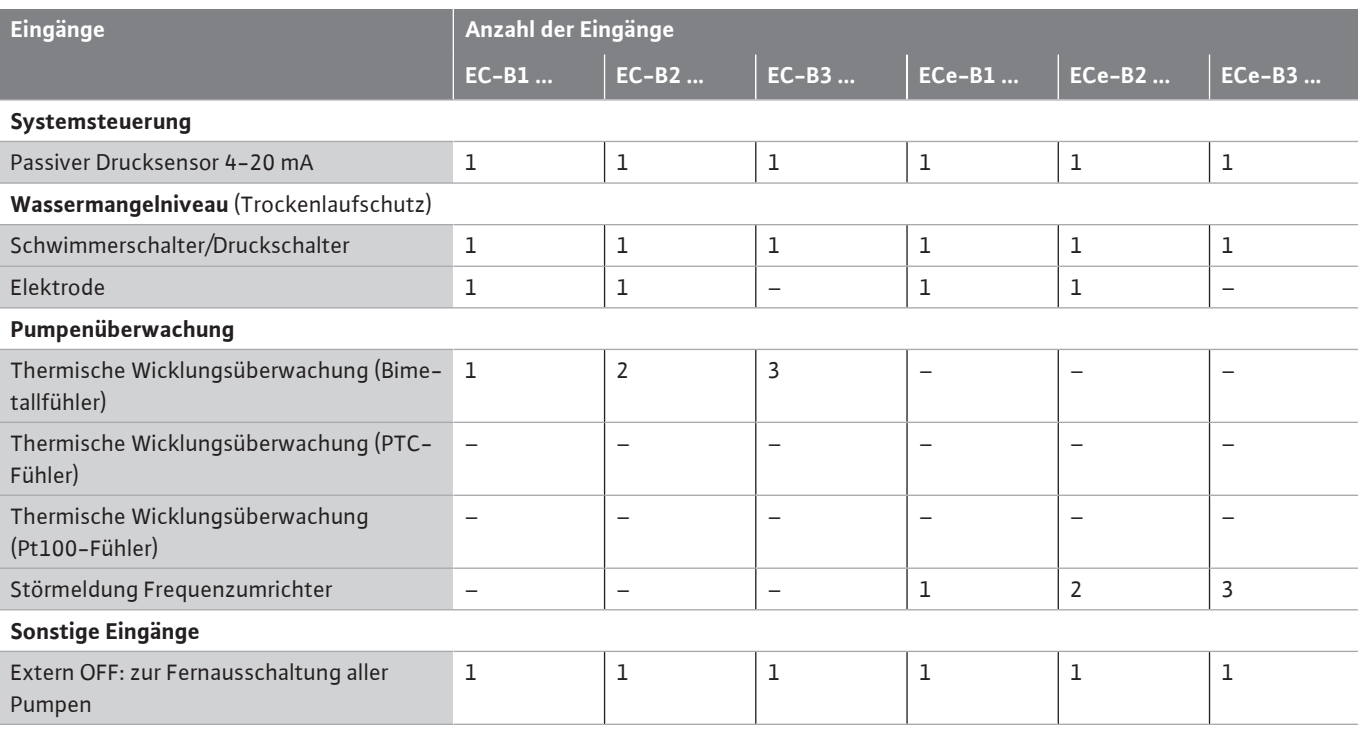

#### **Legende**

1/2/3 = Anzahl der Eingänge, − = nicht verfügbar

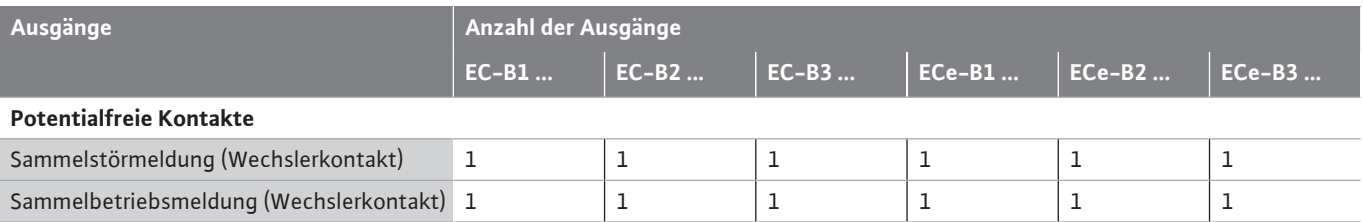

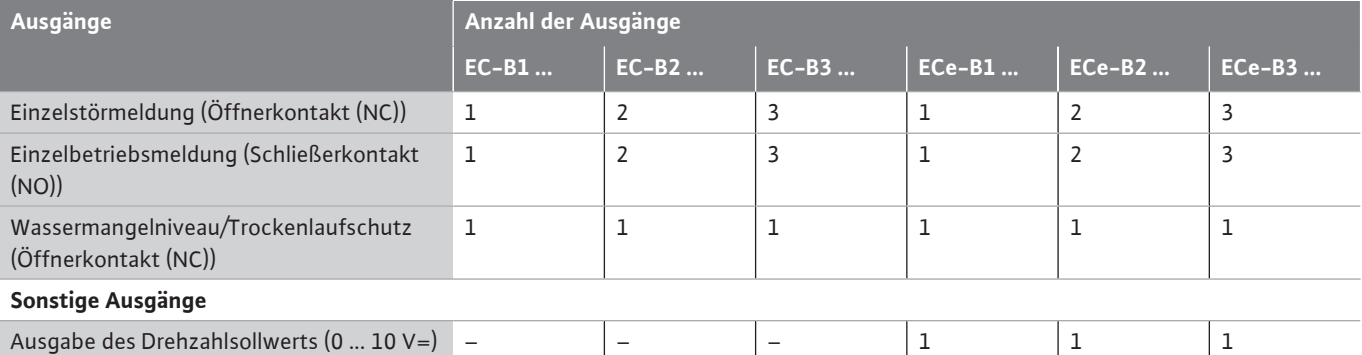

#### **Legende**

1/2/3 = Anzahl der Ausgänge, − = nicht verfügbar

#### <span id="page-8-0"></span>**4.5 Typenschlüssel Beispiel: Wilo-Control ECe-B 2x12A-T34-DOL-WM**

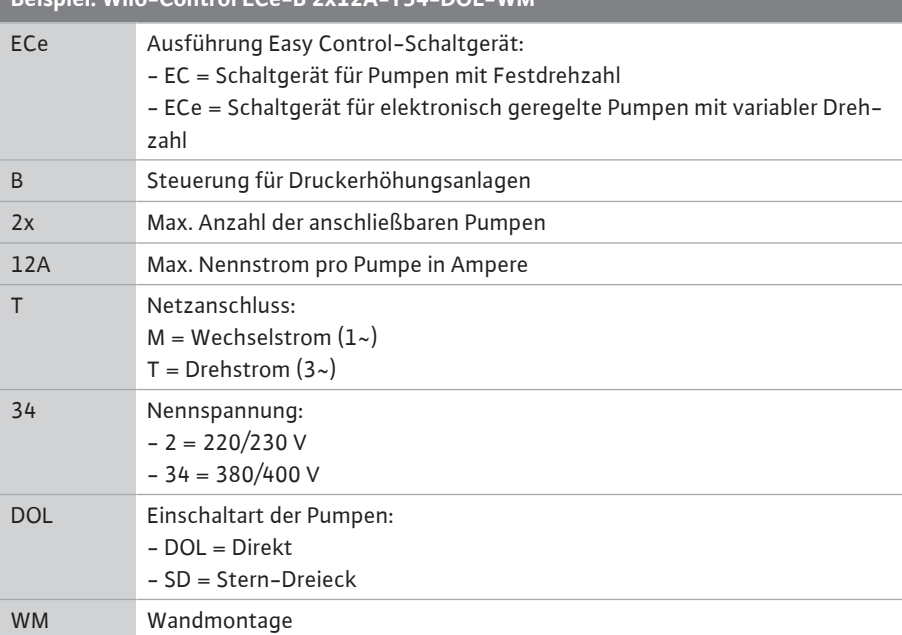

- <span id="page-8-1"></span>**4.6 Betrieb an elektronischen Anlaufsteuerungen**
- <span id="page-8-2"></span>**4.7 Installation innerhalb von Ex-Bereichen**

<span id="page-8-3"></span>**4.8 Lieferumfang Control EC-Booster**

Schaltgerät direkt an der Pumpe und dem Stromnetz anschließen. Ein Zwischenschalten von weiteren elektronischen Anlaufsteuerungen, z. B. eines Frequenzumrichters, ist nicht erlaubt!

Das Schaltgerät hat keine eigene Ex-Schutzart. Schaltgerät **nicht** innerhalb von Ex-Bereichen installieren!

- **•** Schaltgerät
- **•** Einbau- und Betriebsanleitung

#### **Control ECe-Booster**

- **•** Schaltgerät
- **•** Einbau- und Betriebsanleitung
- **•** Schaltplan
- <span id="page-8-4"></span>**4.9 Zubehör •** Schwimmerschalter
	- **•** Druckschalter
	- **•** Elektrode
	- **•** Drucksensor 4-20 mA

# $\left[ \begin{smallmatrix}\mathbf{i}\end{smallmatrix} \right]$

# **HINWEIS**

### **Zubehör gegebenenfalls eingebaut**

Wenn das Schaltgerät mit einer Druckerhöhungsanlage geliefert wird, ist das Zubehör gegebenenfalls eingebaut. Weitere Informationen der Auftragsbestätigung entnehmen.

#### <span id="page-9-0"></span>**5 Transport und Lagerung**

### <span id="page-9-3"></span><span id="page-9-2"></span><span id="page-9-1"></span>**5.1 Anlieferung •** Nach Anlieferung, Produkt und Verpackung auf Mängel (Schäden, Vollständigkeit) überprüfen. **•** Vorhandene Mängel auf den Frachtpapieren vermerken. **•** Mängel am Eingangstag beim Transportunternehmen oder Hersteller anzeigen. Später angezeigte Mängel können nicht mehr geltend gemacht werden. **5.2 Transport VORSICHT Sachbeschädigung durch nasse Verpackungen!** Durchnässte Verpackungen können aufreißen. Das Produkt kann ungeschützt auf den Boden fallen und zerstört werden. • Durchnässte Verpackungen vorsichtig anheben und sofort austauschen! **•** Regelgerät reinigen. **•** Gehäuseöffnungen wasserdicht verschließen. **•** Stoßfest und wasserdicht verpacken. **5.3 Lagerung •** Schaltgerät staub- und wasserdicht verpacken. **•** Lagertemperatur einhalten: -30 ... +60 °C , max. relative Luftfeuchtigkeit: 90 %, nicht kondensierend. **•** Empfohlen wird eine frostsichere Lagerung bei einer Temperatur von 10 ... 25 °C mit einer relativen Luftfeuchtigkeit von 40 ... 50 %. **•** Kondensatbildung generell vermeiden. **•** Um einen Wassereintritt ins Gehäuse zu verhindern, alle offenen Kabelverschraubungen verschließen. **•** Angebaute Kabel gegen Abknicken, Beschädigungen und Feuchtigkeitseintritt schützen. **•** Um Schäden an den Bauteilen zu vermeiden, Schaltgerät vor direkter Sonneneinstrahlung und Hitze schützen. **•** Nach der Lagerung das Schaltgerät reinigen. **•** Wenn es zum Wassereintritt oder zur Kondensatbildung gekommen ist, alle elektronischen Bauteile auf eine einwandfreie Funktion prüfen lassen. Rücksprache mit dem Kundendienst halten. **6 Aufstellung •** Schaltgerät auf Transportschäden prüfen. Defekte Schaltgeräte **nicht** installieren! **•** Für Planung und Betrieb von elektronischen Steuerungen die lokalen Richtlinien beachten. **6.1 Personalqualifikation •** Elektrische Arbeiten: ausgebildete Elektrofachkraft Person mit geeigneter fachlicher Ausbildung, Kenntnissen und Erfahrung, um die Gefahren von Elektrizität zu erkennen und zu vermeiden. **•** Montage-/Demontagearbeiten: ausgebildete Elektrofachkraft Kenntnisse zu Werkzeugen und Befestigungsmaterialien für unterschiedliche Bauwerke **6.2 Aufstellungsarten •** Montage direkt an der Druckerhöhungsanlage Das Schaltgerät ist werkseitig direkt an der Druckerhöhungsanlage montiert. **•** Wandmontage Wenn eine separate Montage des Schaltgeräts an der Wand erforderlich ist, das Kapitel "Einbau" befolgen. **6.3 Pflichten des Betreibers •** Installationsort ist sauber, trocken und vibrationsfrei. **•** Installationsort ist überflutungssicher. **•** Keine direkte Sonneneinstrahlung auf das Schaltgerät. **•** Installationsort außerhalb von Ex-Bereichen. **6.4 Einbau •** Anschlusskabel und benötigtes Zubehör bauseits bereitstellen.

- <span id="page-9-8"></span><span id="page-9-7"></span><span id="page-9-6"></span><span id="page-9-5"></span><span id="page-9-4"></span>**•** Während dem Verlegen der Kabel darauf achten, dass kein Zug, kein Knick und keine Quetschungen das Kabel beschädigen.
- **•** Kabelquerschnitt und -länge für die gewählte Verlegeart prüfen.
- **•** Nicht verwendete Kabelverschraubungen verschließen.
- **•** Die folgenden Umgebungsbedingungen einhalten:
	- Umgebungs-/Betriebstemperatur: 0 ... 40 °C
- Relative Luftfeuchtigkeit: 40 ... 50 %
- Max. relative Luftfeuchte: 90 %, nicht kondensierend
- **6.4.1 Grundlegende Hinweise zur Befestigung des Schaltgeräts**

Die Installation kann auf unterschiedlichen Bauwerken (Betonwand, Montageschiene usw.) erfolgen. Daher das Befestigungsmaterial für das jeweilige Bauwerk passend bauseits bereitstellen und die folgenden Angaben beachten:

- **•** Um Risse im Bauwerk und ein Abplatzen des Baustoffs zu vermeiden, ausreichend Abstand zum Bauwerksrand einhalten.
- **•** Die Bohrlochtiefe richtet sich nach der Schraubenlänge. Bohrloch ca. 5 mm tiefer als die Schraubenlänge bohren.
- **•** Bohrstaub beeinträchtigt die Haltekraft. Bohrloch immer ausblasen oder aussaugen.
- **•** Während der Installation das Gehäuse nicht beschädigen.

### **6.4.2 Installation des Schaltgeräts Schraubengrößen Kunststoffgehäuse**

- **•** Max. Schraubendurchmesser:
	- Control EC-B 1x: 4 mm
	- Control EC-B 2x: 4 mm
	- Control EC-B 3x: 6 mm
- **•** Max. Schraubenkopfdurchmesser:
	- Control EC-B 1x: 7 mm
	- Control EC-B 2x: 7 mm
	- Control EC-B 3x: 11 mm

#### **Schraubengrößen Stahlgehäuse**

- **•** Max. Schraubendurchmesser:
	- Control EC-B 1x/ECe-B 1x: 8 mm
	- Control EC-B 2x/ECe-B 2x: 8 mm
	- Control EC-B 3x/ECe-B 3x: 8 mm
- **•** Min. Schraubenkopfdurchmesser:
	- Control EC-B 1x/ECe-B 1x: 12 mm
	- Control EC-B 2x/ECe-B 2x: 12 mm
	- Control EC-B 3x/ECe-B 3x: 12 mm

#### **Montage**

Schaltgerät mit vier Schrauben und Dübel an der Wand befestigen:

- Schaltgerät ist vom Stromnetz getrennt und spannungsfrei.
- 1. Schrauben am Deckel lösen und Deckel/Schaltschranktür seitlich öffnen.
- 2. Schaltgerät am Installationsort ausrichten und Bohrlöcher markieren.
- 3. Befestigungslöcher gemäß den Angaben des Befestigungsmaterials bohren und säubern.
- 4. Unterteil mit dem Befestigungsmaterial an der Wand befestigen. Unterteil auf Verformungen prüfen! Damit der Gehäusedeckel exakt schließt, verformte Gehäuse neu ausrichten (z. B. Ausgleichsbleche unterlegen). **HINWEIS! Wenn der Deckel nicht korrekt schließt, wird die Schutzart beeinträchtigt!**
- 5. Deckel/Schaltschranktür schließen und mit den Schrauben befestigen.
	- **▶** Schaltgerät installiert. Jetzt Stromnetz, Pumpen und Signalgeber anschließen.

Die Niveauerfassung kann über die folgenden Signalgeber erfolgen:

- **•** Schwimmerschalter Der Schwimmerschalter muss sich frei im Betriebsraum (Schacht, Behälter) bewegen können!
- **•** Druckschalter
- **•** Elektrode
	- **Nur** Control EC-B/ECe-B 1x ... und EC-B/ECe-B 2x ...

Im Alarmfall erfolgt immer eine **Zwangsabschaltung** aller Pumpen, unabhängig vom gewählten Signalgeber!

**6.4.3 Wassermangelniveau (Trockenlaufschutz)**

<span id="page-11-0"></span>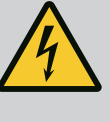

# **GEFAHR**

#### **Lebensgefahr durch elektrischen Strom!**

Unsachgemäßes Verhalten bei elektrischen Arbeiten führt zum Tod durch Stromschlag!

- Elektrische Arbeiten durch eine Elektrofachkraft ausführen!
- Lokale Vorschriften einhalten!

# **HINWEIS**

- In Abhängigkeit von der Systemimpedanz und den max. Schaltungen/ Stunde der angeschlossenen Verbraucher kann es zu Spannungsschwankungen und/oder -absenkungen kommen.
- Bei Verwendung von geschirmten Kabeln die Abschirmung einseitig im Regelgerät auf der Erdungsschiene auflegen.
- Anschluss immer von einer Elektrofachkraft durchführen lassen.
- Einbau- und Betriebsanleitung der angeschlossenen Pumpen und Signalgeber beachten.
- **•** Strom und Spannung des Netzanschlusses müssen den Angaben auf dem Typenschild entsprechen.
- **•** Netzseitige Absicherung gemäß den lokalen Richtlinien ausführen.
- **•** Wenn Leitungsschutzschalter verwendet werden, die Schaltcharakteristik entsprechend der angeschlossenen Pumpe wählen.
- **•** Wenn Fehlerstrom-Schutzschalter (RCD, Typ A, sinusförmiger Strom, allstromsensitiv) installiert werden, lokale Richtlinien einhalten.
- **•** Anschlusskabel gemäß den lokalen Richtlinien verlegen.
- **•** Während des Verlegens die Anschlusskabel nicht beschädigen.
- **•** Schaltgerät und alle elektrischen Verbraucher erden.

#### <span id="page-11-1"></span>**6.5.1 Übersicht der Bauteile: Wilo-Control EC-Booster**

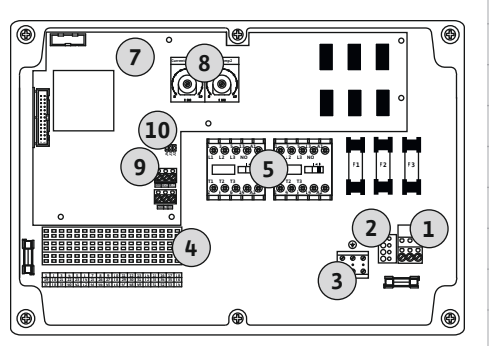

*Fig. 2:* Control EC-B 1 .../EC-B 2 ...

#### **Übersicht Control EC-B 1 .../EC-B 2 ..., bis 12 A Nennstrom**

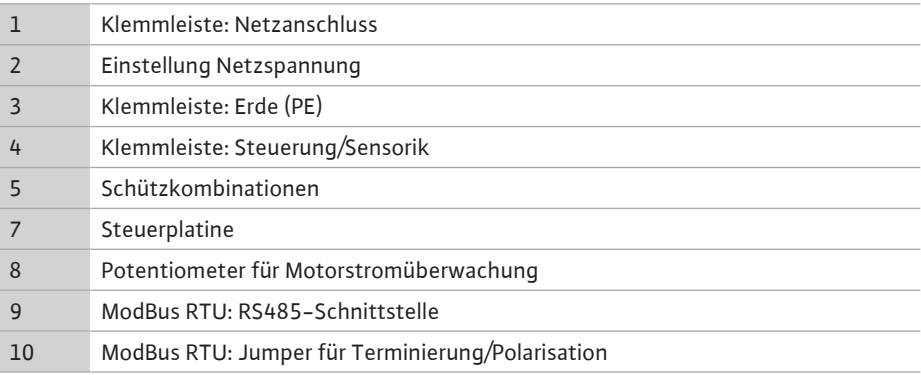

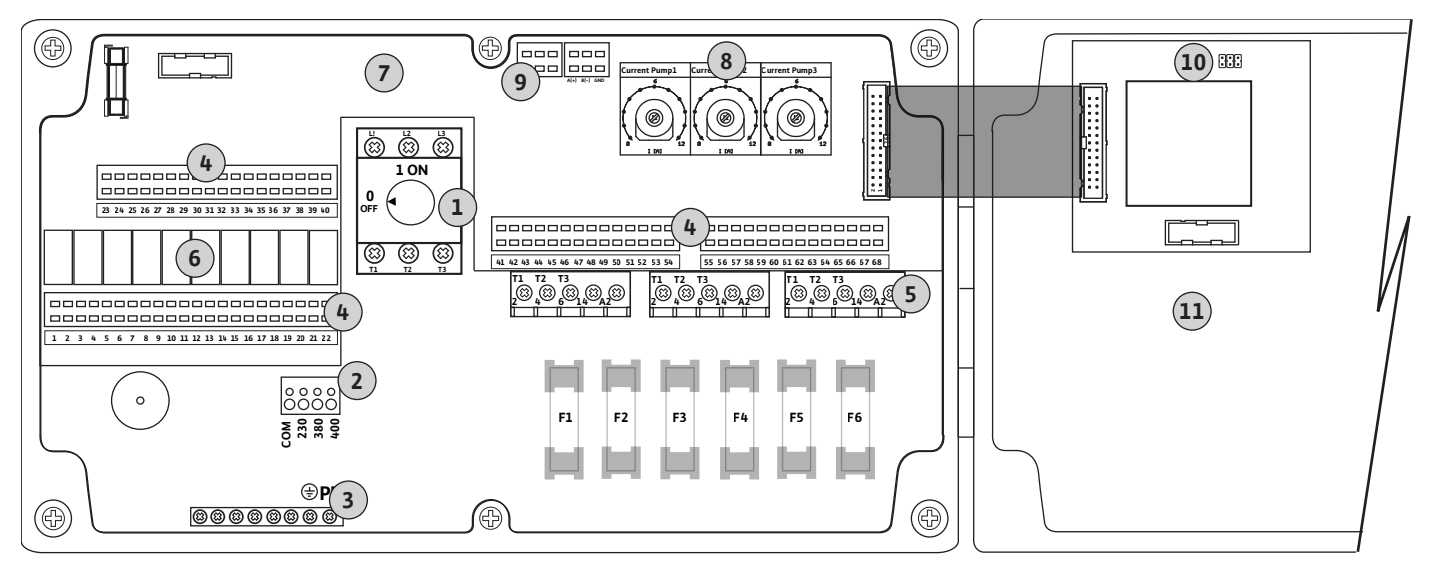

*Fig. 3:* Control EC-B 3...

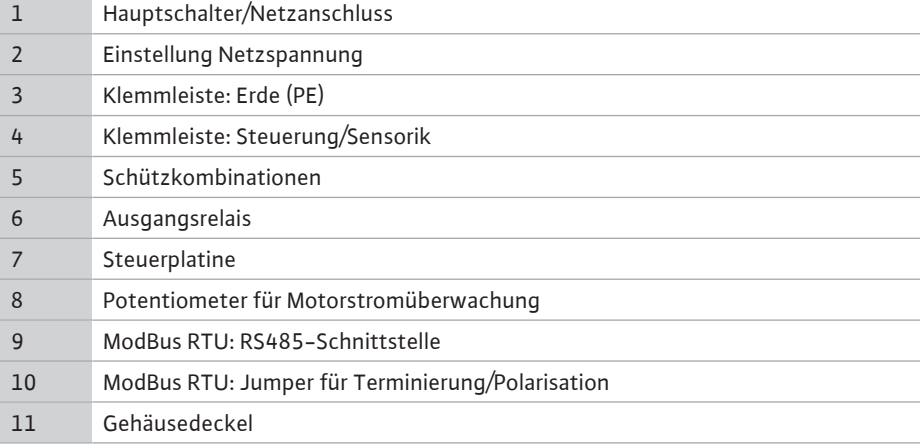

#### **Übersicht Control EC-B 1 ... größer 12 A Nennstrom**

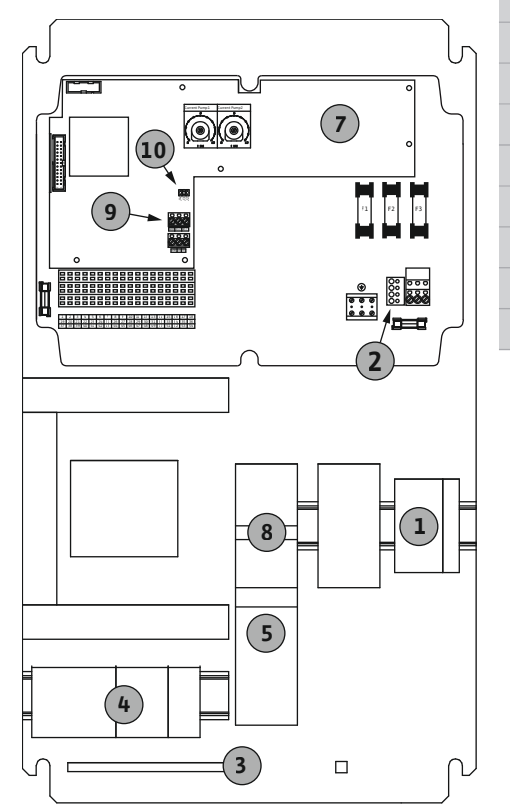

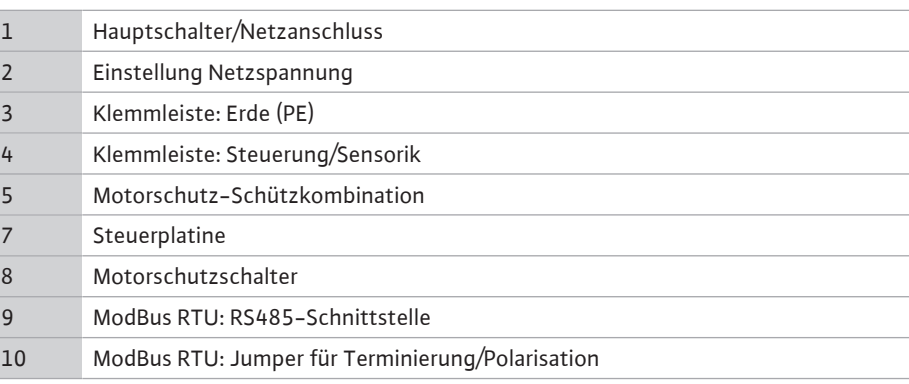

*Fig. 4:* Control EC-B 1 ...

#### **Übersicht Control EC-B 2 ... größer 12 A Nennstrom**

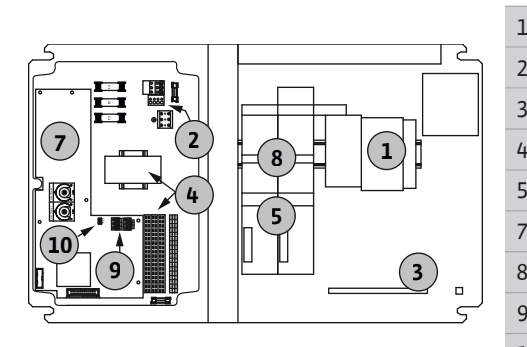

*Fig. 5:* Control EC-B 2 ...

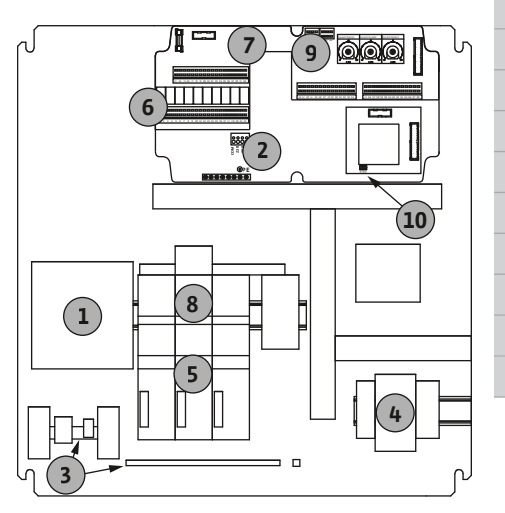

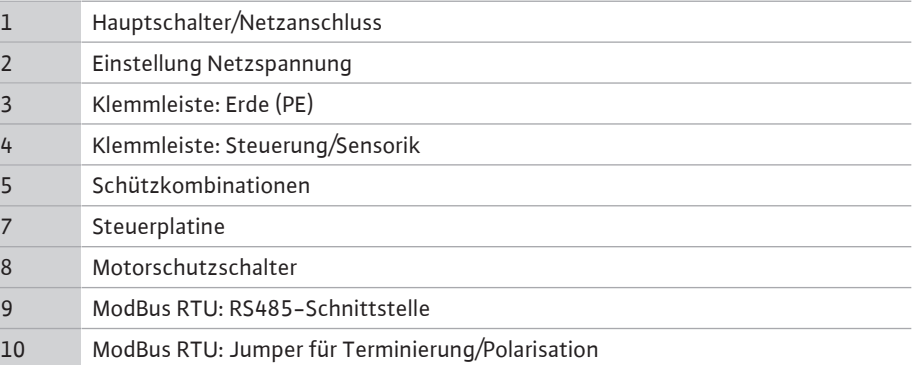

### **Übersicht Control EC-B 3 ... größer 12 A Nennstrom**

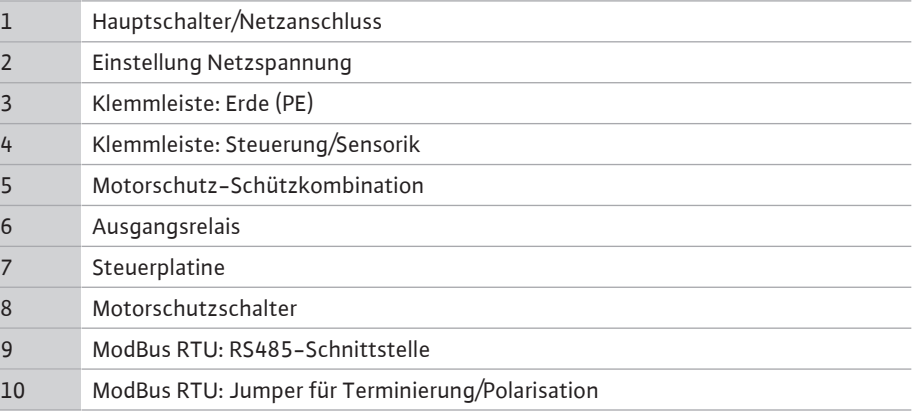

#### *Fig. 6:* Control EC-B 3 ...

#### **6.5.2 Übersicht der Bauteile: Wilo-Control ECe-Booster**

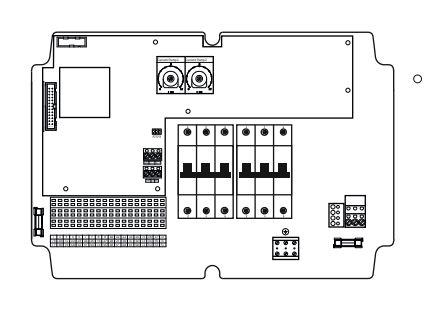

*Fig. 7:* Control ECe-B 1 .../ECe-B 2 ...

### **Übersicht Control ECe-B 1 .../ECe-B 2 ...**

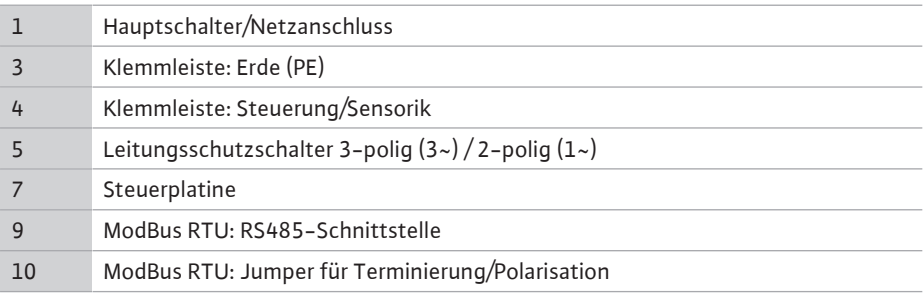

#### **Übersicht Control ECe-B 3 ...**

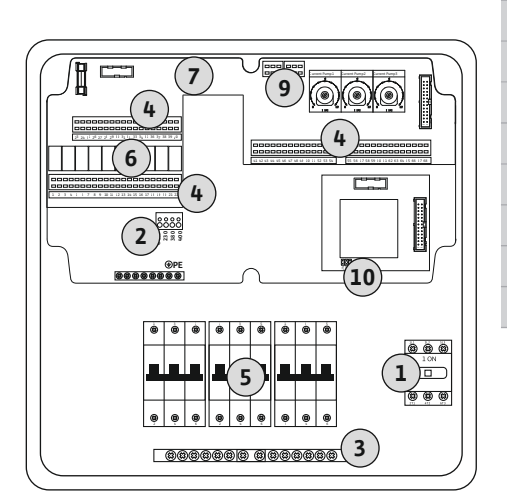

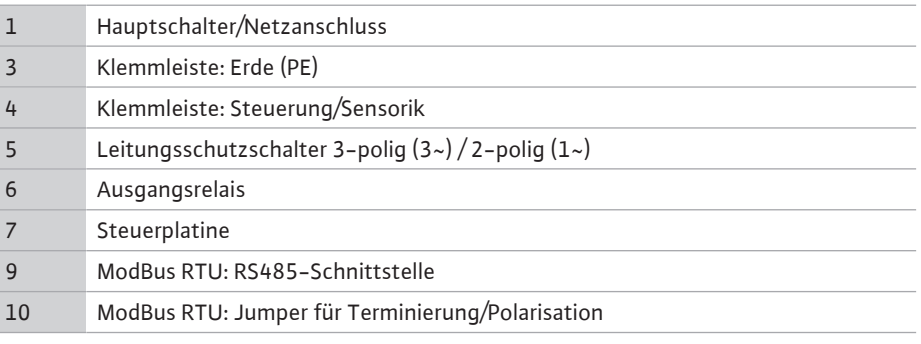

*Fig. 8:* Control ECe-B 3 ...

**6.5.3 Netzanschluss Schaltgerät: Control** EC-Booster **CEFAHR** 

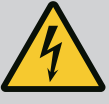

**Lebensgefahr durch elektrischen Strom bei ausgeschaltetem Hauptschalter!**

An der Klemme zur Spannungsauswahl liegt auch bei ausgeschaltetem Hauptschalter die Netzspannung an.

• Spannungsauswahl vor dem Anschluss an das Stromnetz durchführen.

### **VORSICHT**

#### **Sachschaden durch falsch eingestellte Netzspannung!**

Bei falsch eingestellter Netzspannung wird das Schaltgerät zerstört. Das Schaltgerät kann an unterschiedlichen Netzspannungen betrieben werden. Werkseitig ist die Netzspannung auf 400 V eingestellt.

• Für eine andere Netzspannung die Kabelbrücke vor dem Anschließen umstecken.

#### **Netzanschluss Wilo-Control EC-B 1 .../EC-B 2 ...**

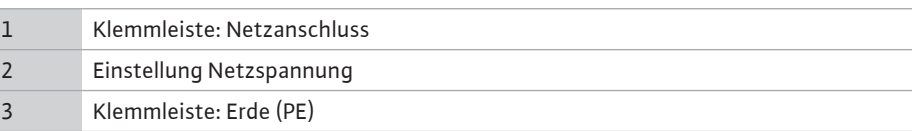

Bauseits verlegte Anschlusskabel durch die Kabelverschraubungen einführen und befestigen. Adern laut Anschlussplan an der Klemmleiste anschließen.

Netzanschluss **1~230 V**:

- **•** Kabel: 3-adrig
- **•** Ader: L, N, PE
- **•** Einstellung Netzspannung: Brücke 230/COM
- Netzanschluss **3~230 V**:
- **•** Kabel: 4-adrig
- **•** Ader: L1, L2, L3, PE
- **•** Einstellung Netzspannung: Brücke 230/COM

#### Netzanschluss **3~380 V**:

- **•** Kabel: 4-adrig
- **•** Ader: L1, L2, L3, PE
- **•** Einstellung Netzspannung: Brücke 380/COM
- Netzanschluss **3~400 V**:
- **•** Kabel: 4-adrig

**de**

L1 L2 L3

N

 $\mathbf{L}$ 

**1 2**

3~ 50/60 Hz

**3**

€

⊜

EC-B 2...

1~ 50/60 Hz

*Fig. 9:* Netzanschluss Wilo-Control EC-B 1.../

- **•** Ader: L1, L2, L3, PE
- **•** Einstellung Netzspannung: Brücke 400/COM **(Werkseinstellung)**

#### **Netzanschluss Wilo-Control EC-B 3 ...**

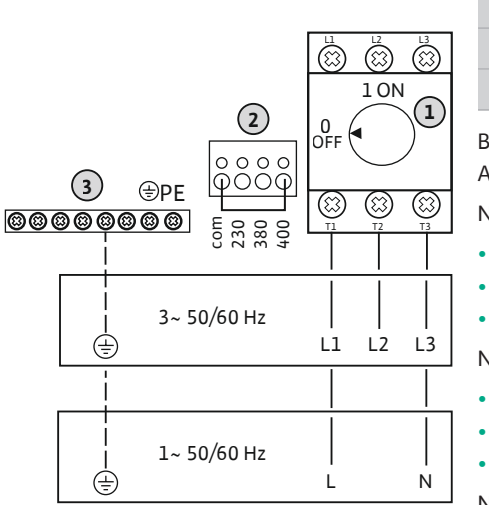

*Fig. 10:* Netzanschluss Wilo-Control EC-B 3...

1 Hauptschalter 2 Einstellung Netzspannung 3 Klemmleiste: Erde (PE)

Bauseits verlegte Anschlusskabel durch die Kabelverschraubungen einführen und befestigen. Adern laut Anschlussplan am Hauptschalter anschließen.

#### Netzanschluss **1~230 V**:

- **•** Kabel: 3-adrig
- **•** Ader: L, N, PE
- **•** Einstellung Netzspannung: Brücke 230/COM

### Netzanschluss **3~230 V**:

- **•** Kabel: 4-adrig
- **•** Ader: L1, L2, L3, PE
- **•** Einstellung Netzspannung: Brücke 230/COM

#### Netzanschluss **3~380 V**:

- **•** Kabel: 4-adrig
- **•** Ader: L1, L2, L3, PE
- **•** Einstellung Netzspannung: Brücke 380/COM

### Netzanschluss **3~400 V**:

- **•** Kabel: 4-adrig
- **•** Ader: L1, L2, L3, PE
- **•** Einstellung Netzspannung: Brücke 400/COM **(Werkseinstellung)**

# **6.5.4 Netzanschluss Schaltgerät: Control ECe-Booster 1~230 V CONSIDERED THE HINWEIS**

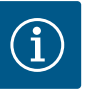

### **Neutralleiter erforderlich**

Für die korrekte Funktion der Steuerung ist ein Neutralleiter (Nullleiter) am Netzanschluss erforderlich.

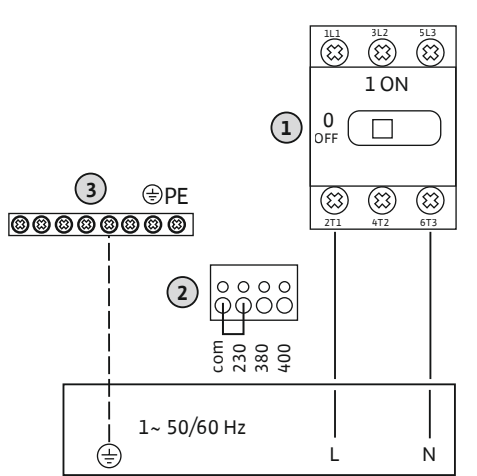

1 Hauptschalter 2 Einstellung Netzspannung 3 Klemmleiste: Erde (PE)

Bauseits verlegte Anschlusskabel durch die Kabelverschraubungen einführen und befestigen. Adern laut Anschlussplan am Hauptschalter anschließen.

#### Netzanschluss **1~230 V**:

- **•** Kabel: 3-adrig
- **•** Ader: L, N, PE
- **•** Einstellung Netzspannung: Brücke 230/COM (Werkseinstellung)

*Fig. 11:* Netzanschluss 1~230 V Wilo-Control ECe-B...

### **ECe-Booster 3~400 V VORSICHT**

#### **Sachschaden durch falsch eingestellte Netzspannung!**

Das Schaltgerät kann an unterschiedlichen Netzspannungen betrieben werden. Die Steuerspannung muss aber immer 230 V betragen. Wenn die Steuerspannung falsch eingestellt ist, wird die Steuerung zerstört!

- Die Kabelbrücke ist werkseitig auf die korrekte Steuerspannung eingestellt.
- Kabelbrücke nicht verändern!

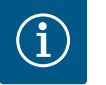

### **HINWEIS**

#### **Neutralleiter erforderlich**

Für die korrekte Funktion der Steuerung ist ein Neutralleiter (Nullleiter) am Netzanschluss erforderlich.

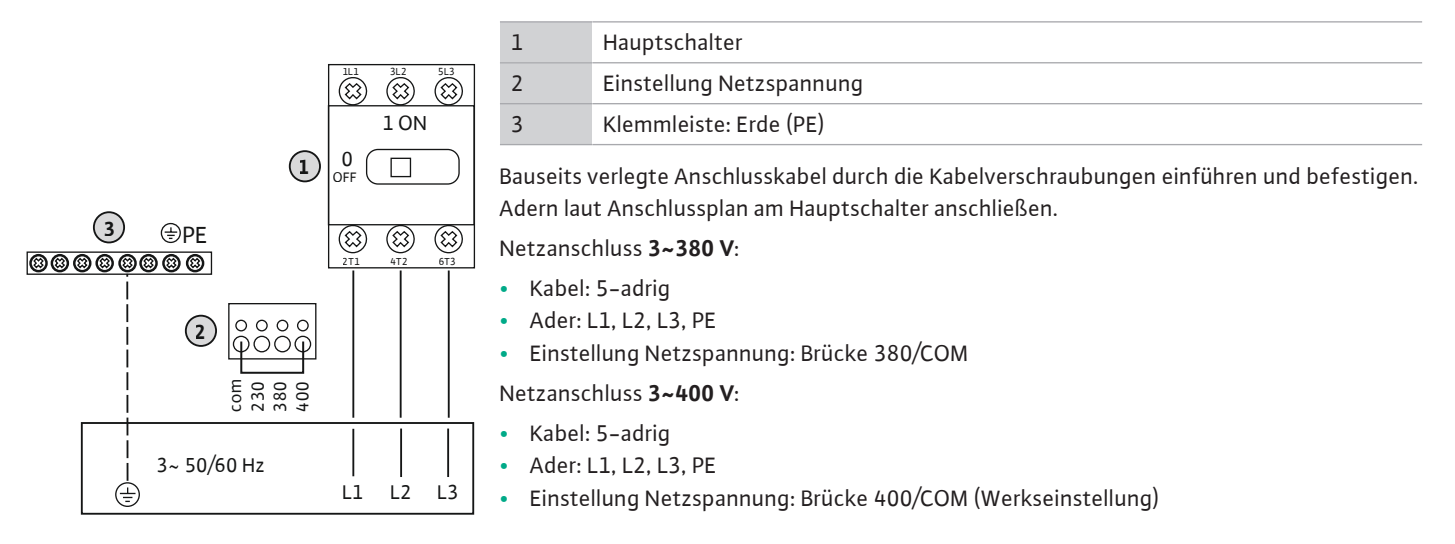

*Fig. 12:* Netzanschluss 3~400 V Wilo-Control ECe-B...

# **6.5.6 Netzanschluss: Pumpe mit Festdrehzahl HINWEIS**

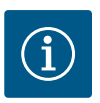

#### **Drehfeld Netz- und Pumpenanschluss**

Das Drehfeld vom Netzanschluss wird direkt zum Pumpenanschluss durchgeleitet.

- Benötigtes Drehfeld der anzuschließenden Pumpen (rechts- oder linksdrehend) prüfen.
- Betriebsanleitung der Pumpen beachten.

#### **6.5.6.1 Pumpe(n) anschließen**

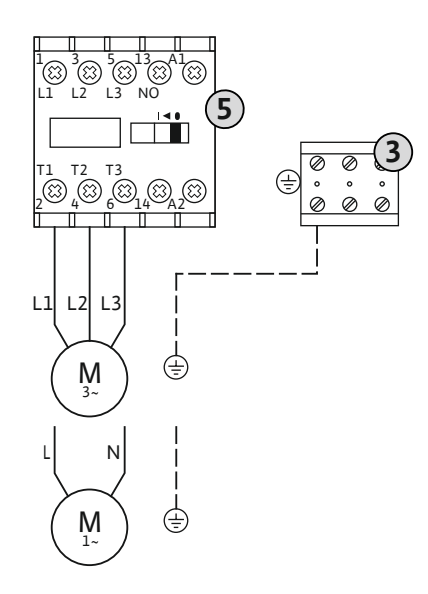

*Fig. 13:* Pumpenanschluss

**6.5.6.2 Motorstromüberwachung einstellen**

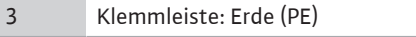

5 Schütz

Bauseits verlegte Anschlusskabel durch die Kabelverschraubungen einführen und befestigen. Adern laut Anschlussplan am Schütz anschließen.

#### **HINWEIS! Nachdem alle Pumpen angeschlossen sind, Motorstromüberwachung einstellen!**

Der **minimale und maximale** Motorstrom der angeschlossenen Pumpen wird überwacht:

**•** Minimale Motorstromüberwachung Der Wert ist fest im Schaltgerät hinterlegt: 300 mA oder 10 % des eingestellten Motorstroms.

#### **HINWEIS! Die Überwachung kann über das Menü 5.69 deaktiviert werden.**

**•** Maximale Motorstromüberwachung Wert im Schaltgerät einstellen.

#### **HINWEIS! Die Überwachung kann nicht deaktiviert werden!**

Die Überwachung des maximalen Motorstroms erfolgt hierbei auf zwei unterschiedliche Arten:

- **• Bis 12 A Nennstrom** der angeschlossenen Pumpen: elektronische Motorstromüberwachung
- **• Größer 12 A Nennstrom** der angeschlossenen Pumpen: separate Motorschutzschalter

#### **Motorstromüberwachung Wilo-Control EC-B ... für Pumpen bis 12 A Nennstrom**

Nach dem Anschließen der Pumpen den Motornennstrom der Pumpe einstellen.

8 Potentiometer für Motorstromüberwachung

Mit einem Schraubendreher den Motornennstrom am jeweiligen Potentiometer einstellen.

#### HINWEIS! Die Einstellung "0" am Potentiometer führt zu einem Fehler beim Einschalten **der Pumpe!**

Eine genaue Einstellung der Motorstromüberwachung kann während der Inbetriebnahme erfolgen. Während der Inbetriebnahme kann der eingestellte und der aktuelle Motornennstrom am Display angezeigt werden:

- **•** Aktuell **eingestellter** Wert der Motorstromüberwachung (Menü 4.25 ... 4.27)
- **•** Aktuell **gemessener** Betriebsstrom der Pumpe (Menü 4.29 ... 4.31)

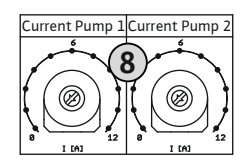

*Fig. 14:* Motornennstrom am Potentiometer einstellen

#### **Motorstromüberwachung Wilo-Control EC-B ... für Pumpen größer 12 A Nennstrom**

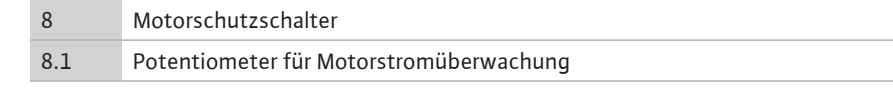

Nach dem Anschließen der Pumpen mit einem Schraubendreher den Motornennstrom am jeweiligen Motorschutzschalter einstellen.

B)  $(\widehat{\otimes})$ (% **8 8.1** (X X

*Fig. 15:* Motornennstrom am Motorschutzschalter einstellen

**6.5.7 Netzanschluss: Pumpe mit variabler Drehzahl (elektronisch geregelte Pumpen)**

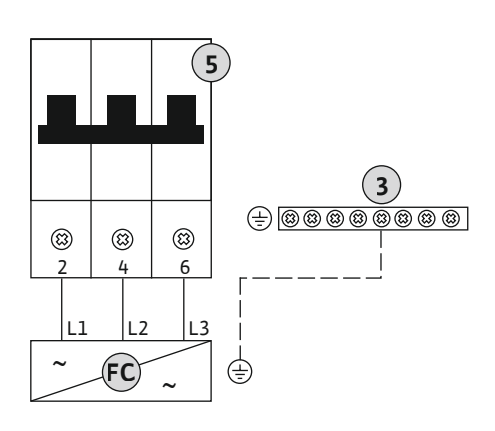

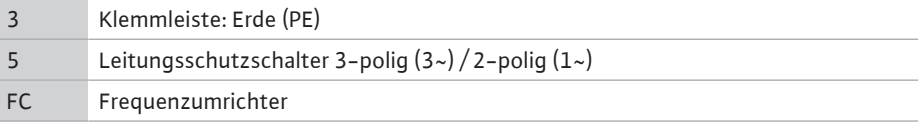

Bauseits verlegte Anschlusskabel durch die Kabelverschraubungen einführen und befestigen. Adern laut Anschlussplan am Leitungsschutzschalter anschließen.

*Fig. 16:* Pumpenanschluss mit 3-poligem Leitungsschutzschalter

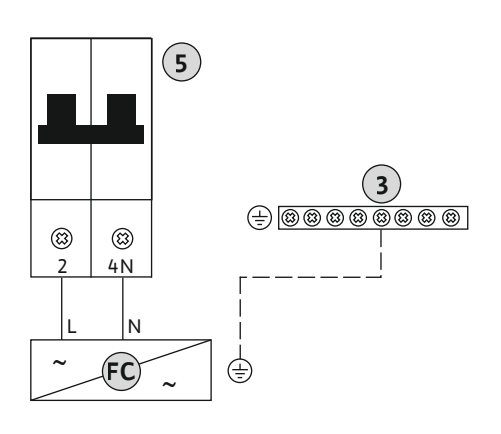

*Fig. 17:* Pumpenanschluss mit 2-poligem Leitungsschutzschalter

**6.5.8 Anschluss thermische Motorüberwachung VORSICHT**

#### **Sachschaden durch Fremdspannung!**

Eine angelegte Fremdspannung zerstört das Bauteil.

• Keine Fremdspannung anlegen.

#### **HINWEIS! Der Anschluss ist nur am Schaltgerät Wilo-Control EC-B ... möglich!**

Pro Pumpe kann eine thermische Motorüberwachung mit Bimetallfühlern angeschlossen

x

*Fig. 18:* Symbol Anschlussübersicht

**6.5.9 Anschluss Fehlermeldung des Frequenzumrichters VORSICHT**

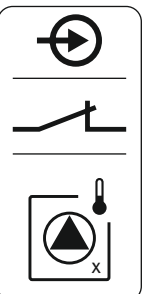

Bauseits verlegte Anschlusskabel durch die Kabelverschraubungen einführen und befestigen. Adern laut Anschlussplan an der Klemmleiste anschließen. **Klemmennummer der Anschluss**übersicht im Deckel entnehmen. Das "x" im Symbol gibt die jeweilige Pumpe an:

- $1 =$  Pumpe  $1$
- **•** 2 = Pumpe 2
- **•** 3 = Pumpe 3

werden. Keine PTC- und Pt100-Fühler anschließen! Die Klemmen sind werkseitig mit einer Brücke belegt.

#### **Sachschaden durch Fremdspannung!**

Eine angelegte Fremdspannung zerstört das Bauteil.

• Keine Fremdspannung anlegen.

#### **HINWEIS! Der Anschluss ist nur am Schaltgerät Wilo-Control ECe-B ... möglich!**

Pro Pumpe kann eine externe Fehlermeldung des Frequenzumrichters angeschlossen werden. Der Ausgang des Frequenzumrichters muss als Öffner arbeiten!

Bauseits verlegte Anschlusskabel durch die Kabelverschraubungen einführen und befestigen. Adern laut Anschlussplan an der Klemmleiste anschließen. **Klemmennummer der Anschluss**übersicht im Deckel entnehmen. Das "x" im Symbol gibt die jeweilige Pumpe an:

- $1 =$  Pumpe  $1$
- **•** 2 = Pumpe 2
- **•** 3 = Pumpe 3

*Fig. 19:* Symbol Anschlussübersicht

#### **6.5.10 Anschluss Drucksensor**

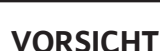

#### **Sachschaden durch Fremdspannung!**

Eine angelegte Fremdspannung zerstört das Bauteil.

• Keine Fremdspannung anlegen.

Die Druckerfassung erfolgt über einen analogen Drucksensor 4-20 mA. **HINWEIS! Keinen aktiven Drucksensor anschließen.**

Bauseits verlegte Anschlusskabel durch die Kabelverschraubungen einführen und befestigen. Adern laut Anschlussplan an der Klemmleiste anschließen. **Klemmennummer der Anschlussübersicht im Deckel entnehmen.**

**HINWEIS! Geschirmte Anschlusskabel verwenden! Abschirmung einseitig auflegen! HINWEIS! Auf die richtige Polarität des Drucksensors achten!**

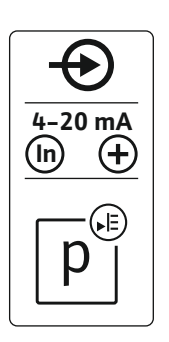

*Fig. 20:* Symbol Anschlussübersicht

x

#### **Sachschaden durch Fremdspannung!**

Eine angelegte Fremdspannung zerstört das Bauteil.

• Keine Fremdspannung anlegen.

Das Wassermangelniveau (Trockenlaufschutz) kann zusätzlich über einen Schwimmer- oder Druckschalter sowie ein oder zwei Elektroden überwacht werden:

- **•** Schwimmer-/Druckschalter
- **•** Elektrode
	- **Nur** Control EC-B/ECe-B 1x ... und EC-B/ECe-B 2x ...
	- Der Anschluss ist verpolungssicher!

Der Eingang arbeitet als Öffner (NC):

- **•** Schwimmerschalter/Druckschalter offen oder Elektrode ausgetaucht: min. Wasserstand
- **•** Schwimmerschalter/Druckschalter geschlossen oder Elektrode eingetaucht: Wasserstand ausreichend

Die Klemmen sind werkseitig mit einer Brücke bestückt.

Bauseits verlegte Anschlusskabel durch die Kabelverschraubungen einführen und befestigen. Brücke entfernen und Adern laut Anschlussplan an der Klemmleiste anschließen. **Klemmennummer der Anschlussübersicht im Deckel entnehmen.**

#### **Verwendung von Elektroden**

Wenn für die Niveauerfassung Elektroden verwendet werden, kann der Anschluss auf folgende Arten erfolgen:

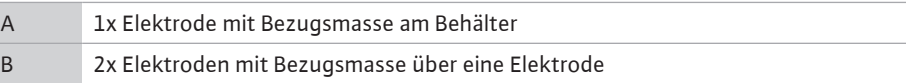

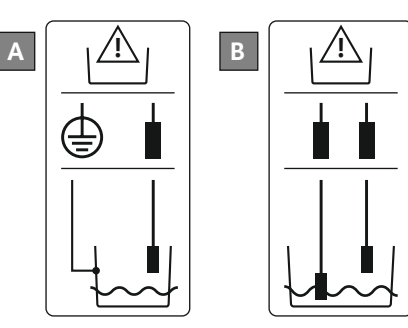

*Fig. 22:* Anschlussarten der Elektroden

*Fig. 21:* Symbol Anschlussübersicht

#### 6.5.12 Anschluss "Extern OFF": Fernab**schaltung VORSICHT**

#### **Sachschaden durch Fremdspannung!**

Eine angelegte Fremdspannung zerstört das Bauteil.

• Keine Fremdspannung anlegen.

Über einen separaten Schalter kann eine Fernabschaltung aller Pumpen erfolgen:

- **•** Kontakt geschlossen: Pumpen freigegeben
- Kontakt offen: Alle Pumpen aus Im Display erscheint das "Extern OFF"-Symbol.

Die Klemmen sind werkseitig mit einer Brücke belegt.

**HINWEIS! Die Fernabschaltung hat Vorrang. Alle Pumpen werden unabhängig vom aktuellen Druckistwert abgeschaltet. Es ist kein Handbetrieb der Pumpen möglich!**

Bauseits verlegte Anschlusskabel durch die Kabelverschraubungen einführen und befestigen. Brücke entfernen und Adern laut Anschlussplan an der Klemmleiste anschließen. **Klemmennummer der Anschlussübersicht im Deckel entnehmen.**

*Fig. 23:* Symbol Anschlussübersicht

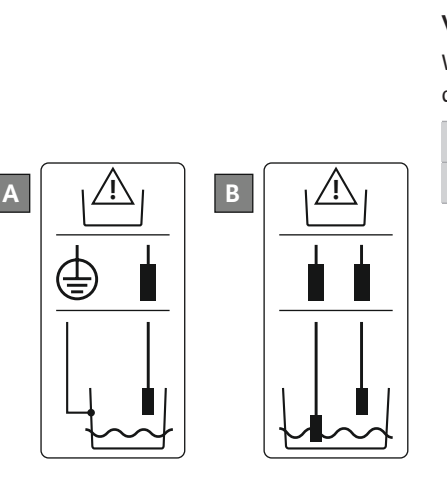

**de**

### **VORSICHT**

#### **Sachschaden durch Fremdspannung!**

Eine angelegte Fremdspannung zerstört das Bauteil.

• Keine Fremdspannung anlegen.

#### **HINWEIS! Der Anschluss ist nur am Schaltgerät Wilo-Control ECe-B möglich!**

Für jede Pumpe wird über einen separaten Ausgang der Drehzahlsollwert ausgegeben. Am Ausgang wird hierfür eine Spannung von 0-10 V ausgegeben.

Bauseits verlegte Anschlusskabel durch die Kabelverschraubungen einführen und befestigen. Adern laut Anschlussplan an der Klemmleiste anschließen. **Klemmennummer der Anschlussübersicht im Deckel entnehmen.** Das "x" im Symbol gibt die jeweilige Pumpe an:

- $\cdot$  1 = Pumpe 1
- **•** 2 = Pumpe 2
- **•** 3 = Pumpe 3

**HINWEIS! Geschirmte Anschlusskabel verwenden! Abschirmung beidseitig auflegen!**

*Fig. 24:* Symbol Anschlussübersicht

#### **6.5.14 Anschluss Sammelbetriebsmeldung (SBM) GEFAHR**

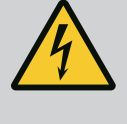

#### **Lebensgefahr durch elektrischen Strom!**

Die Spannung der externen Spannungsversorgung liegt auch bei ausgeschaltetem Hauptschalter an den Klemmen an!

- Vor sämtlichen Arbeiten die externe Spannungsversorgung abklemmen.
- Elektrische Arbeiten durch eine Elektrofachkraft ausführen.
- Lokale Vorschriften einhalten.

Über einen separaten Ausgang wird eine Betriebsmeldung für alle Pumpen (SBM) ausgege-

- **•** Kontaktart: potentialfreier Wechslerkontakt
	- **•** Kontaktbelastung:
	- $-$  Minimal: 12 V = , 10 mA
	- Maximal: 250 V~, 1 A
- gen.
- **•** Adern laut Anschlussplan an der Klemmleiste anschließen.
- **•** Klemmennummer der Anschlussübersicht im Schaltgerätedeckel entnehmen.

*Fig. 25:* Symbol Anschlussübersicht

#### **6.5.15 Anschluss Sammelstörmeldung (SSM) GEFAHR**

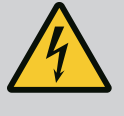

#### **Lebensgefahr durch elektrischen Strom!**

Die Spannung der externen Spannungsversorgung liegt auch bei ausgeschaltetem Hauptschalter an den Klemmen an!

- Vor sämtlichen Arbeiten die externe Spannungsversorgung abklemmen.
- Elektrische Arbeiten durch eine Elektrofachkraft ausführen.
- Lokale Vorschriften einhalten.

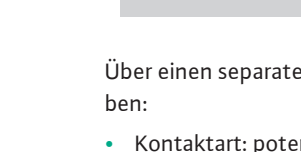

- -
	-
	-
- **•** Bauseits verlegte Anschlusskabel durch die Kabelverschraubungen einführen und befesti-

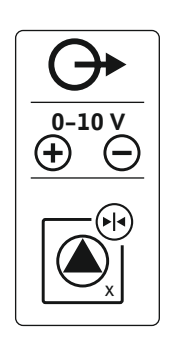

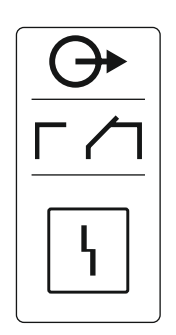

#### *Fig. 26:* Symbol Anschlussübersicht

### **6.5.16 Anschluss Einzelbetriebsmeldung (EBM) GEFAHR**

Über einen separaten Ausgang wird eine Störmeldung für alle Pumpen (SSM) ausgegeben:

- **•** Kontaktart: potentialfreier Wechslerkontakt
- **•** Kontaktbelastung:
	- $-$  Minimal: 12 V=, 10 mA
	- Maximal: 250 V~ 1 A
- **•** Bauseits verlegte Anschlusskabel durch die Kabelverschraubungen einführen und befestigen.
- **•** Adern laut Anschlussplan an der Klemmleiste anschließen.
- **•** Klemmennummer der Anschlussübersicht im Schaltgerätedeckel entnehmen.

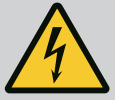

#### **Lebensgefahr durch elektrischen Strom!**

Die Spannung der externen Spannungsversorgung liegt auch bei ausgeschaltetem Hauptschalter an den Klemmen an!

- Vor sämtlichen Arbeiten die externe Spannungsversorgung abklemmen.
- Elektrische Arbeiten durch eine Elektrofachkraft ausführen.
- Lokale Vorschriften einhalten.

Über einen separaten Ausgang wird eine Betriebsmeldung pro Pumpe (EBM) ausgegeben:

- **•** Kontaktart: potentialfreier Schließer
- **•** Kontaktbelastung:
- Minimal: 12 V=, 10 mA
- $-$  Maximal: 250 V $\sim$ , 1 A

Bauseits verlegte Anschlusskabel durch die Kabelverschraubungen einführen und befestigen. Adern laut Anschlussplan an der Klemmleiste anschließen. **Klemmennummer der Anschluss**übersicht im Deckel entnehmen. Das "x" im Symbol gibt die jeweilige Pumpe an:

- $\cdot$  1 = Pumpe 1
	- **•** 2 = Pumpe 2
- **•** 3 = Pumpe 3

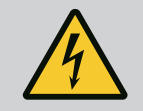

### **Lebensgefahr durch elektrischen Strom!**

Die Spannung der externen Spannungsversorgung liegt auch bei ausgeschaltetem Hauptschalter an den Klemmen an!

- Vor sämtlichen Arbeiten die externe Spannungsversorgung abklemmen.
- Elektrische Arbeiten durch eine Elektrofachkraft ausführen.
- Lokale Vorschriften einhalten.

Über einen separaten Ausgang wird eine Störmeldung pro Pumpe (ESM) ausgegeben:

- **•** Kontaktart: potentialfreier Öffner
- **•** Kontaktbelastung:
	- $-$  Minimal: 12 V = , 10 mA
	- Maximal: 250 V~, 1 A

Bauseits verlegte Anschlusskabel durch die Kabelverschraubungen einführen und befestigen. Adern laut Anschlussplan an der Klemmleiste anschließen. **Klemmennummer der Anschlussübersicht im Deckel entnehmen.** Das "x" im Symbol gibt die jeweilige Pumpe an:

- $1 =$  Pumpe  $1$
- **•** 2 = Pumpe 2
- **•** 3 = Pumpe 3

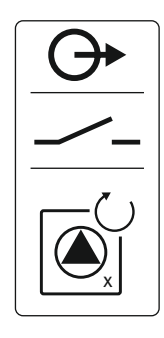

#### *Fig. 27:* Symbol Anschlussübersicht

#### **6.5.17 Anschluss Einzelstörmeldung (ESM) GEFAHR**

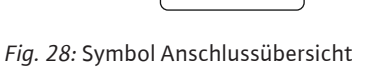

x

#### **6.5.18 Anschluss Wassermangelniveau (Trockenlaufschutz) Alarm GEFAHR**

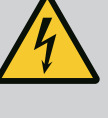

#### **Lebensgefahr durch elektrischen Strom!**

Die Spannung der externen Spannungsversorgung liegt auch bei ausgeschaltetem Hauptschalter an den Klemmen an!

- Vor sämtlichen Arbeiten die externe Spannungsversorgung abklemmen.
- Elektrische Arbeiten durch eine Elektrofachkraft ausführen.
- Lokale Vorschriften einhalten.

Wenn das Wassermangelniveau unterschritten wird, wird über einen separaten Ausgang eine Störmeldung ausgegeben:

- **•** Kontaktart: potentialfreier Öffner
- **•** Kontaktbelastung:
- $-$  Minimal: 12 V=, 10 mA
- Maximal: 250 V~, 1 A

Bauseits verlegte Anschlusskabel durch die Kabelverschraubungen einführen und befestigen. Adern laut Anschlussplan an der Klemmleiste anschließen. **Klemmennummer der Anschlussübersicht im Deckel entnehmen.**

*Fig. 29:* Symbol Anschlussübersicht

#### **6.5.19 Anschluss ModBus RTU**

### **VORSICHT**

#### **Sachschaden durch Fremdspannung!**

Positionsnummern siehe [Übersicht der Bauteile: Wilo-Control EC-Booster \[](#page-11-1) $\triangleright$  [12\]](#page-11-1)

Eine angelegte Fremdspannung zerstört das Bauteil.

• Keine Fremdspannung anlegen.

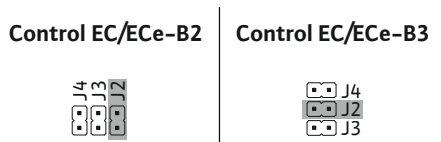

*Fig. 30:* Jumper-Position

Zur Anbindung an eine Gebäudeleittechnik steht das ModBus-Protokoll zur Verfügung.

10 ModBus: Jumper für Terminierung/Polarisation

9 ModBus: RS485-Schnitstelle

- **•** Bauseits verlegte Anschlusskabel durch die Kabelverschraubungen einführen und befestigen.
	- **•** Adern laut Anschlussbelegung an der Klemmleiste anschließen.
- Folgende Punkte beachten:
- **•** Schnittstelle: RS485
- **•** Einstellungen Feldbusprotokoll: Menü 2.01 bis 2.05.
- **•** Das Schaltgerät ist werkseitig terminiert. Terminierung aufheben: Jumper "J2" entfernen.
- Wenn der ModBus eine Polarisation benötigt, die Jumper "J3" und "J4" aufstecken.

#### **Sehen Sie dazu auch**

**▶** [Übersicht der Bauteile: Wilo-Control EC-Booster \[](#page-11-1)[}](#page-11-1) [12\]](#page-11-1)

<span id="page-23-0"></span>**7 Bedienung**

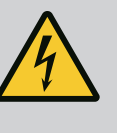

### **GEFAHR**

#### **Lebensgefahr durch elektrischen Strom!**

Am offenen Schaltgerät besteht Lebensgefahr.

- Schaltgerät nur geschlossen bedienen.
- Arbeiten an inneren Bauteilen durch eine Elektrofachkraft ausführen lassen.

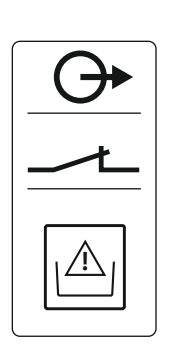

<span id="page-24-0"></span>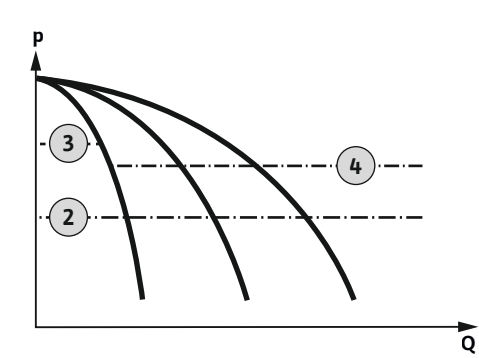

*Fig. 31:* Funktionsdiagramm Control EC-Booster

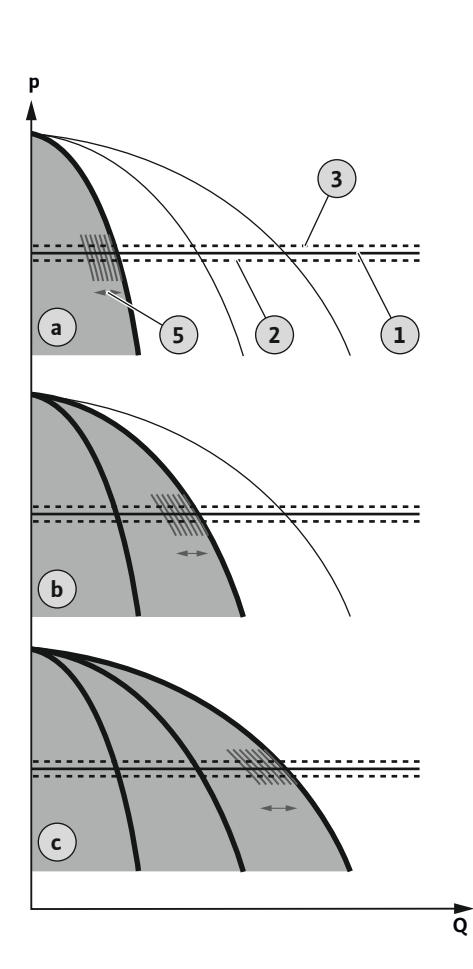

*Fig. 32:* Funktionsdiagramm Control ECe-Booster

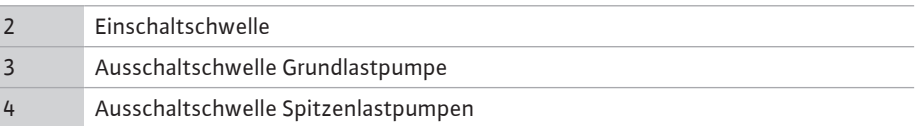

Im Normalbetrieb hält das System den Druck im Bereich zwischen der Zu- und Ausschaltschwelle. Die Regelung erfolgt hierbei als Zweipunktregelung, ein Drucksensor erfasst den Druckistwert. Wenn die Einschaltschwelle unterschritten wird, schaltet die Grundlastpumpe ein. In Abhängigkeit des benötigten Leistungsbedarfs werden die Spitzenlastpumpen nacheinander zugeschaltet. Wenn die Ausschaltschwelle für die Spitzenlastpumpen überschritten wird, schaltet das System die Spitzenlastpumpen nacheinander ab. Wenn die Ausschaltschwelle für die Grundlastpumpe überschritten wird, schaltet das System die Grundlastpumpe ab. Während des Betriebs erfolgt eine Anzeige im LC-Display und die grüne LED leuchtet. Zur Optimierung der Pumpenlaufzeiten erfolgt regelmäßig ein **Pumpentausch**.

Bei einer Störung wird automatisch auf eine andere Pumpe umgeschaltet. Der Fehler-Code wird im LC-Display angezeigt und die rote LED leuchtet. Die Ausgänge für die Sammelstör- (SSM) und Einzelstörmeldung (ESM) werden aktiviert.

Wenn das **Wassermangelniveau** im Vorbehälter (Trockenlaufschutz) erreicht wird, werden alle Pumpen abgeschaltet. Der Fehler-Code wird im LC-Display angezeigt und die rote LED leuchtet. Der Ausgang für die Sammelstörmeldung (SSM) wird aktiviert.

#### **Wilo-Control ECe-Booster**

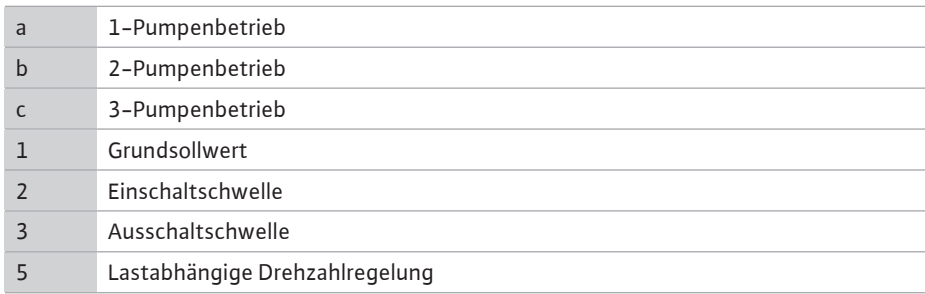

Im Normalbetrieb hält das System den Druck über einen Soll-/Istwertvergleich konstant beim Grundsollwert. Die Regelung erfolgt hierbei durch eine lastabhängige Drehzahlregelung der Pumpen, ein Drucksensor erfasst den Druckistwert. Wenn die Einschaltschwelle unterschritten wird, schaltet die erste Pumpe ein und wird als Grundlastpumpe lastabhängig geregelt. Wenn bei maximaler Drehzahl der Grundlastpumpe der geforderte Leistungsbedarf nicht abgedeckt wird, startet bei Unterschreiten des Grundsollwerts eine weitere Pumpe. Die zweite Pumpe wird jetzt zur Grundlastpumpe und wird lastabhängig geregelt. Die vorherige Grundlastpumpe arbeitet mit maximaler Drehzahl als Spitzenlastpumpe weiter. Dieser Vorgang wiederholt sich mit steigendem Leistungsbedarf bis zur maximalen Pumpenanzahl.

Wenn der Leistungsbedarf sinkt, wird die aktuelle Grundlastpumpe bei Erreichen ihrer minimalen Drehzahl und gleichzeitigem Überschreiten des Grundsollwerts abgeschaltet. Eine bisherige Spitzenlastpumpe wird zur Grundlastpumpe und übernimmt die Regelung. Dieser Vorgang wiederholt sich mit sinkendem Leistungsbedarf bis nur noch eine Pumpe als Grundlastpumpe arbeitet. Wenn die Ausschaltschwelle für die Grundlastpumpe überschritten wird, schaltet das System die Grundlastpumpe ab. Während des Betriebs erfolgt eine Anzeige im LC-Display und die grüne LED leuchtet. Zur Optimierung der Pumpenlaufzeiten erfolgt regelmäßig ein **Pumpentausch**.

Bei einer Störung wird automatisch auf eine andere Pumpe umgeschaltet. Der Fehler-Code wird im LC-Display angezeigt und die rote LED leuchtet. Die Ausgänge für die Sammelstör- (SSM) und Einzelstörmeldung (ESM) werden aktiviert.

Wenn das **Wassermangelniveau** im Vorbehälter (Trockenlaufschutz) erreicht wird, werden alle Pumpen abgeschaltet. Der Fehler-Code wird im LC-Display angezeigt und die rote LED leuchtet. Der Ausgang für die Sammelstörmeldung (SSM) wird aktiviert.

**7.1.1 Pumpentausch** Zur Vermeidung ungleichmäßiger Laufzeiten der einzelnen Pumpen erfolgt regelmäßig ein Tausch der Grundlastpumpe. Wenn alle Pumpen abgeschaltet sind, wechselt beim nächsten Start die Grundlastpumpe.

> Werkseitig ist zusätzlich ein zyklischer Pumpentausch aktiviert. Dadurch wechselt alle 6 Stunden die Grundlastpumpe. **HINWEIS! Funktion deaktivieren: Menü 5.60!**

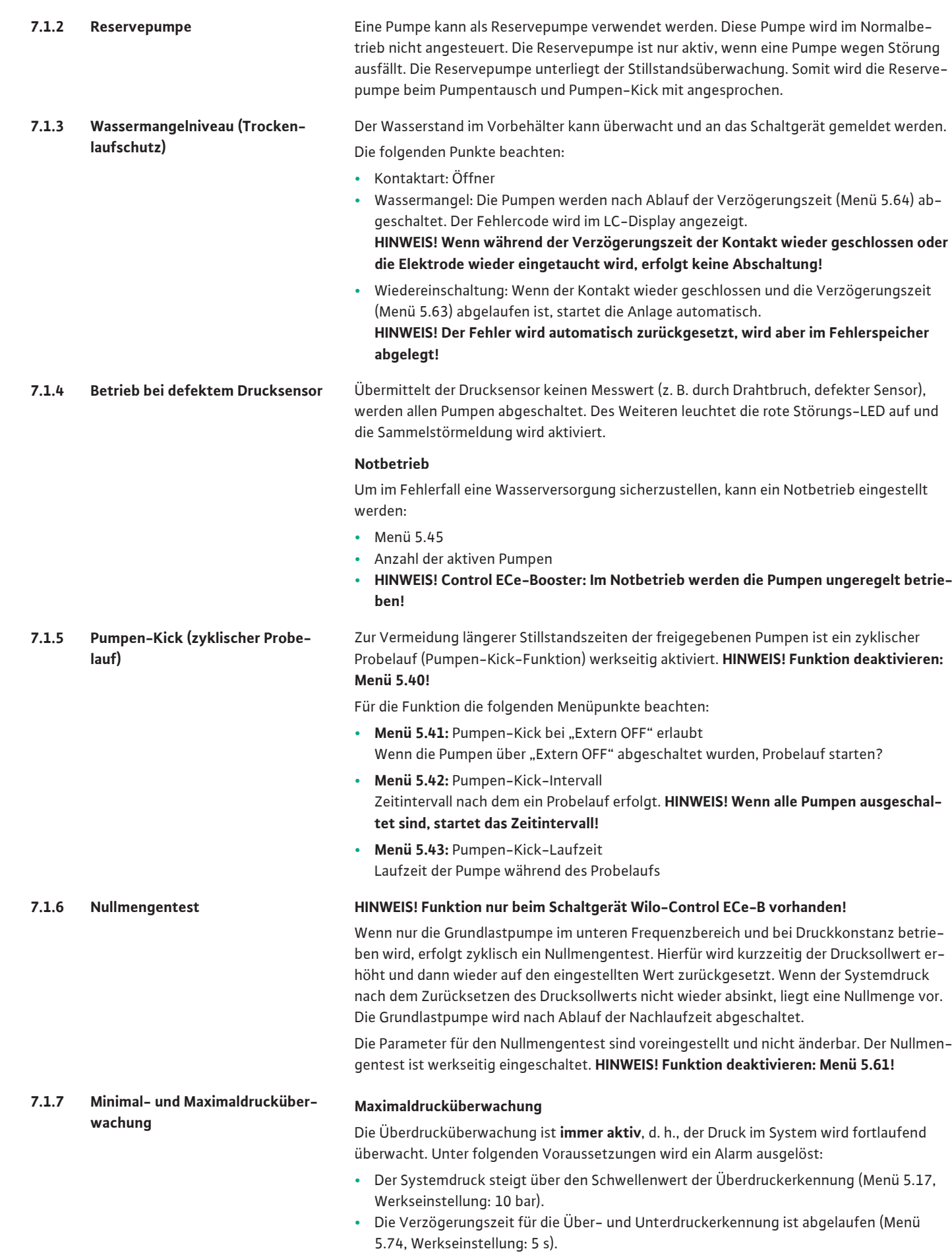

Wenn die Maximaldrucküberwachung einen Alarm auslöst, werden alle Pumpen abgeschaltet. Der Fehlercode wird im LC-Display angezeigt und die rote LED leuchtet. Der Ausgang für die Sammelstörmeldung (SSM) wird aktiviert.

Wenn der Druck unter den Schwellenwert der Überdruckerkennung fällt, wird der Alarm nach kurzer Verzögerung automatisch zurückgesetzt.

#### **Minimaldrucküberwachung**

Die Minimaldrucküberwachung ist werkseitig deaktiviert (Menü 5.18, Werkseinstellung: 0 bar). Sobald eine Pumpe läuft, ist die Minimaldrucküberwachung aktiv. **HINWEIS! Um die** Minimaldrucküberwachung zu deaktivieren, den Wert im Menü 5.18 auf "0 bar" einstel**len.**

Unter folgenden Voraussetzungen wird ein Alarm ausgelöst:

- **•** Der Systemdruck sinkt unter den Schwellenwert der Unterdruckerkennung (Menü 5.18, Werkseinstellung: 0 bar).
- **•** Die Verzögerungszeit für die Über- und Unterdruckerkennung ist abgelaufen (Menü 5.74, Werkseinstellung: 5 s).

Bei der Unterdrucküberwachung kann die Reaktion des Systems eingestellt werden (Menü 5.73):

- **•** Das System arbeitet normal weiter (Werkseinstellung). Der Fehlercode wird im LC-Display angezeigt. Der Alarm wird automatisch bei Überschreitung der Druckschwelle mit kurzer Verzögerung quittiert.
- **•** Das System löst einen Alarm aus und alle Pumpen werden abgeschaltet. Der Fehlercode wird im LC-Display angezeigt und die rote LED leuchtet. Der Ausgang für die Sammelstörmeldung (SSM) wird aktiviert. Der Alarm muss manuell quittiert werden.

Die Steuerung des Menüs erfolgt über den Bedienknopf:

- **• Drehen:** Menüauswahl oder Werte einstellen.
- **• Drücken:** Menüebene wechseln, Fehlernummer oder Wert bestätigen.
- *Fig. 33:* Funktion des Bedienknopfs

<span id="page-26-0"></span>**7.2 Menüsteuerung**

<span id="page-26-1"></span>**7.3 Menüart: Hauptmenü oder Easy Actions-Menü**

<span id="page-26-2"></span>**7.4 Menü aufrufen Hauptmenü aufrufen**

#### Es gibt zwei unterschiedliche Menüs:

- **•** Hauptmenü: Zugriff auf alle Einstellungen für eine vollständige Konfiguration.
- **•** Easy Actions-Menü: Schnellzugriff auf bestimmte Funktionen. Folgende Punkte bei der Verwendung des Easy Actions-Menü beachten:
	- Das Easy Actions-Menü bietet nur Zugriff auf ausgewählte Funktionen. Eine komplette Konfiguration ist damit nicht möglich.
	- Um das Easy Actions-Menü zu verwenden, eine Erstkonfiguration durchführen.
	- Das Easy Actions-Menü ist werkseitig eingeschaltet. Das Easy Actions-Menü kann **im Menü 7.06 deaktiviert** werden.

- 1. Bedienknopf 3 s drücken.
	- **▶** Menüpunkt 1.00 erscheint.

#### **Easy Actions-Menü aufrufen**

- 1. Bedienknopf um 180° drehen.
	- ⇒ Funktion "Zurücksetzen von Fehlermeldungen" oder "Manueller Betrieb Pumpe 1" erscheint
- 2. Bedienknopf um weitere 180° drehen.
	- **▶** Die weiteren Funktionen werden angezeigt. Am Ende erscheint der Hauptbildschirm.

<span id="page-26-3"></span>**7.5 Schnellzugriff "Easy Actions"** Die folgenden Funktionen können über das Easy Actions-Menü aufgerufen werden:

Zurücksetzen der aktuellen Fehlermeldung **HINWEIS! Menüpunkt wird nur angezeigt, wenn Fehlermeldungen vorliegen!**

ok

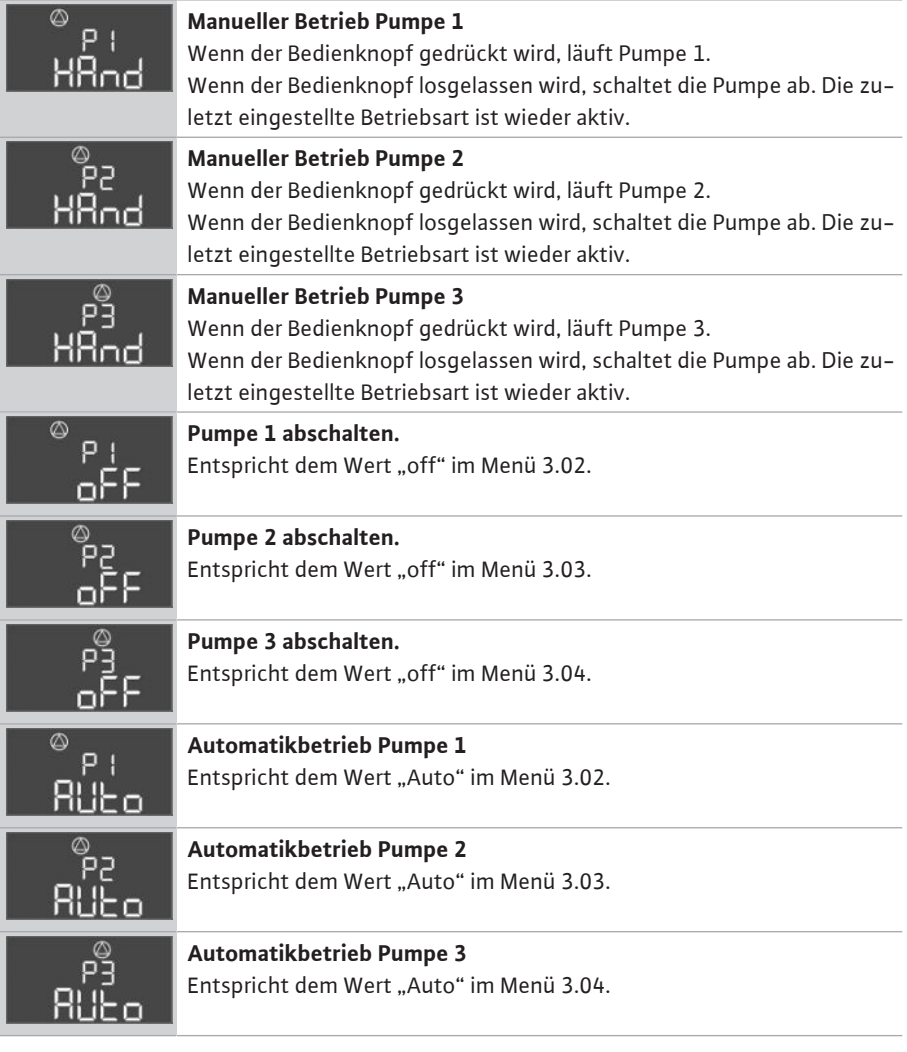

- <span id="page-27-1"></span>
- <span id="page-27-2"></span>**8 Inbetriebnahme**
- **8.1 Pflichten des Betreibers**

<span id="page-27-0"></span>**7.6 Werkseinstellungen** Um das Schaltgerät auf Werkseinstellungen zurückzusetzen, Kundendienst kontaktieren.

# **HINWEIS**

 $\bigl( \begin{smallmatrix} \textbf{\large{i}} \ 1 \end{smallmatrix} \bigr)$ 

#### **Weiterführende Dokumentation beachten**

- Inbetriebnahmemaßnahmen gemäß der Einbau- und Betriebsanleitung der Gesamtanlage durchführen.
- Einbau- und Betriebsanleitungen der angeschlossenen Produkte (Sensorik, Pumpen) und die Anlagendokumentation beachten.
- **•** Bereitstellung der Einbau- und Betriebsanleitung am Schaltgerät oder an einem dafür vorgesehenen Platz.
- **•** Bereitstellung der Einbau- und Betriebsanleitung in der Sprache des Personals.
- **•** Sicherstellen, dass das gesamte Personal die Einbau- und Betriebsanleitung gelesen und verstanden hat.
- **•** Installationsort des Schaltgeräts ist überflutungssicher.
- **•** Schaltgerät ist vorschriftsmäßig abgesichert und geerdet.
- **•** Sicherheitseinrichtungen (inkl. Notaus) der kompletten Anlage eingeschaltet und auf einwandfreie Funktion geprüft.
- **•** Das Schaltgerät ist für den Einsatz in den vorgegebenen Betriebsbedingungen geeignet.

#### <span id="page-27-3"></span>**8.2 Schaltgerät einschalten**

**8.2.1 Mögliche Fehlermeldungen beim Einschalten**

#### **HINWEIS! Die Drehfeld- und Motorstromüberwachung sind nur im Wilo-Control EC-Booster verfügbar!**

Abhängig vom Netzanschluss und den Grundeinstellungen kann es beim Einschalten zu den nachfolgend genannten Fehlermeldungen kommen. Die dargestellten Fehlercodes und deren Beschreibung bezieht sich nur auf die Inbetriebnahme. Eine komplette Übersicht ist im Kapitel "Fehlercodes" ersichtlich.

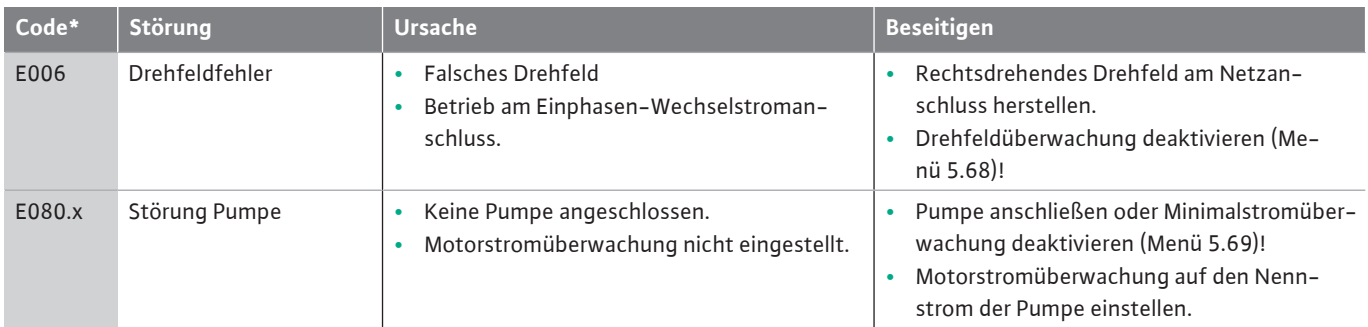

#### **Legende:**

\* "x" = Angabe der Pumpe, auf die sich der angezeigte Fehler bezieht.

#### **8.2.2 Gerät einschalten**

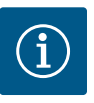

# **HINWEIS**

### **Fehlercode im Display beachten**

Leuchtet oder blinkt die rote Störungs-LED, Fehlercode im Display beachten! Wenn der Fehler bestätigt wurde, ist der letzte Fehler im Menü 6.02 abgelegt.

- **✓** Schaltgerät ist verschlossen.
- **✓** Installation ist ordnungsgemäß durchgeführt.
- Alle Signalgeber und Verbraucher sind angeschlossen und im Betriebsraum eingebaut.
- **✓** Wenn eine Wassermangelsicherung (Trockenlaufschutz) vorhanden ist, Schaltpunkt korrekt eingestellt.
- Motorschutz laut den Angaben der Pumpe voreingestellt (nur "Control EC-Booster").
- 1. Hauptschalter in die Position "ON" drehen.
- 2. Schaltgerät startet.
	- Alle LEDs leuchten für 2 s.
	- Das Display leuchtet auf und der Startbildschirm erscheint.
	- Das Standby-Symbol erscheint im Display.
	- **▶** Das Schaltgerät ist betriebsbereit, Erstkonfiguration oder Automatikbetrieb starten.

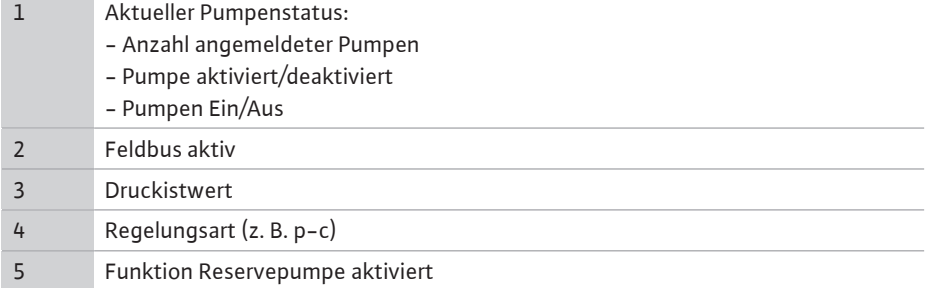

#### <span id="page-28-0"></span>**8.3 Erstkonfiguration starten** Während der Erstkonfiguration die folgenden Parameter einstellen:

- **•** Parametereingabe freigeben.
- **•** Menü 5: Grundeinstellungen
- **•** Menü 1: Ein-/Ausschaltwerte
- **•** Menü 2: Feldbusanbindung (wenn vorhanden)
- **•** Menü 3: Pumpen freigeben.
- **•** Motorstromüberwachung einstellen.
- **•** Drehrichtung der angeschlossenen Pumpen prüfen.

Folgende Punkte während der Konfiguration beachten:

- **•** Wenn für 6 Minuten keine Eingabe oder Bedienung erfolgt:
	- Schaltet die Displaybeleuchtung ab.
	- Zeigt das Display wieder den Hauptbildschirm.
	- Wird die Parametereingabe gesperrt.
- **•** Einige Einstellungen können nur geändert werden, wenn keine Pumpe in Betrieb ist.

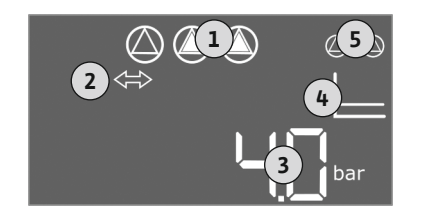

*Fig. 34:* Startbildschirm

- **•** Das Menü passt sich automatisch anhand der Einstellungen an. Beispiel: Die Menüs 5.41 ... 5.43 sind nur sichtbar, wenn die Funktion "Pumpen-Kick (Menü 5.40) aktiviert ist.
- **•** Die Menüstruktur ist für alle EC-Schaltgeräte (z. B. HVAC, Booster, Lift, Fire, ...) gültig. Daher kann es zu Lücken in der Menüstruktur kommen.

**8.3.1 Parametereingabe freigeben** Standardmäßig werden die Werte nur angezeigt. Um Werte zu ändern, die Parametereingabe im Menü 7.01 freigeben:

1. Bedienknopf 3 s drücken.

**⇒** Menü 1.00 erscheint

2. Bedienknopf drehen, bis Menü 7 erscheint.

3. Bedienknopf drücken.

- **⇒** Menü 7.01 erscheint.
- 4. Bedienknopf drücken.
- 5. Wert auf "on" ändern: Bedienknopf drehen.
- 6. Wert speichern: Bedienknopf drücken.
	- **⇒** Das Menü ist zum Ändern freigegeben.
- 7. Bedienknopf drehen, bis das Ende von Menü 7 erscheint.
- 8. Bedienknopf drücken.
	- **⇒** Zurück zur Hauptmenüebene.
	- **▶** Erstkonfiguration starten.

*Fig. 35:* Parametereingabe freigeben

**Parameter (Menüpunkt)**

**8.3.2 Übersicht der verfügbaren Parameter**

Die verfügbaren Parameter unterscheiden sich für die Schaltgeräte Control EC-B und Control ECe-B. In der folgenden Tabelle sind die Unterschiede dargestellt.

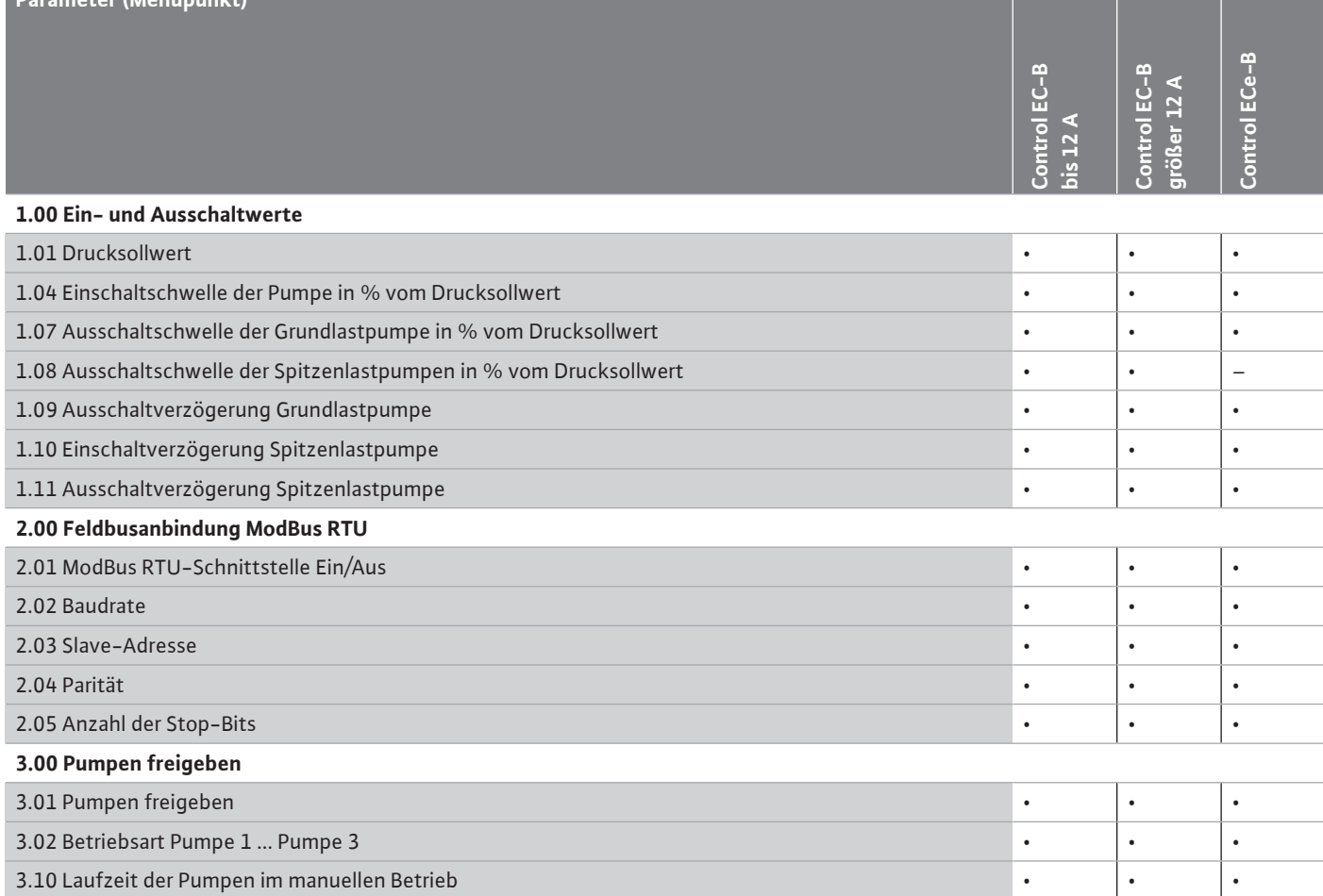

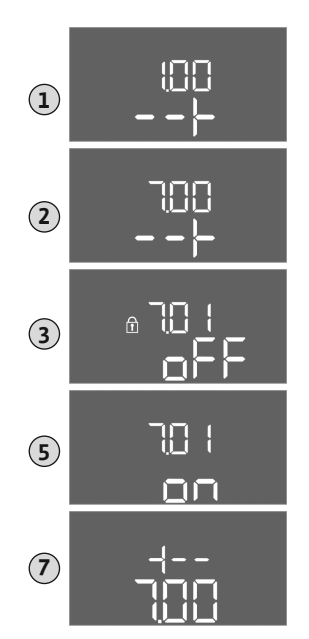

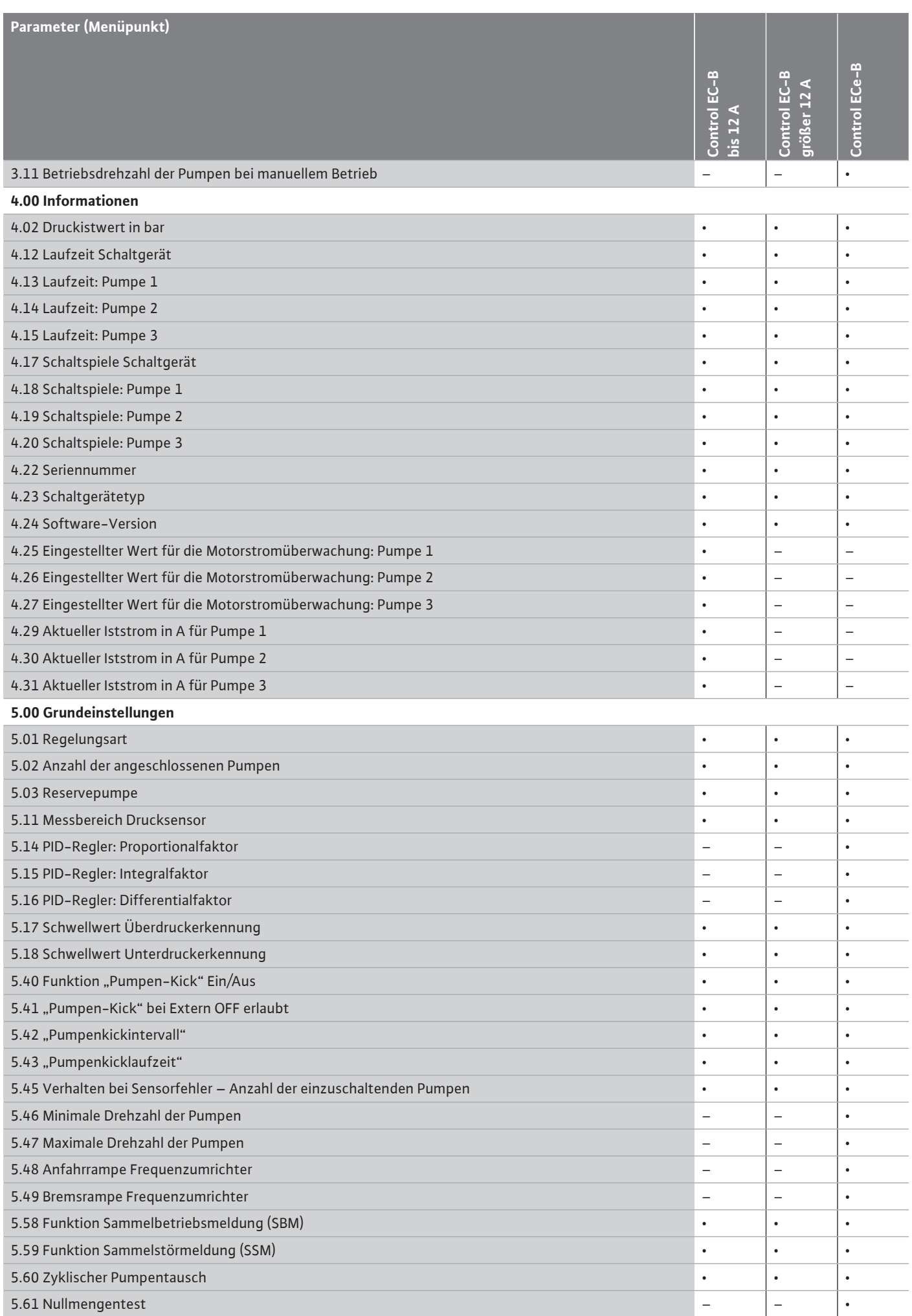

**de**

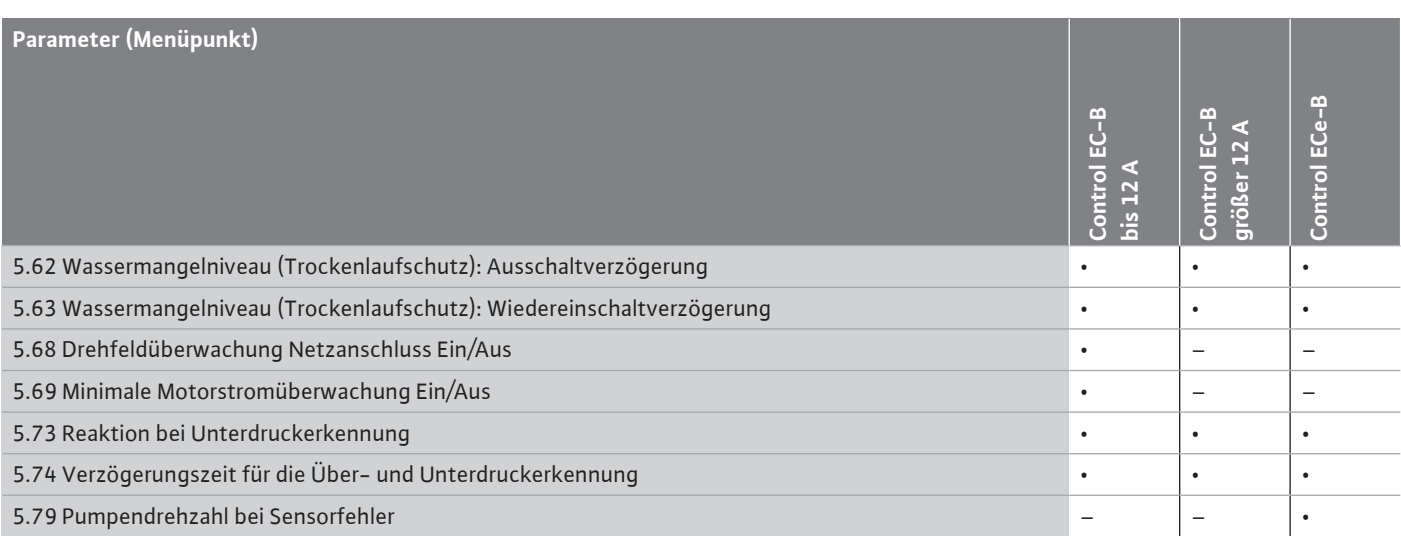

#### **8.3.3 Menü 5: Grundeinstellungen**

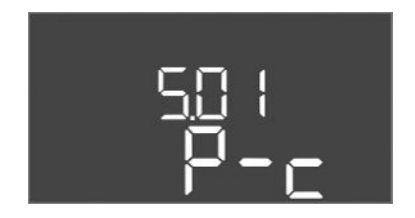

*Fig. 36:* Menü 5.01

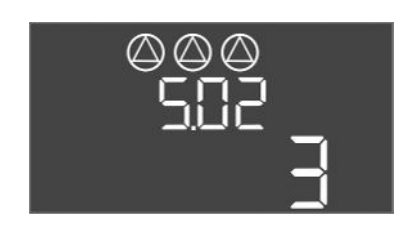

*Fig. 37:* Menü 5.02

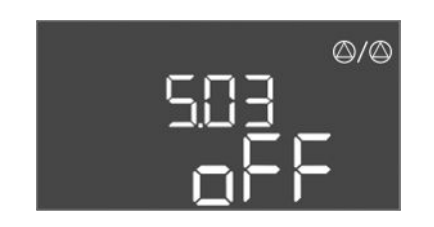

*Fig. 38:* Menü 5.03

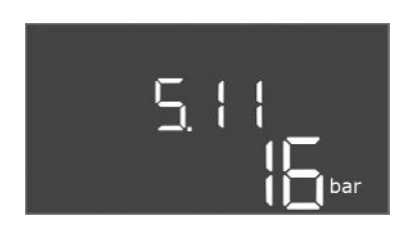

*Fig. 39:* Menü 5.11

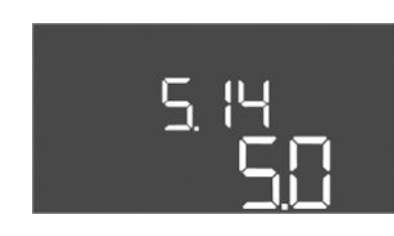

*Fig. 40:* Menü 5.14

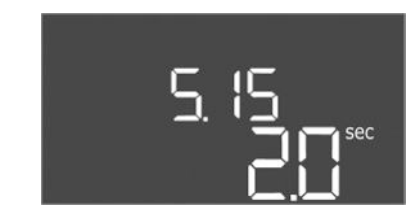

*Fig. 41:* Menü 5.15

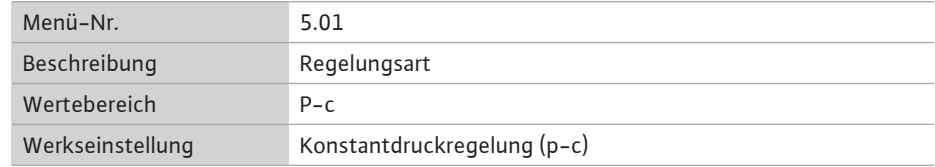

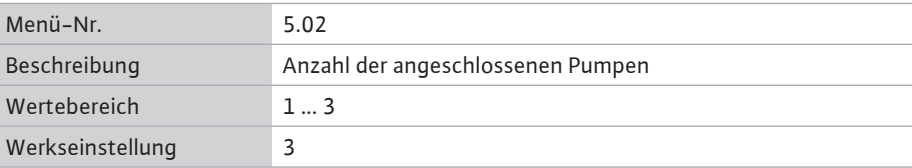

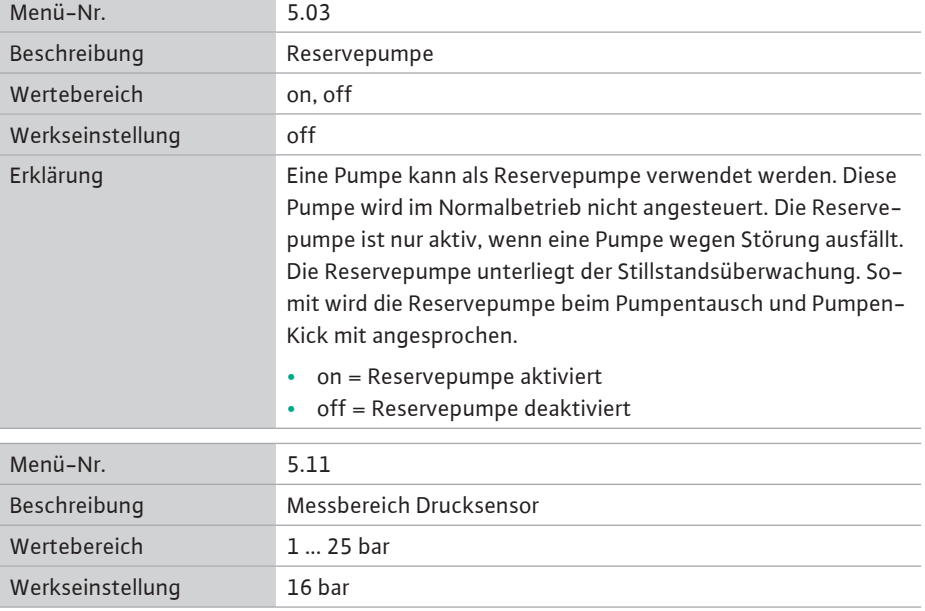

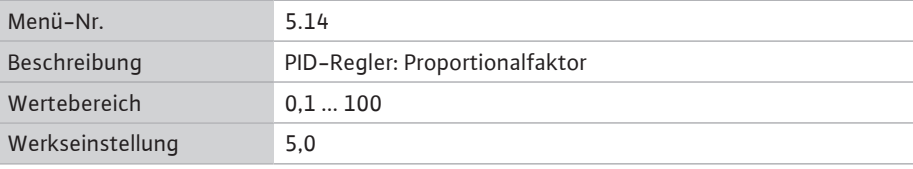

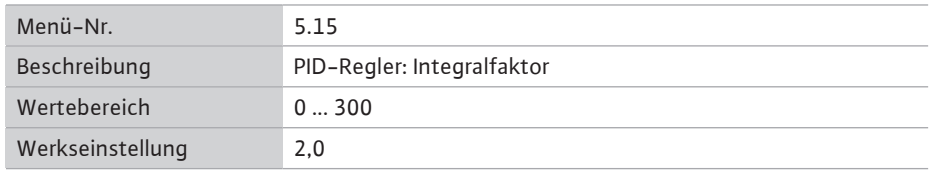

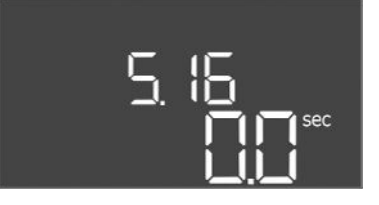

### *Fig. 42:* Menü 5.16

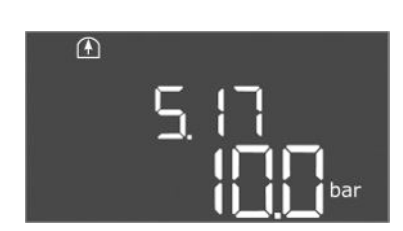

*Fig. 43:* Menü 5.17

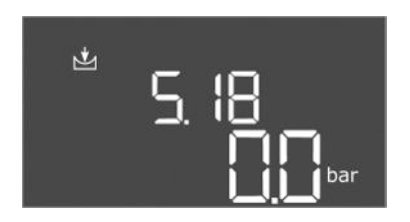

*Fig. 44:* Menü 5.18

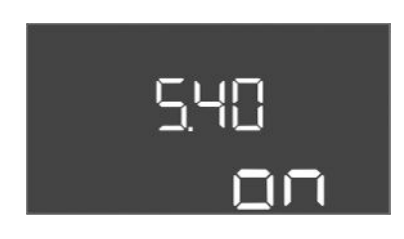

*Fig. 45:* Menü 5.40

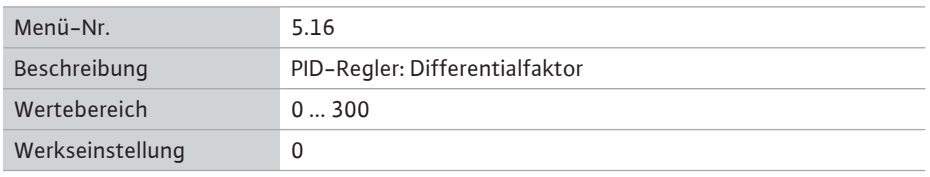

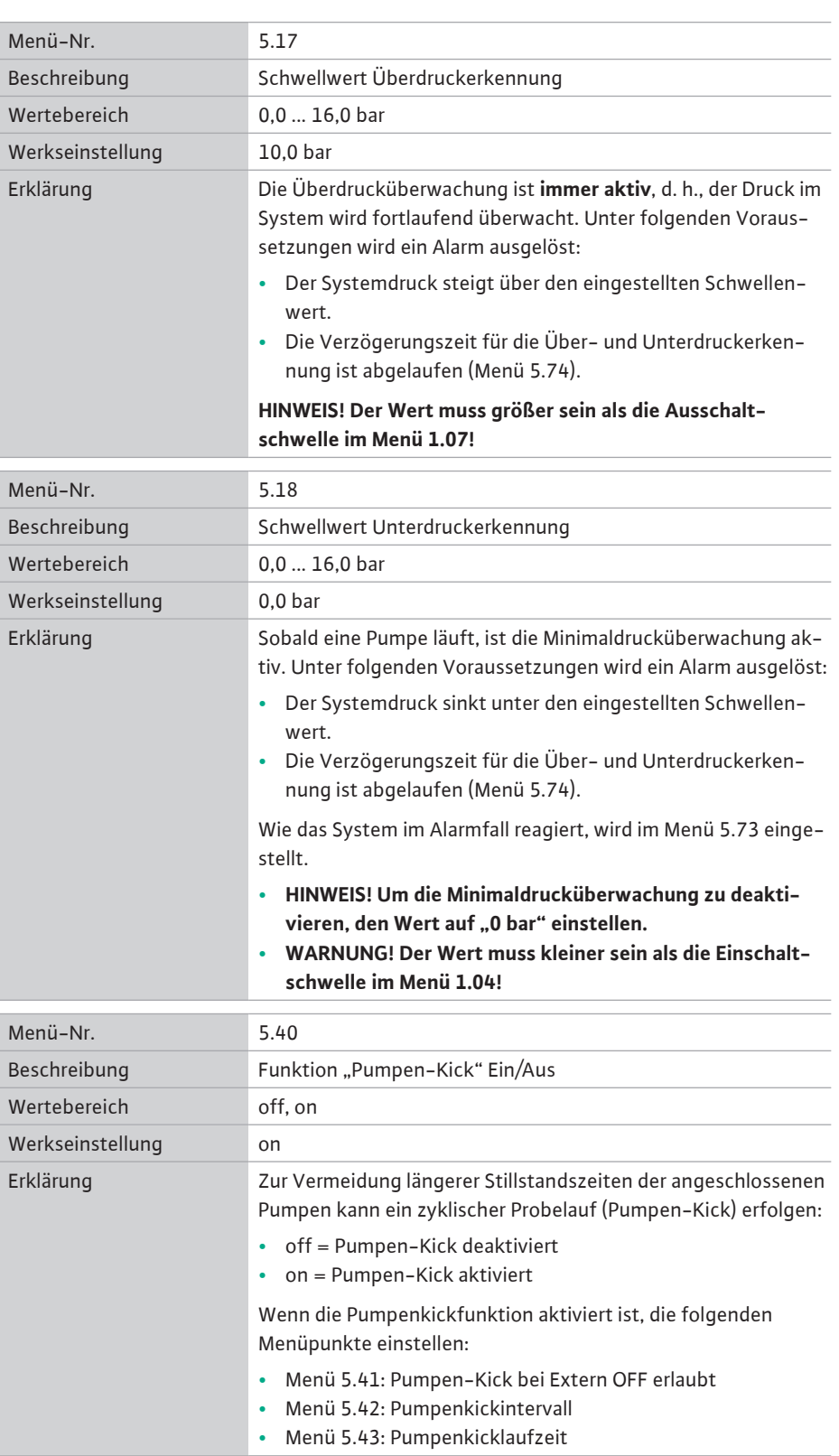

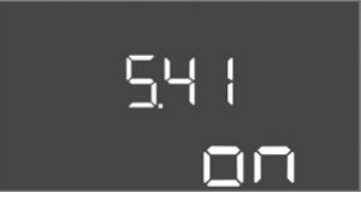

*Fig. 46:* Menü 5.41

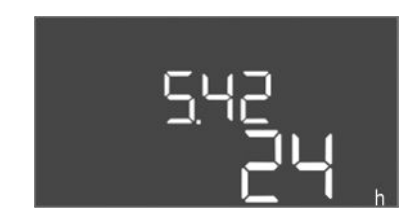

*Fig. 47:* Menü 5.42

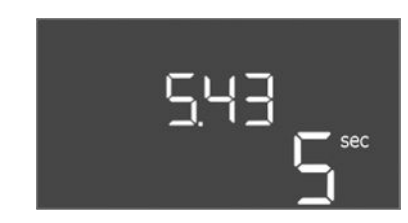

*Fig. 48:* Menü 5.43

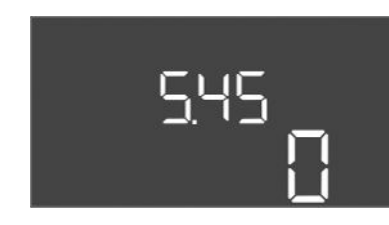

*Fig. 49:* Menü 5.45

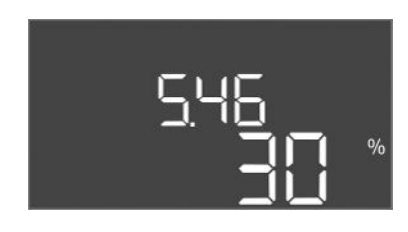

*Fig. 50:* Menü 5.46

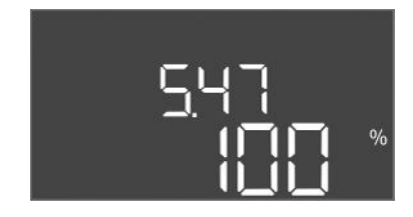

*Fig. 51:* Menü 5.47

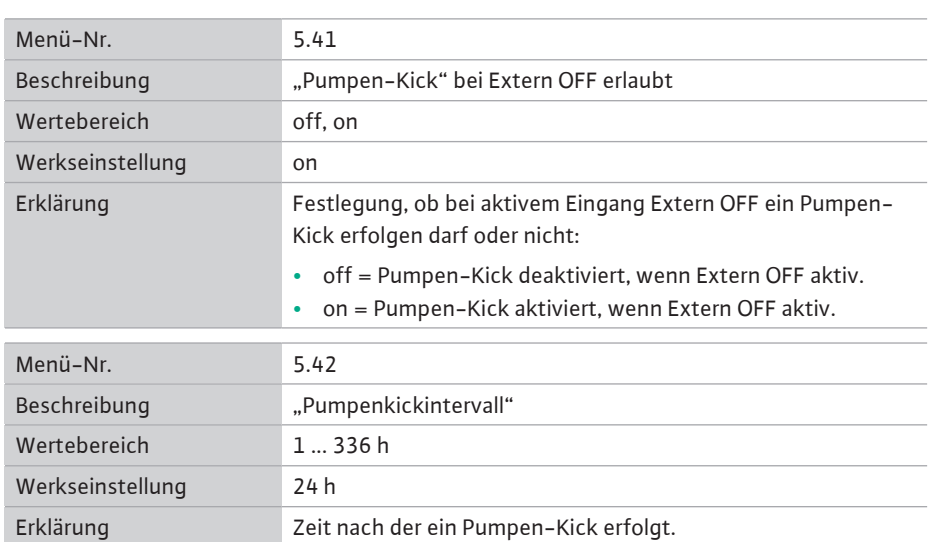

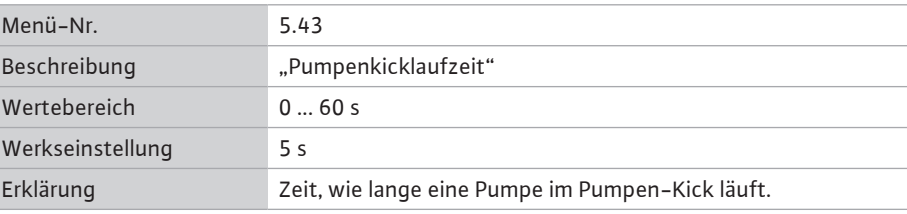

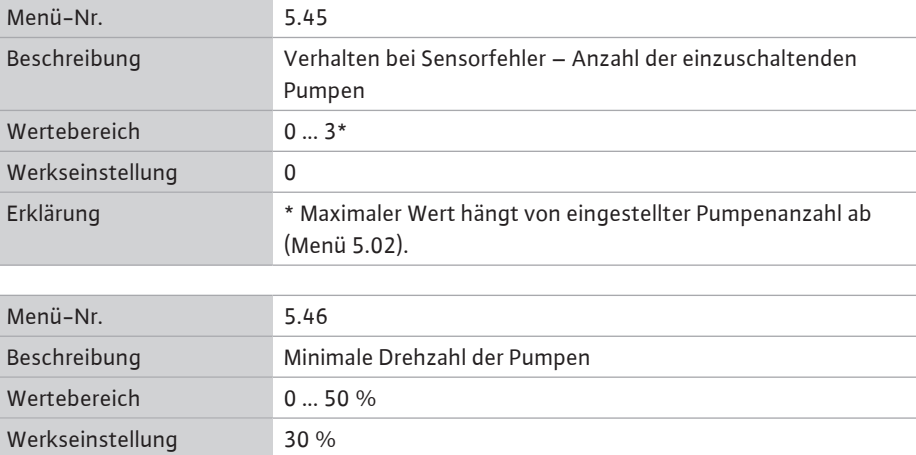

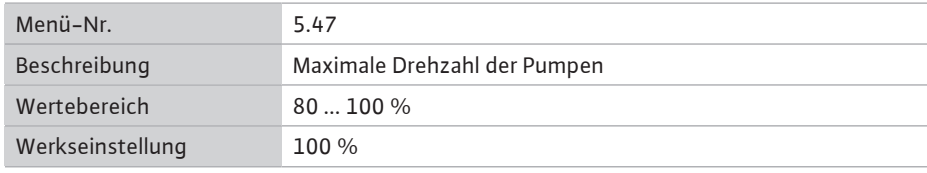

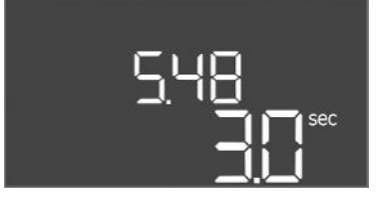

*Fig. 52:* Menü 5.48

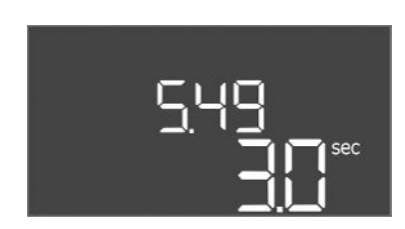

*Fig. 53:* Menü 5.49

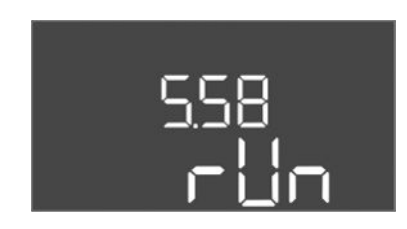

*Fig. 54:* Menü 5.58

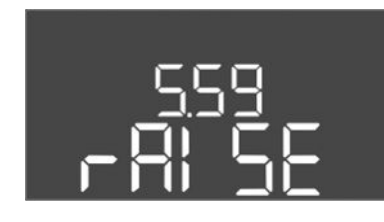

*Fig. 55:* Menü 5.59

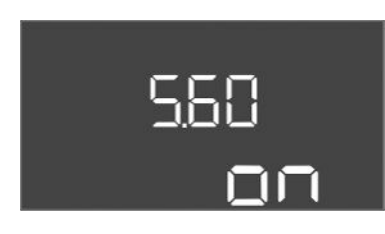

*Fig. 56:* Menü 5.60

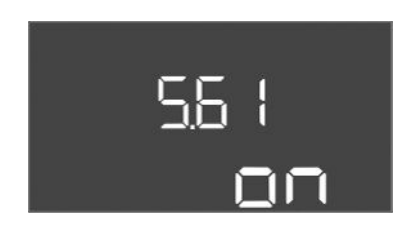

*Fig. 57:* Menü 5.61

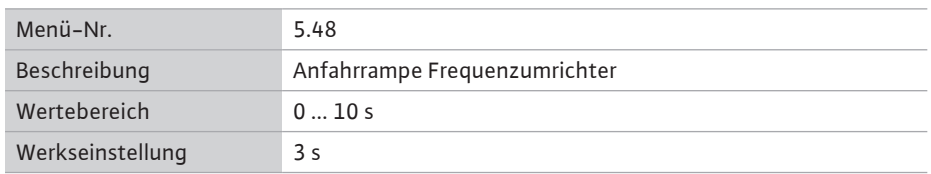

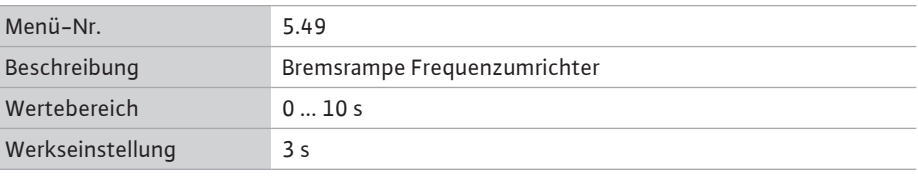

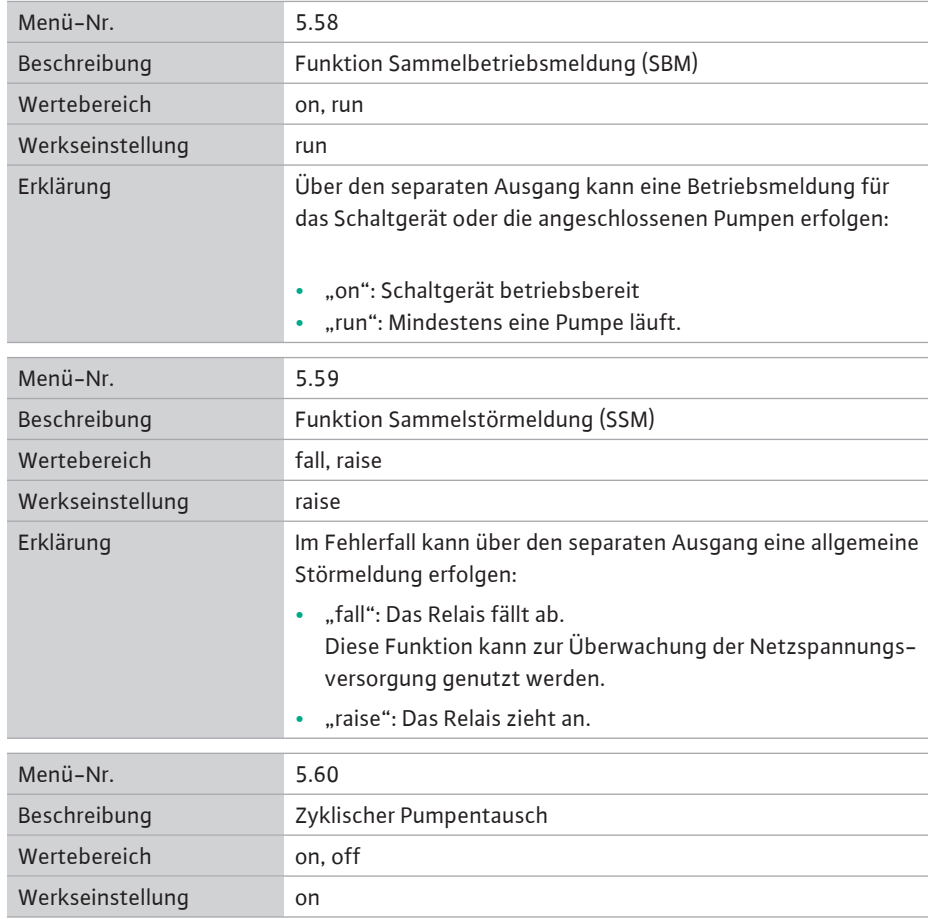

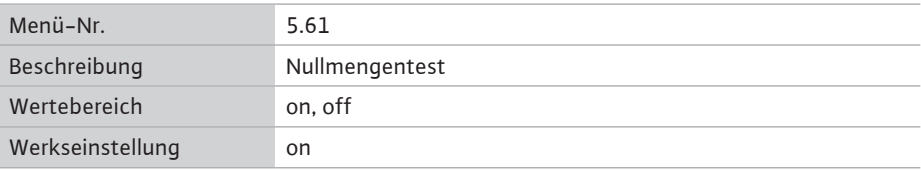

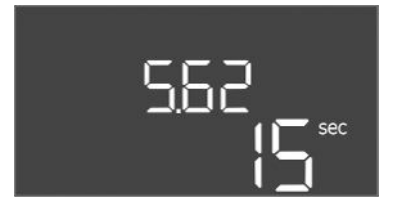

*Fig. 58:* Menü 5.62

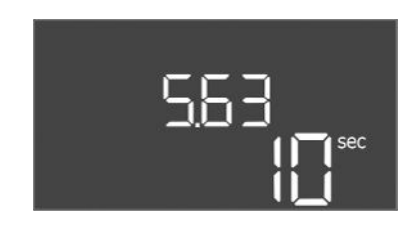

### *Fig. 59:* Menü 5.63

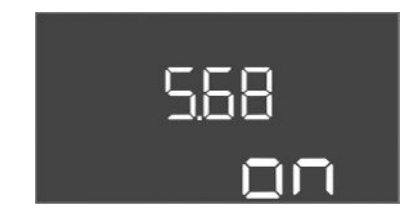

#### *Fig. 60:* Menü 5.68

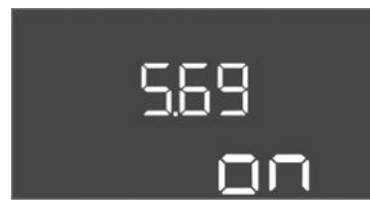

#### *Fig. 61:* Menü 5.69

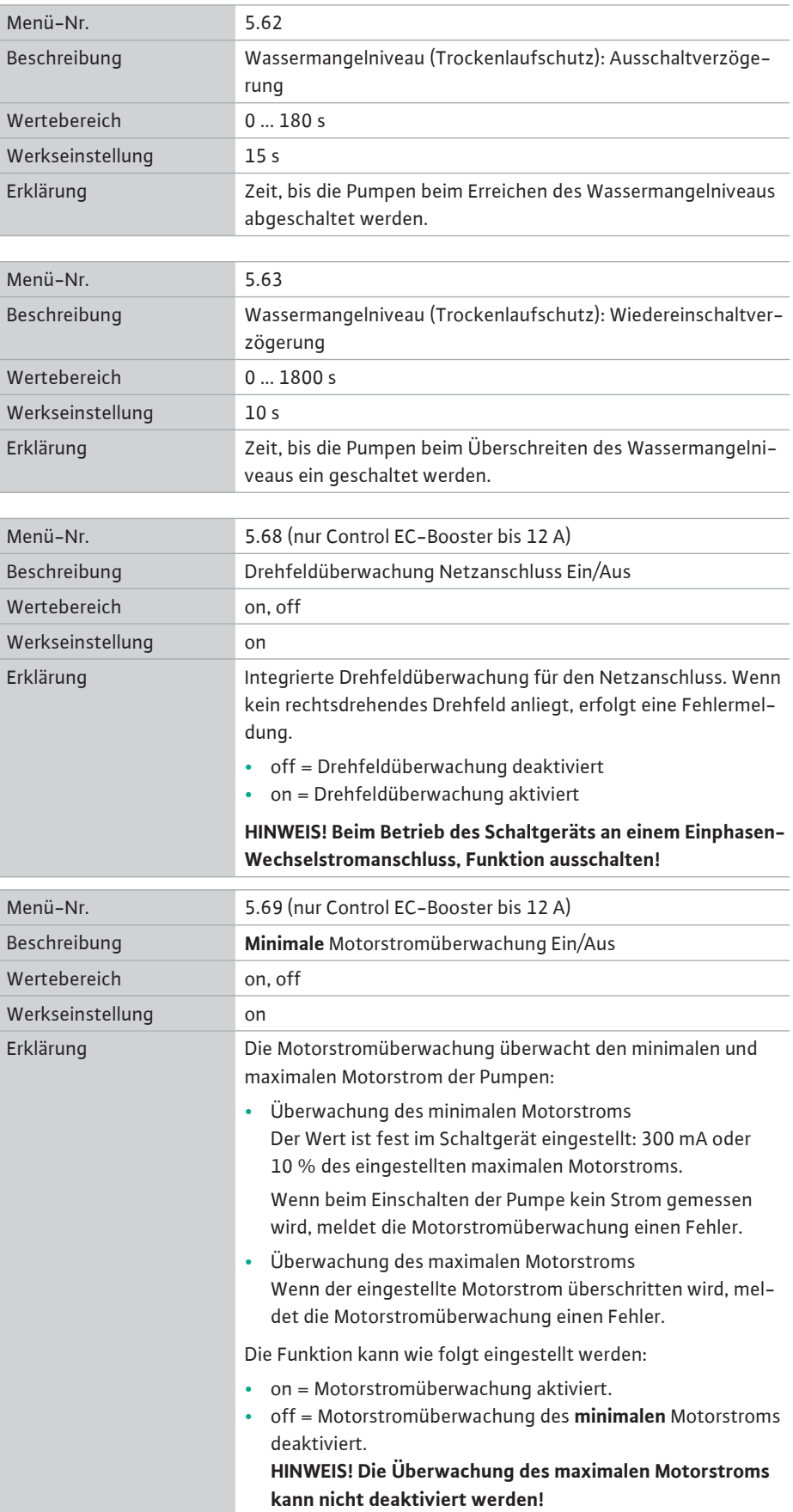

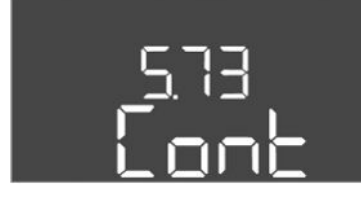

*Fig. 62:* Menü 5.73

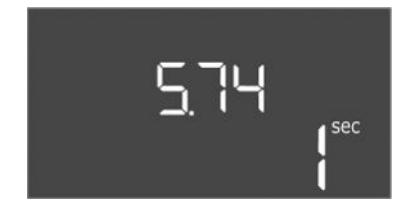

*Fig. 63:* Menü 5.74

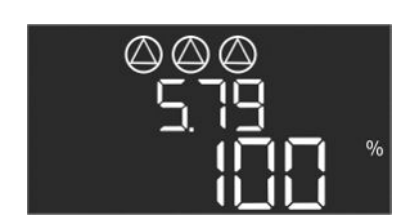

*Fig. 64:* Menü 5.79

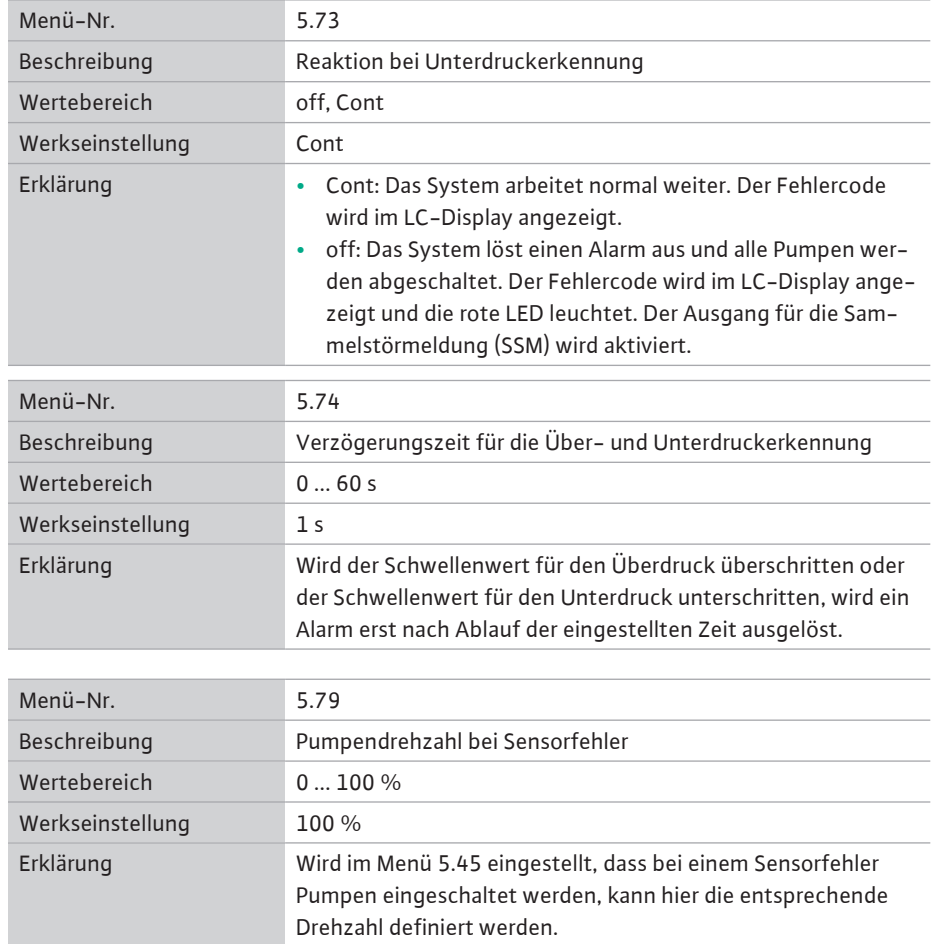

#### **8.3.4 Menü 1: Ein- und Ausschaltwerte**

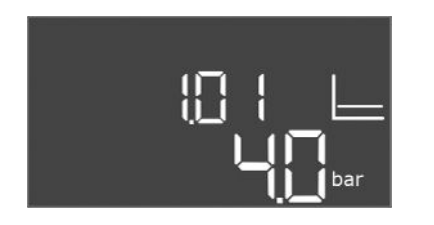

*Fig. 65:* Menü 1.01

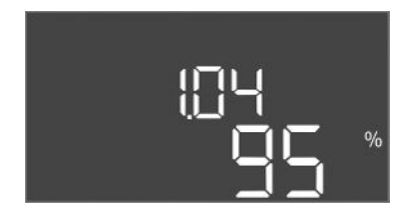

*Fig. 66:* Menü 1.04

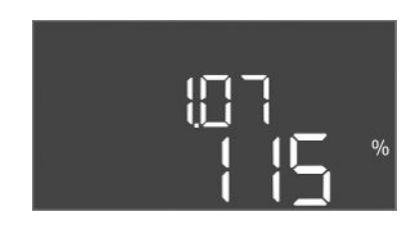

*Fig. 67:* Menü 1.07

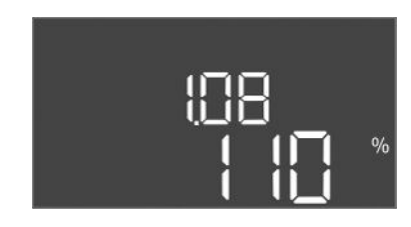

*Fig. 68:* Menü 1.08

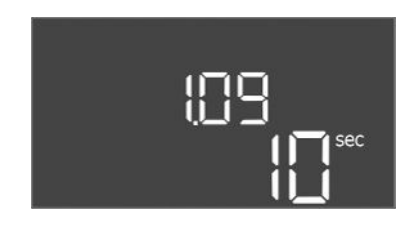

*Fig. 69:* Menü 1.09

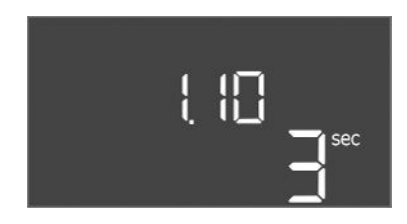

*Fig. 70:* Menü 1.10

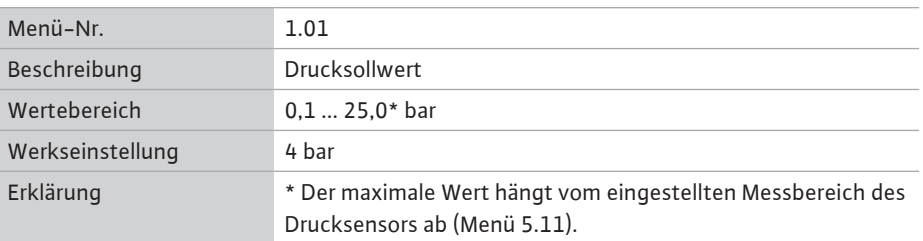

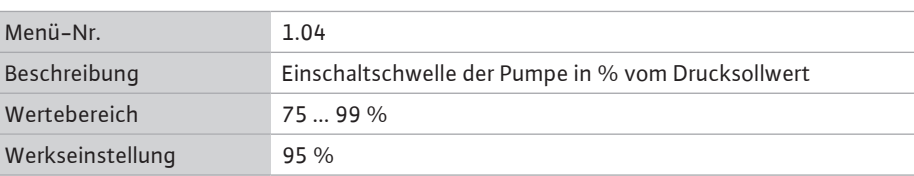

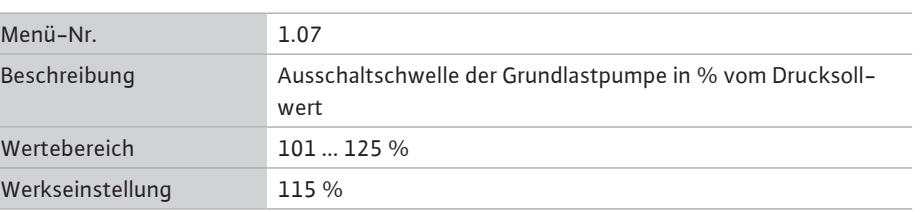

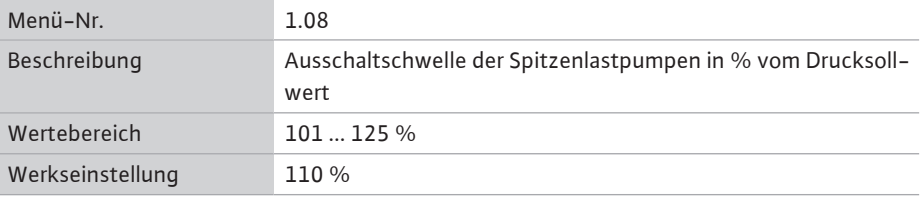

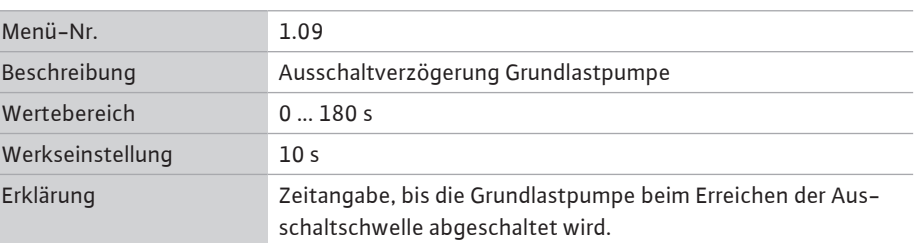

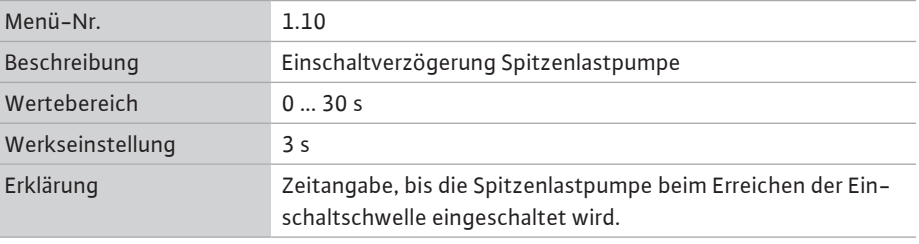

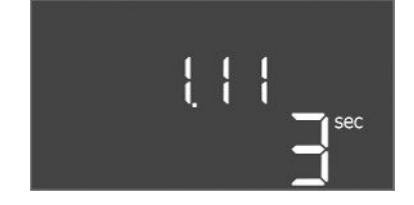

*Fig. 71:* Menü 1.11

**8.3.5 Menü 2: Feldbusanbindung ModBus RTU**

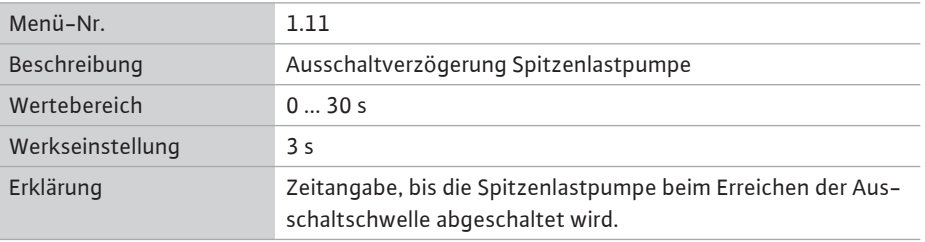

Für die Anbindung über ModBus RTU ist das Schaltgerät mit einer RS485-Schnittstelle ausgestattet. Über die Schnittstelle können verschiedenen Parameter gelesen und teilweise auch geändert werden. Das Schaltgerät arbeitet hierbei als Modbus-Slave. Eine Übersicht der einzelnen Parameter sowie eine Beschreibung der verwendeten Datentypen sind im Anhang abgebildet.

Für die Nutzung der ModBus-Schnittstelle, die Einstellungen in den folgenden Menüs vornehmen:

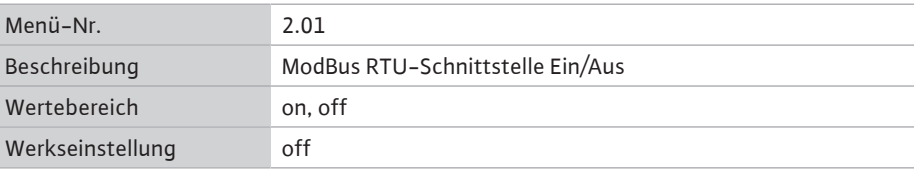

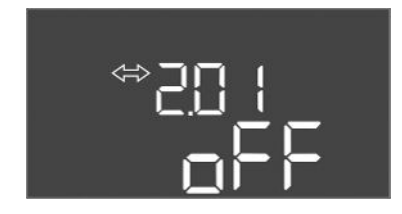

### *Fig. 72:* Menü 2.01

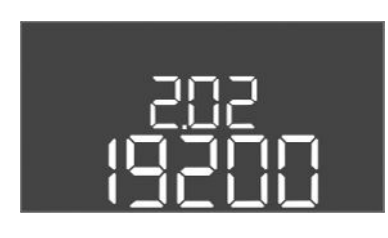

*Fig. 73:* Menü 2.02

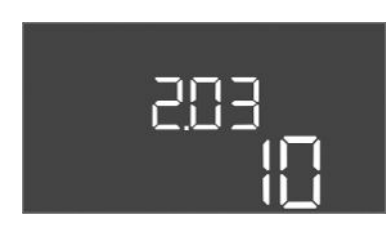

*Fig. 74:* Menü 2.03

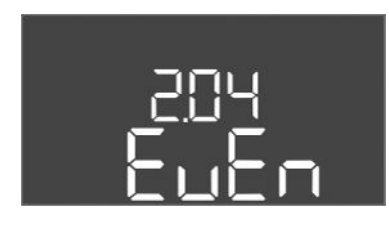

*Fig. 75:* Menü 2.04

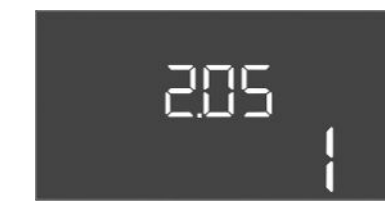

*Fig. 76:* Menü 2.05

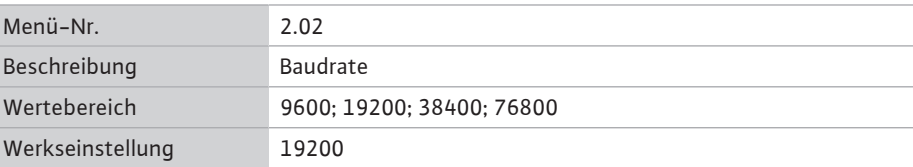

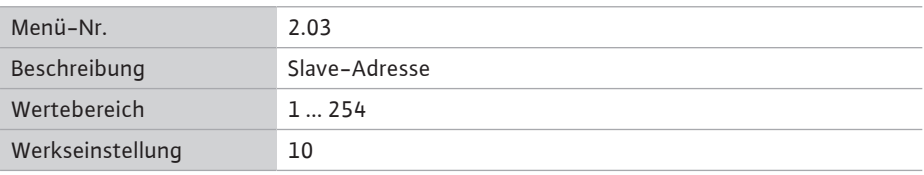

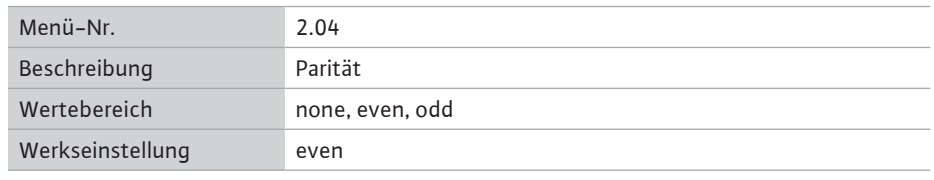

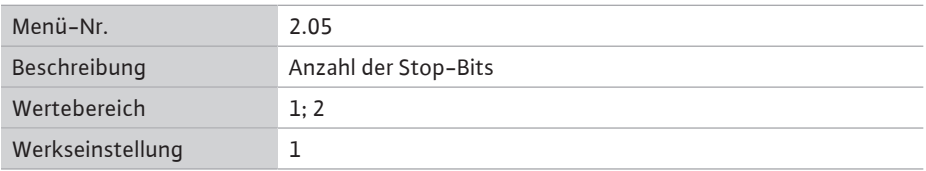

#### **8.3.6 Menü 3: Pumpen freigeben**

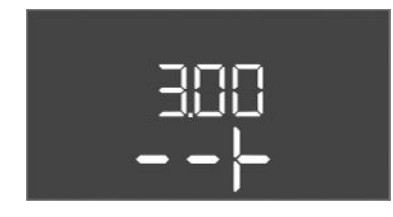

Für den Betrieb der Anlage die Betriebsart für jede Pumpe festgelegen und Pumpen freigegeben:

**de**

- Werkseitig ist für jede Pumpe die Betriebsart "auto" eingestellt.
- **•** Mit Freigabe der Pumpen im Menü 3.01 startet der Automatikbetrieb.

#### **Erforderliche Einstellungen für die Erstkonfiguration**

Während der Erstkonfiguration die folgenden Arbeiten durchführen:

- **•** Drehrichtungskontrolle der Pumpen
- Motorstromüberwachung exakt einstellen (nur "Control EC-Booster")
- Um diese Arbeiten durchführen zu können, die folgenden Einstellungen vornehmen:
- Pumpen abschalten: Menü 3.02 bis 3.04 auf "off" stellen.
- Pumpen freigeben: Menü 3.01 auf "on" stellen.

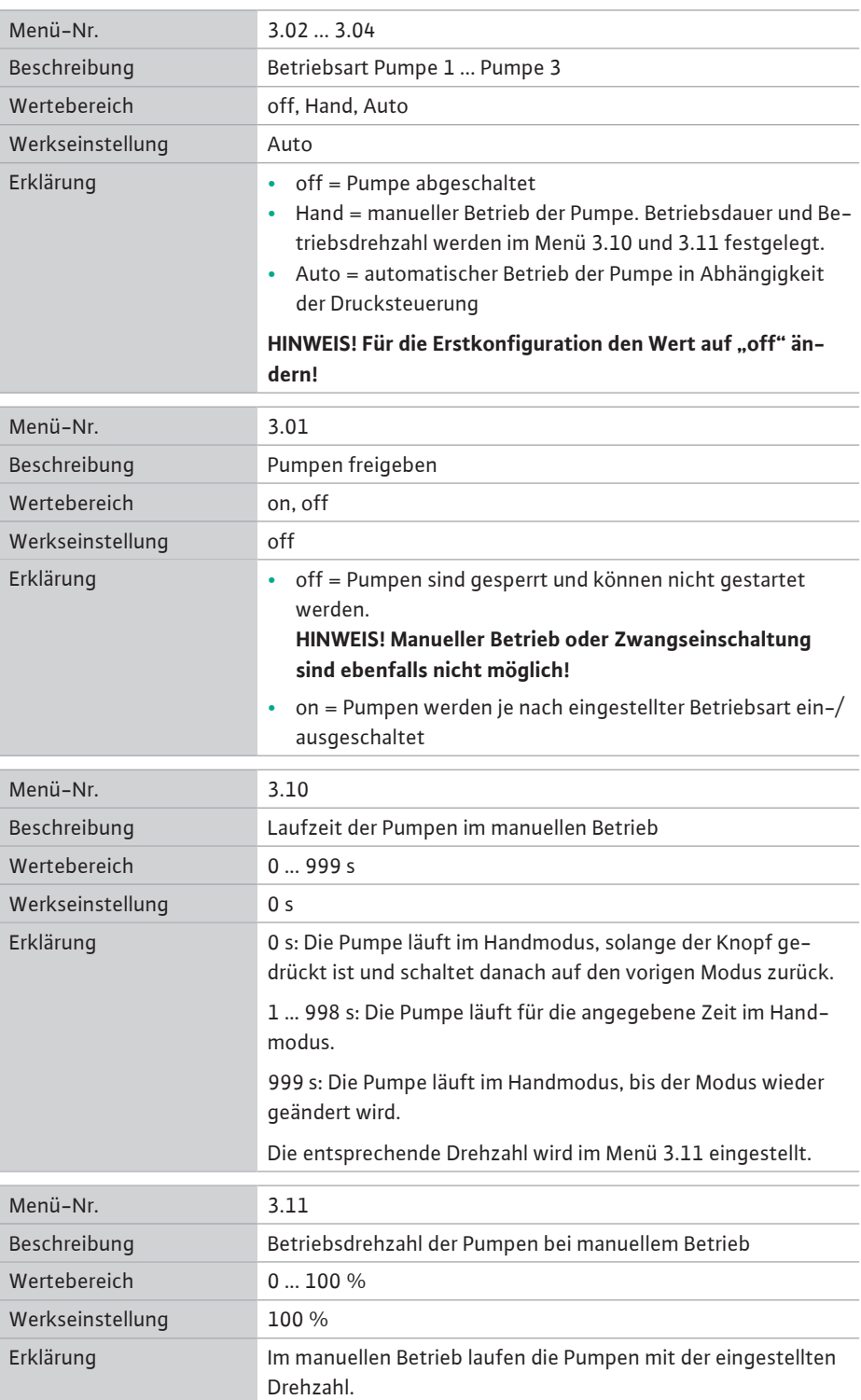

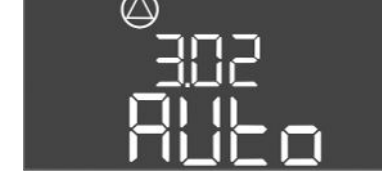

*Fig. 77:* Menü 3.02

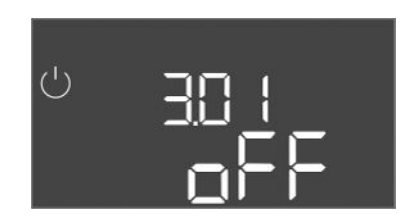

*Fig. 78:* Menü 3.01

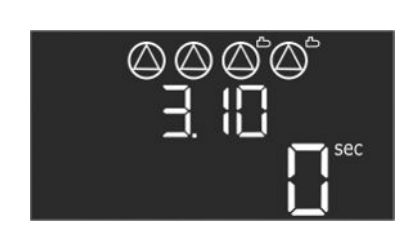

*Fig. 79:* Menü 3.10

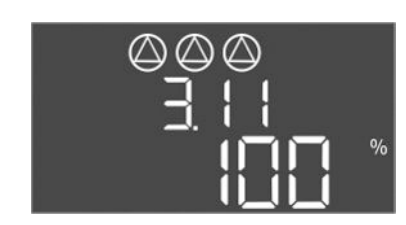

*Fig. 80:* Menü 3.11

**8.3.7 Motorstromüberwachung einstellen (nur Control EC-B bis 12 A)**

#### **Aktuellen Wert der Motorstromüberwachung anzeigen**

- 1. Bedienknopf 3 s drücken.
	- **⇒** Menü 1.00 erscheint.
- 2. Bedienknopf drehen, bis Menü 4.00 erscheint.
- 3. Bedienknopf drücken.
	- **⇒** Menü 4.01 erscheint.
- 4. Bedienknopf drehen, bis Menü 4.25 bis 4.27 erscheint.
	- **⇒** Menü 4.25: Zeigt den eingestellten Motorstrom für Pumpe 1.
	- **⇒** Menü 4.26: Zeigt den eingestellten Motorstrom für Pumpe 2.
	- **⇒** Menü 4.27: Zeigt den eingestellten Motorstrom für Pumpe 3.
	- **▶** Aktuellen Wert der Motorstromüberwachung geprüft. Eingestellten Wert mit der Angabe auf dem Typenschild abgleichen. Wenn der eingestellte Wert von der Angabe auf dem Typenschild abweicht, Wert anpassen.

#### **Wert für die Motorstromüberwachung anpassen**

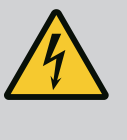

### **GEFAHR**

#### **Lebensgefahr durch elektrischen Strom!**

Bei Arbeiten am offenen Schaltgerät besteht Lebensgefahr! Bauteile stehen unter Strom!

- Arbeiten von einer Elektrofachkraft ausführen lassen.
- Kontakt mit geerdeten Metallteilen (Rohre, Rahmen etc.) vermeiden.
- **✓** Einstellungen der Motorstromüberwachung geprüft.
- 1. Bedienknopf drehen, bis Menü 4.25 bis 4.27 erscheint.
	- **⇒** Menü 4.25: Zeigt den eingestellten Motorstrom für Pumpe 1.
	- **⇒** Menü 4.26: Zeigt den eingestellten Motorstrom für Pumpe 2.
	- **⇒** Menü 4.27: Zeigt den eingestellten Motorstrom für Pumpe 3.
- 2. Schaltgerät öffnen.
- 3. Mit einem Schraubendreher den Motorstrom am Potentiometer (siehe "Übersicht der Bauteile") korrigieren. Änderungen direkt am Display ablesen.
- 4. Wenn alle Motorströme korrigiert sind, Schaltgerät schließen.
	- **▶** Motorstromüberwachung eingestellt. Drehrichtungskontrolle durchführen.

# **8.3.8 Drehrichtung der angeschlossenen Pumpen prüfen Allen Schwarzer (CD) HINWEIS**

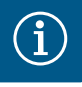

#### **Drehfeld Netz- und Pumpenanschluss**

Das Drehfeld vom Netzanschluss wird direkt zum Pumpenanschluss durchaeleitet.

- Benötigtes Drehfeld der anzuschließenden Pumpen (rechts- oder linksdrehend) prüfen.
- Betriebsanleitung der Pumpen beachten.

Drehrichtung der Pumpen durch einen Testlauf kontrollieren. **VORSICHT! Sachschaden! Testlauf unter den vorgeschriebenen Betriebsbedingungen durchführen.**

- **✓** Schaltgerät verschlossen.
- **✓** Konfiguration von Menü 5 und Menü 1 abgeschlossen.
- Im Menü 3.02 bis 3.04 sind alle Pumpen abgeschaltet: Wert "off".
- **✓** Im Menü 3.01 sind die Pumpen freigegeben: Wert "on".
- 1. Easy Actions-Menü starten: Bedienknopf um 180° drehen.
- 2. Manuellen Betrieb der Pumpe wählen: Bedienknopf drehen, bis der Menüpunkt angezeigt wird:
	- Pumpe 1: P1 Hand

**de**

- Pumpe 2: P2 Hand
- Pumpe 3: P3 Hand
- 3. Testlauf starten: Bedienknopf drücken. Pumpe läuft für die eingestellte Zeit (Menü 3.10) und schaltet dann wieder ab.
- 4. Drehrichtung prüfen.
	- **⇒ Falsche Drehrichtung:** Zwei Phasen am Pumpenanschluss tauschen.
	- **▶** Drehrichtung geprüft und gegebenenfalls korrigiert. Erstkonfiguration abgeschlossen.

- <span id="page-42-0"></span>**8.4 Automatikbetrieb starten Automatikbetrieb nach Erstkonfiguration**
	- **✓** Schaltgerät verschlossen.
	- **✓** Konfiguration abgeschlossen.
	- Drehrichtung korrekt.
	- **✓** Motorstromüberwachung korrekt eingestellt.
	- 1. Easy Actions-Menü starten: Bedienknopf um 180° drehen.
	- 2. Pumpe für Automatikbetrieb wählen: Bedienknopf drehen, bis der Menüpunkt angezeigt wird:
		- Pumpe 1: P1 Auto
		- Pumpe 2: P2 Auto
		- Pumpe 3: P3 Auto
	- 3. Bedienknopf drücken.
		- **⇒** Für die gewählte Pumpe wird der Automatikbetrieb eingestellt. Alternativ kann die Einstellung auch im Menü 3.02 bis 3.04 erfolgen.
		- **▶** Automatikbetrieb eingeschaltet.

#### **Automatikbetrieb nach Außerbetriebnahme**

- **✓** Schaltgerät verschlossen.
- **✓** Konfiguration geprüft.
- **✓** Parametereingabe freigegeben: Menü 7.01 steht auf on.
- 1. Bedienknopf 3 s drücken.
	- **⇒** Menü 1.00 erscheint.
- 2. Bedienknopf drehen, bis Menü 3.00 erscheint
- 3. Bedienknopf drücken.
	- **⇒** Menü 3.01 erscheint.
- 4. Bedienknopf drücken.
- 5. Wert auf "on" ändern.
- 6. Bedienknopf drücken.
	- **⇒** Wert gespeichert, Pumpen freigeschaltet.
	- **▶** Automatikbetrieb eingeschaltet.

<span id="page-42-1"></span>**8.5 Während des Betriebs** Während des Betriebs die folgenden Punkte sicherstellen:

- **•** Schaltgerät verschlossen und gegen unbefugtes Öffnen gesichert.
- **•** Schaltgerät überflutungssicher (Schutzart IP54) angebracht.
- **•** Keine direkte Sonneneinstrahlung.
- **•** Umgebungstemperatur: 0 ... 40 °C.

Die folgenden Informationen werden auf dem Hauptbildschirm dargestellt:

- **•** Pumpenstatus:
	- Anzahl angemeldeter Pumpen
	- Pumpe aktiviert/deaktiviert
	- Pumpe Ein/Aus
- **•** Betrieb mit Reservepumpe
- **•** Regelungsart
- **•** Druckistwert
- **•** Aktiver Feldbusbetrieb

Des Weiteren sind über das Menü 4 folgende Informationen verfügbar:

- 1. Bedienknopf 3 s drücken.
	- **⇒** Menü 1.00 erscheint.
- 2. Bedienknopf drehen, bis Menü 4 erscheint.
- 3. Bedienknopf drücken.
	- **▶** Menü 4.xx erscheint.

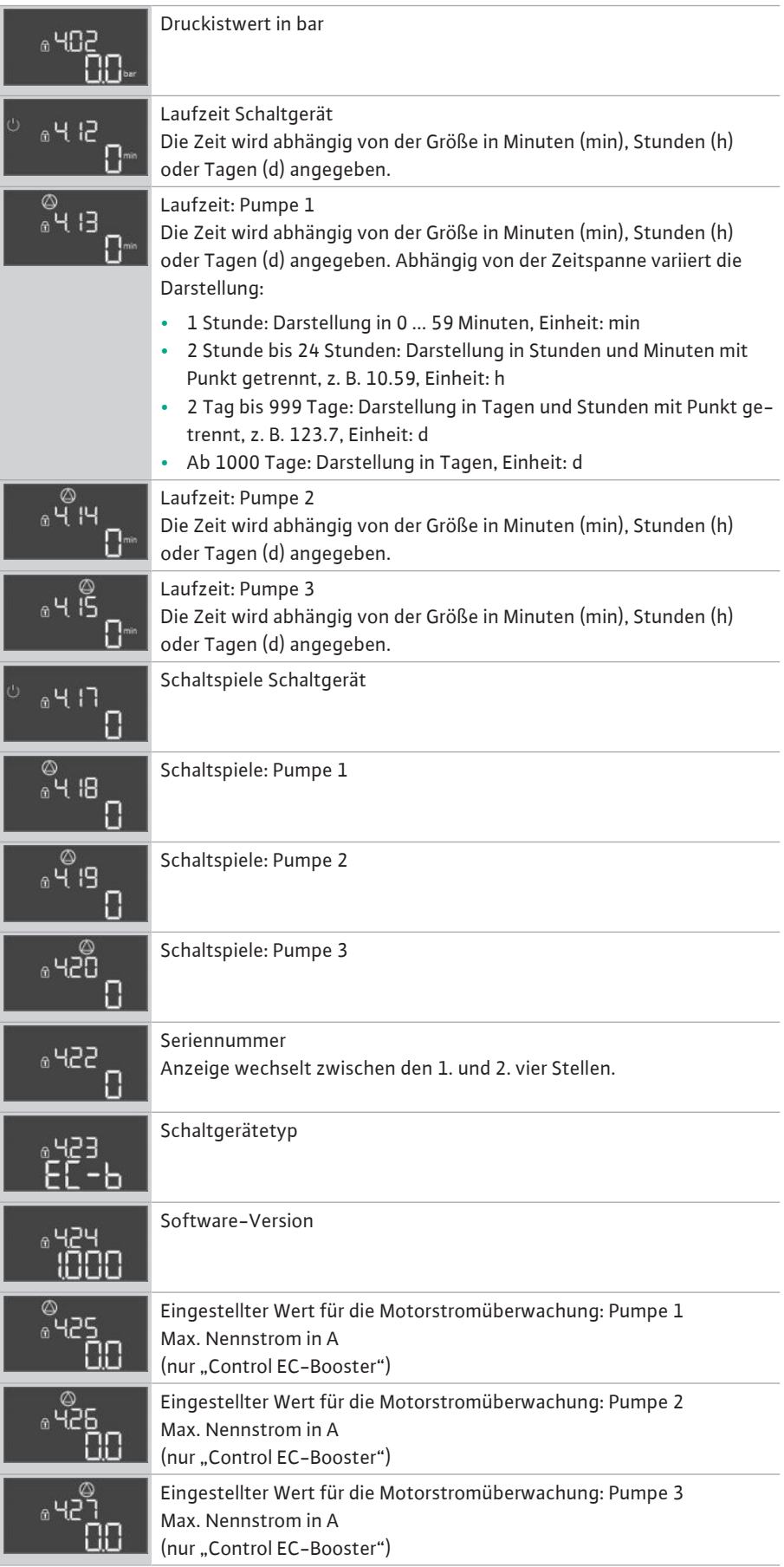

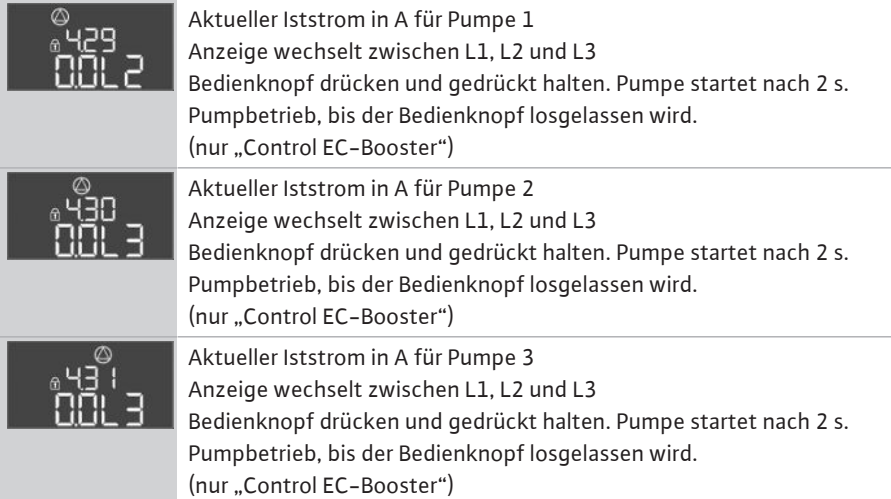

- <span id="page-44-0"></span>**9 Außerbetriebnahme**
- 
- 

- <span id="page-44-1"></span>**9.1 Personalqualifikation •** Elektrische Arbeiten: ausgebildete Elektrofachkraft Person mit geeigneter fachlicher Ausbildung, Kenntnissen und Erfahrung, um die Gefahren von Elektrizität zu erkennen und zu vermeiden.
	- **•** Montage-/Demontagearbeiten: ausgebildete Elektrofachkraft Kenntnisse zu Werkzeugen und Befestigungsmaterialien für unterschiedliche Bauwerke
- <span id="page-44-2"></span>**9.2 Pflichten des Betreibers •** Lokal gültige Unfallverhütungs- und Sicherheitsvorschriften der Berufsgenossenschaften beachten.
	- **•** Benötigte Ausbildung des Personals für die angegebenen Arbeiten sicherstellen.
	- **•** Personal über die Funktionsweise der Anlage unterrichten.
	- **•** Bei Arbeiten in geschlossenen Räumen muss eine zweite Person zur Absicherung anwesend sein.
	- **•** Geschlossene Räume ausreichend Belüften.
	- **•** Wenn sich giftige oder erstickende Gase ansammeln, sofort Gegenmaßnahmen einleiten!

<span id="page-44-3"></span>**9.3 Außerbetriebnahme** Für die Außerbetriebnahme Pumpen abschalten und Schaltgerät am Hauptschalter ausschalten. Die Einstellungen sind nullspannungssicher im Schaltgerät hinterlegt und werden nicht gelöscht. Somit ist das Schaltgerät jederzeit betriebsbereit. Während der Stillstandszeit folgende Punkte einhalten:

- **•** Umgebungstemperatur: 0 ... 40 °C
- **•** Max. Luftfeuchtigkeit: 90 %, nicht kondensierend
- **✓** Parametereingabe freigegeben: Menü 7.01 steht auf on.
- 1. Bedienknopf 3 s drücken.
	- **⇒** Menü 1.00 erscheint.
- 2. Bedienknopf drehen, bis Menü 3.00 erscheint
- 3. Bedienknopf drücken.
	- **⇒** Menü 3.01 erscheint.
- 4. Bedienknopf drücken.
- 5. Wert auf "off" ändern.
- 6. Bedienknopf drücken.
	- **⇒** Wert gespeichert, Pumpen abgeschaltet.
- 7. Hauptschalter in Stellung "OFF" drehen.
- 8. Hauptschalter gegen unbefugtes Einschalten sichern (z. B. absperren)
	- **▶** Schaltgerät ausgeschaltet.

<span id="page-45-0"></span>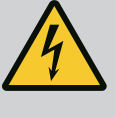

# **GEFAHR**

#### **Lebensgefahr durch elektrischen Strom!**

Unsachgemäßes Verhalten bei elektrischen Arbeiten führt zum Tod durch Stromschlag!

- Elektrische Arbeiten durch eine Elektrofachkraft ausführen!
- Lokale Vorschriften einhalten!
- **✓** Außerbetriebnahme durchgeführt.
- Netzanschluss spannungsfrei geschaltet und gegen unbefugtes Einschalten gesichert.
- Stromanschluss für Stör- und Betriebsmeldungen spannungsfrei geschaltet und gegen unbefugtes Einschalten gesichert.
- 1. Schaltgerät öffnen.
- 2. Alle Anschlusskabel abklemmen und durch die gelösten Kabelverschraubungen ziehen.
- 3. Enden der Anschlusskabel wasserdicht verschließen.
- 4. Kabelverschraubungen wasserdicht verschließen.
- 5. Schaltgerät abstützen (z. B. durch eine zweite Person).
- 6. Befestigungsschrauben des Schaltgeräts lösen und das Schaltgerät vom Bauwerk abnehmen.
	- **▶** Schaltgerät demontiert. Hinweise für die Lagerung beachten!

#### <span id="page-45-1"></span>**10 Wartung**

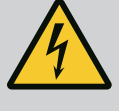

### **GEFAHR**

#### **Lebensgefahr durch elektrischen Strom!**

Unsachgemäßes Verhalten bei elektrischen Arbeiten führt zum Tod durch Stromschlag!

- Elektrische Arbeiten durch eine Elektrofachkraft ausführen!
- Lokale Vorschriften einhalten!

### **HINWEIS**

#### **Unerlaubte Arbeiten oder bauliche Veränderungen verboten!**

Es dürfen nur die aufgeführten Wartungs- und Reparaturarbeiten durchgeführt werden. Alle anderen Arbeiten sowie bauliche Veränderungen dürfen nur durch den Hersteller erfolgen.

<span id="page-45-2"></span>**10.1 Wartungsintervalle Regelmäßig**

**•** Schaltgerät reinigen.

#### **Jährlich**

**•** Elektro-mechanische Bauteile auf Verschleiß prüfen.

#### **Nach 10 Jahren**

**•** Generalüberholung

<span id="page-45-3"></span>**10.2 Wartungsarbeiten Schaltgerät reinigen**

- **✓** Schaltgerät ausschalten.
- 1. Schaltgerät mit einem feuchten Baumwolltuch reinigen. **Keine aggressiven oder scheuernden Reiniger sowie Flüssigkeiten verwenden!**

#### **Elektro-mechanische Bauteile auf Verschleiß prüfen**

- **•** Elektro-mechanische Bauteile von einer Elektrofachkraft auf Verschleiß prüfen lassen.
- **•** Wenn ein Verschleiß festgestellt wird, die betroffenen Bauteile durch eine Elektrofachkraft oder Kundendienst austauschen lassen.

#### **Generalüberholung**

Bei der Generalüberholung werden alle Bauteile, die Verdrahtung und das Gehäuse auf Verschleiß überprüft. Defekte oder verschlissene Bauteile werden ausgetauscht.

**de**

<span id="page-46-2"></span><span id="page-46-1"></span><span id="page-46-0"></span>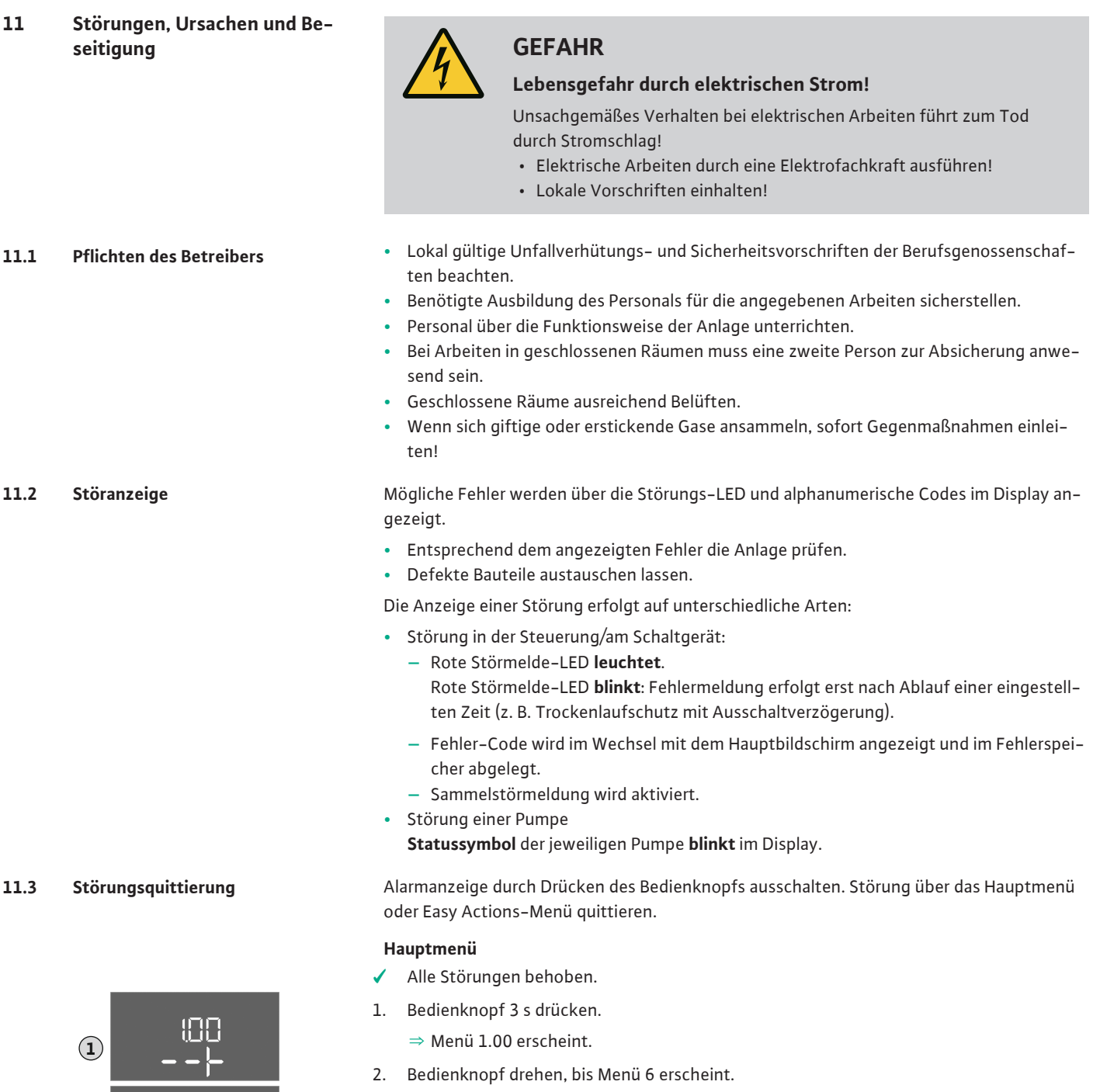

- 3. Bedienknopf drücken.
	- **⇒** Menü 6.01 erscheint.
- 4. Bedienknopf drücken.
- 5. Wert auf "reset" ändern: Bedienknopf drehen.
- 6. Bedienknopf drücken.
	- **▶** Störanzeige zurückgesetzt.

#### **Easy Actions-Menü**

- **✓** Alle Störungen behoben.
- 1. Easy Actions-Menü starten: Bedienknopf um 180° drehen.
- 2. Menüpunkt "Err reset" wählen.
- 3. Bedienknopf drücken.

**5**

*Fig. 81:* Störung quittieren

**3**

60.

<span id="page-46-3"></span>**2**

**▶** Störanzeige zurückgesetzt.

#### **Störungsquittierung fehlgeschlagen**

Wenn noch weitere Fehler vorhanden sind, werden die Fehler wie folgt angezeigt:

- **•** Störungs-LED leuchtet.
- **•** Fehler-Code des letzten Fehlers wird im Display angezeigt. Alle weiteren Fehler können über den Fehlerspeicher abgerufen werden.

Wenn alle Störungen behoben sind, die Störungen nochmal quittieren.

<span id="page-47-0"></span>**11.4 Fehlerspeicher** Das Schaltgerät hat einen Fehlerspeicher für die letzten zehn Fehler. Der Fehlerspeicher arbeitet nach dem First in/First out-Prinzip. Die Fehler werden in absteigender Reihenfolge in den Menüpunkten 6.02 bis 6.11 angezeigt:

- **•** 6.02: der letzte/jüngste Fehler
- **•** 6.11: der älteste Fehler

<span id="page-47-1"></span>**11.5 Fehlercodes** Die Funktionen können in Abhängigkeit der Software-Version unterschiedlich arbeiten. Daher wird zu jedem Fehlercode auch die Software-Version angegeben.

> Die Angaben zur verwendeten Software-Version stehen auf dem Typenschild oder können über das Menü 4.24 angezeigt werden.

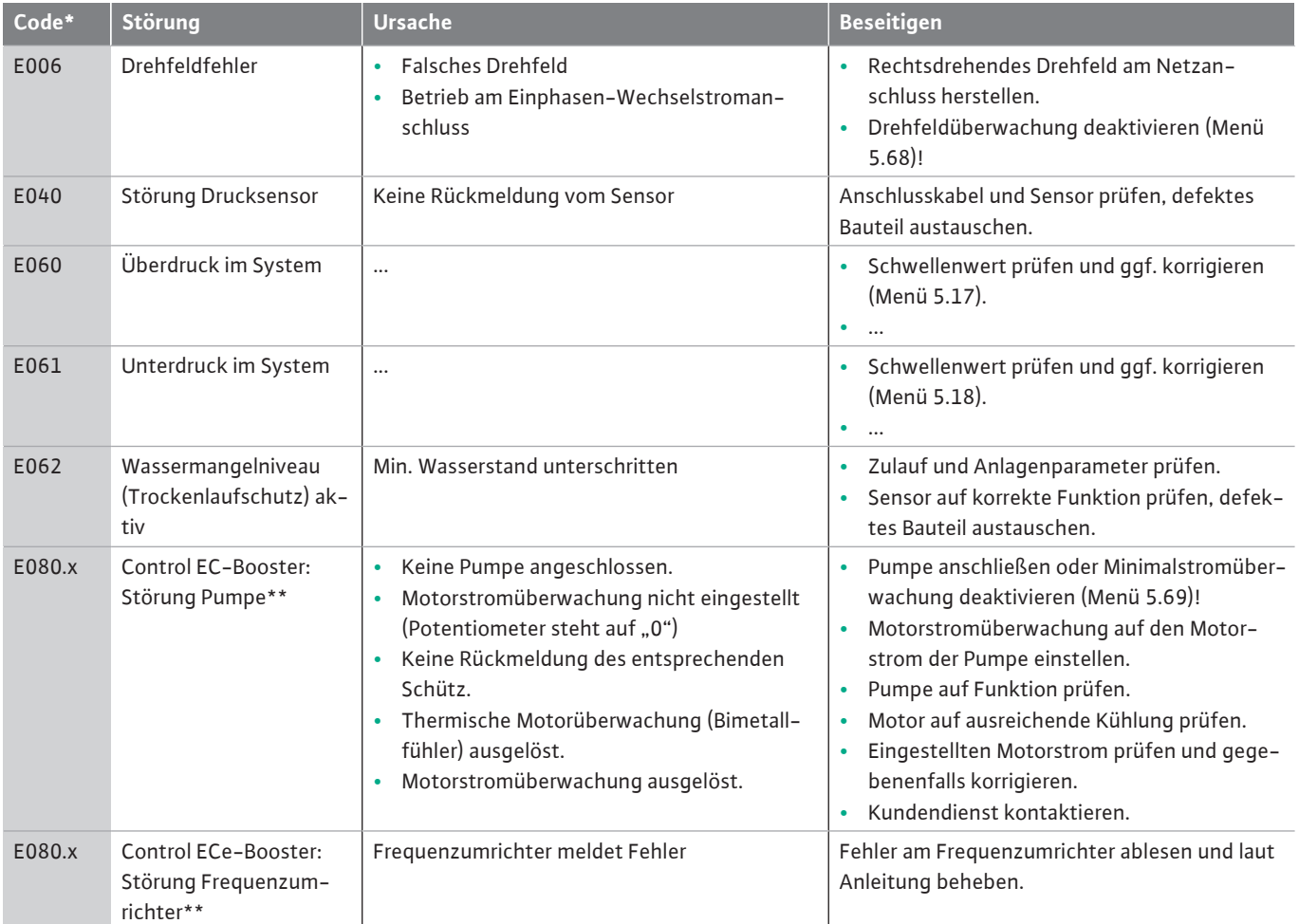

#### **Legende:**

\***"x"** = Angabe der Pumpe auf die sich der angezeigte Fehler bezieht! \*\* Fehler muss **manuell** quittiert werden.

#### <span id="page-47-2"></span>**11.6 Weiterführende Schritte zur Störungsbehebung**

Helfen die genannten Punkte nicht die Störung zu beseitigen, Kundendienst kontaktieren. Bei Inanspruchnahme weiterer Leistungen können Kosten entstehen! Genaue Angaben hierzu erhalten Sie vom Kundendienst.

#### <span id="page-47-4"></span><span id="page-47-3"></span>**12 Entsorgung**

**12.1 Information zur Sammlung von gebrauchten Elektro- und Elektronikprodukten**

Die ordnungsgemäße Entsorgung und das sachgerechte Recycling dieses Produkts vermeiden Umweltschäden und Gefahren für die persönliche Gesundheit.

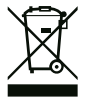

### **HINWEIS**

#### **Verbot der Entsorgung über den Hausmüll!**

In der Europäischen Union kann dieses Symbol auf dem Produkt, der Verpackung oder auf den Begleitpapieren erscheinen. Es bedeutet, dass die betroffenen Elektro- und Elektronikprodukte nicht mit dem Hausmüll entsorgt werden dürfen.

Für eine ordnungsgemäße Behandlung, Recycling und Entsorgung der betroffenen Altprodukte, folgende Punkte beachten:

- **•** Diese Produkte nur bei dafür vorgesehenen, zertifizierten Sammelstellen abgeben.
- **•** Örtlich geltende Vorschriften beachten!

Informationen zur ordnungsgemäßen Entsorgung bei der örtlichen Gemeinde, der nächsten Abfallentsorgungsstelle oder bei dem Händler erfragen, bei dem das Produkt gekauft wurde. Weitere Informationen zum Recycling unter www.wilo-recycling.com.

#### <span id="page-48-1"></span><span id="page-48-0"></span>**13 Anhang**

**13.1 Systemimpedanzen**

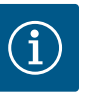

### **HINWEIS**

#### **Maximale Schalthäufigkeit pro Stunde**

Die maximale Schalthäufigkeit pro Stunde bestimmt der angeschlossene Motor.

- Technische Daten des angeschlossenen Motors beachten.
- Die maximale Schalthäufigkeit des Motors nicht überschreiten.

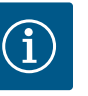

### **HINWEIS**

- In Abhängigkeit von der Systemimpedanz und den max. Schaltungen/ Stunde der angeschlossenen Verbraucher kann es zu Spannungsschwankungen und/oder -absenkungen kommen.
- Bei Verwendung von geschirmten Kabeln die Abschirmung einseitig im Regelgerät auf der Erdungsschiene auflegen.
- Anschluss immer von einer Elektrofachkraft durchführen lassen.
- Einbau- und Betriebsanleitung der angeschlossenen Pumpen und Signalgeber beachten.

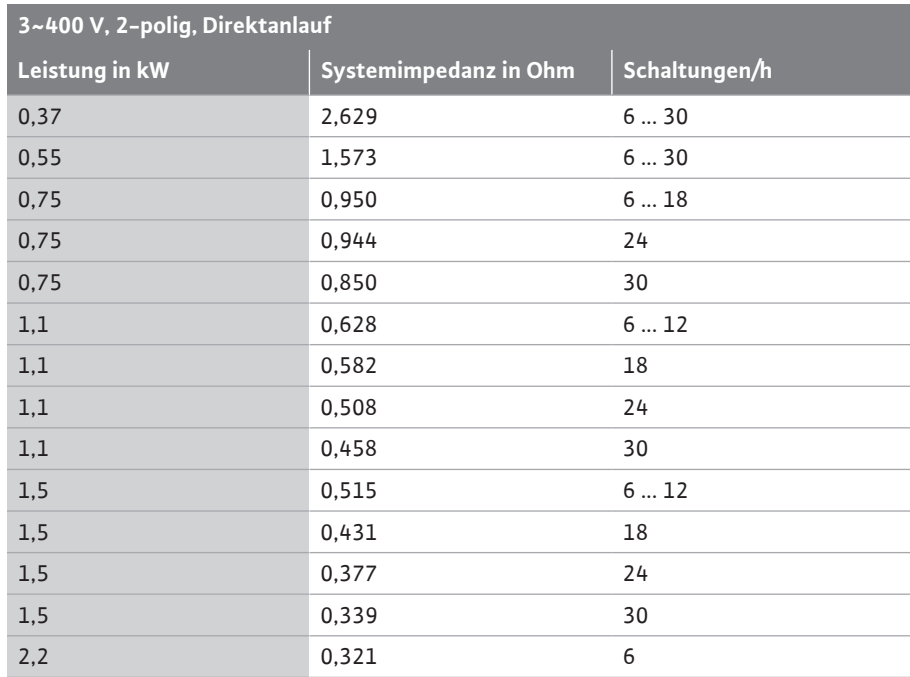

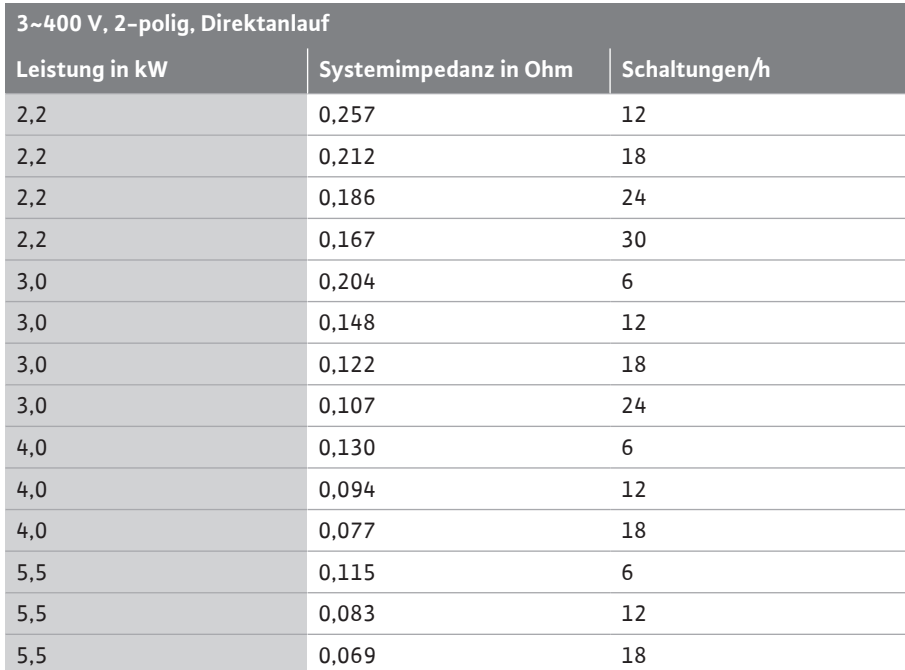

### <span id="page-49-0"></span>**13.2 Übersicht der Symbole**

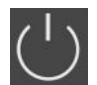

### Stand-by:

Symbol leuchtet: Das Schaltgerät ist eingeschaltet und betriebsbereit.

Symbol blinkt: Nachlaufzeit von Pumpe 1 aktiv

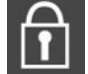

Werteingabe nicht möglich: 1. Eingabe gesperrt

2. Das aufgerufene Menü ist nur eine Wertanzeige.

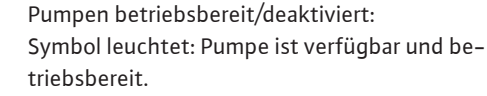

Symbol blinkt: Pumpe ist deaktiviert.

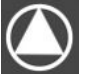

#### Pumpen arbeiten/Störung: Symbol leuchtet: Pumpe ist in Betrieb.

Symbol blinkt: Störung der Pumpe

Eine Pumpe wurde als Reservepumpe festgelegt. Das Gerät kommuniziert mit einem Feldbussys-

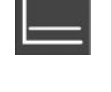

Regelungsart: Konstantdruckregelung (p-c)

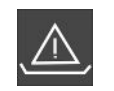

Wassermangelüberwachung (Trockenlaufschutz) aktiv

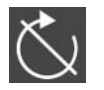

Eingang "Extern OFF" aktiv: Alle Pumpen abgeschaltet

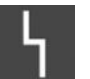

Es gibt mindestens eine aktuelle (nicht quittierte) Fehlermeldung.

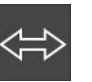

tem.

### <span id="page-49-1"></span>**13.3 Übersicht Klemmenpläne Klemmenpläne Wilo-Control EC-B2...**

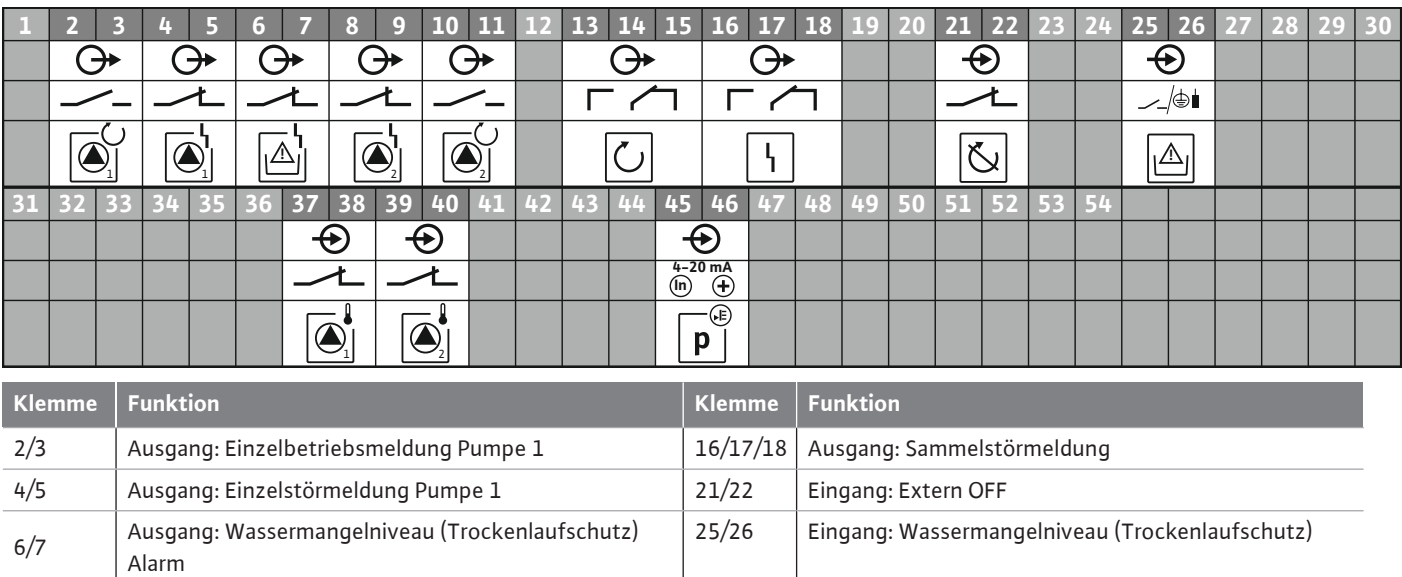

8/9 | Ausgang: Einzelstörmeldung Pumpe 2 | 37/38 | Eingang: Thermische Wicklungsüberwachung Pumpe 1

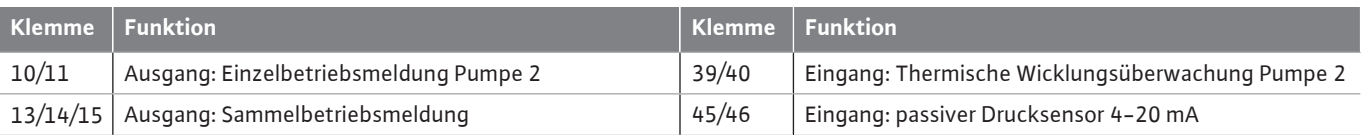

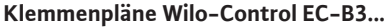

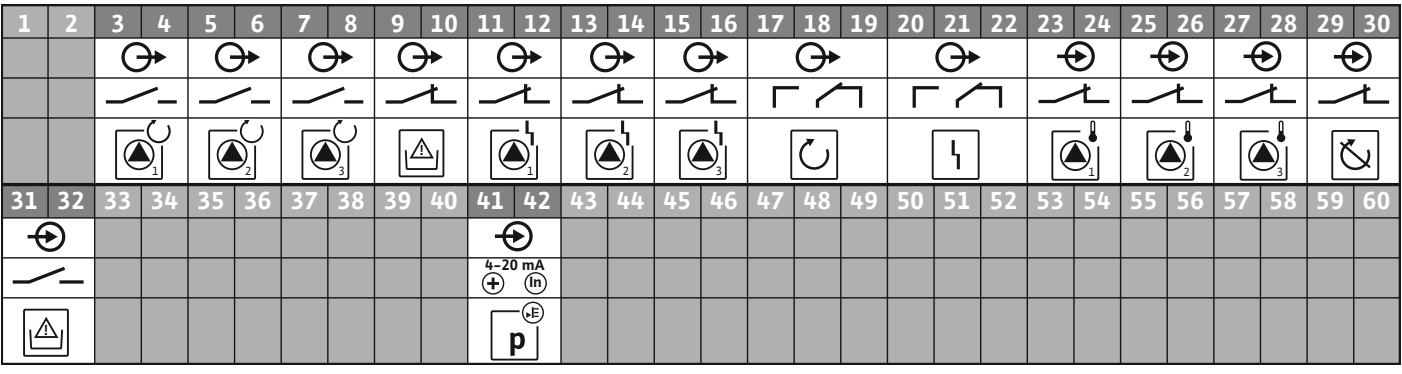

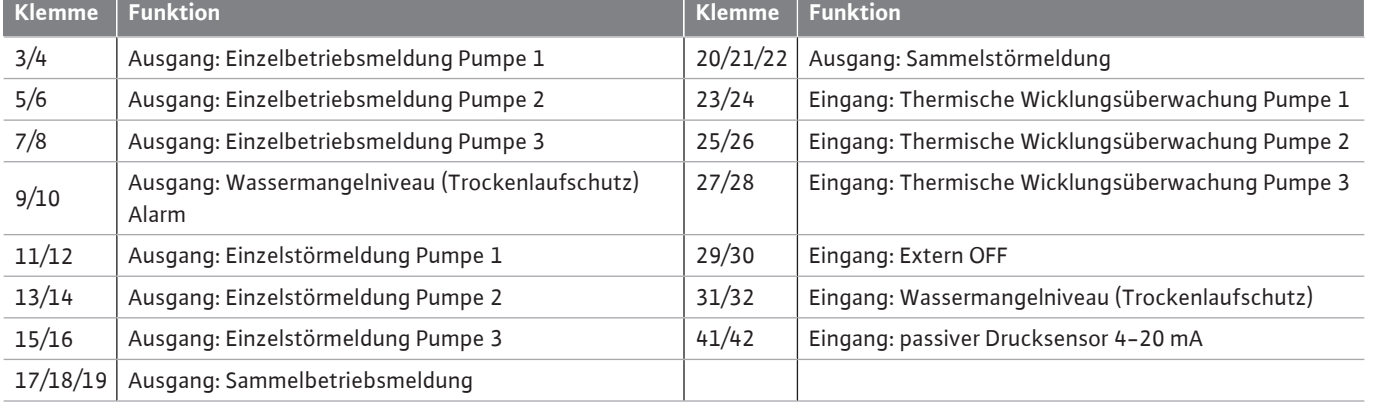

### **Klemmenpläne Wilo-Control ECe-B2...**

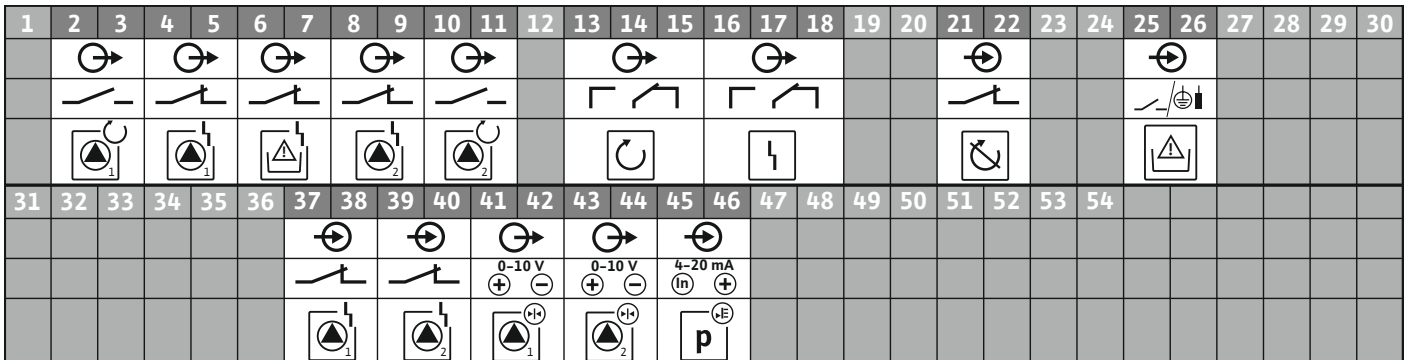

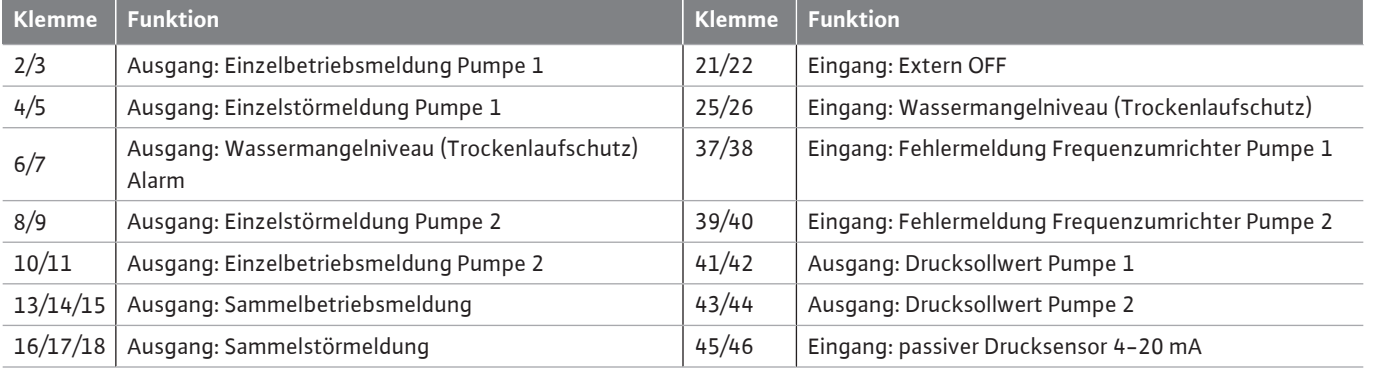

**de**

#### **Klemmenpläne Wilo-Control ECe-B3...**

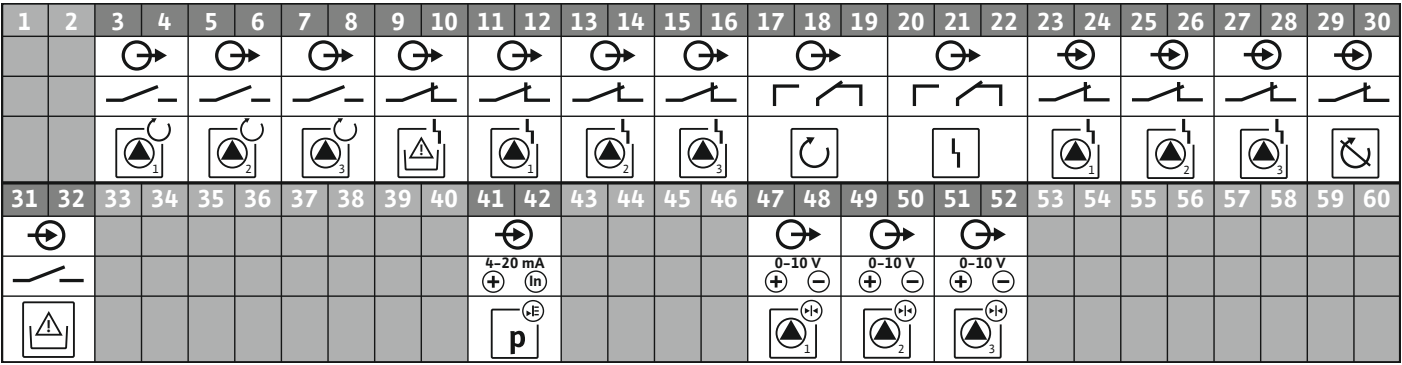

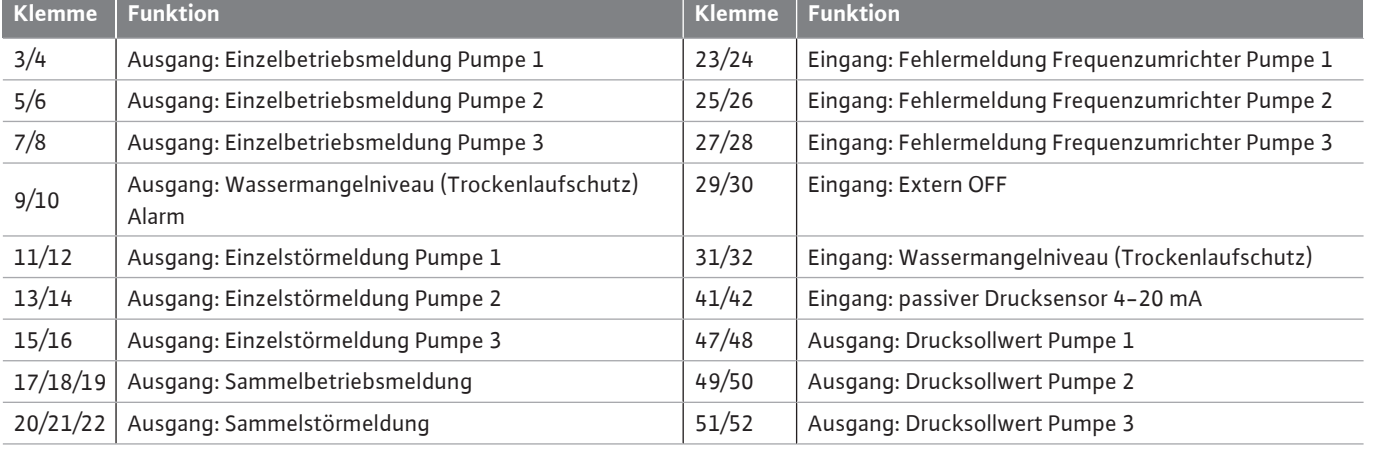

#### <span id="page-51-0"></span>**13.4 ModBus: Datentypen**

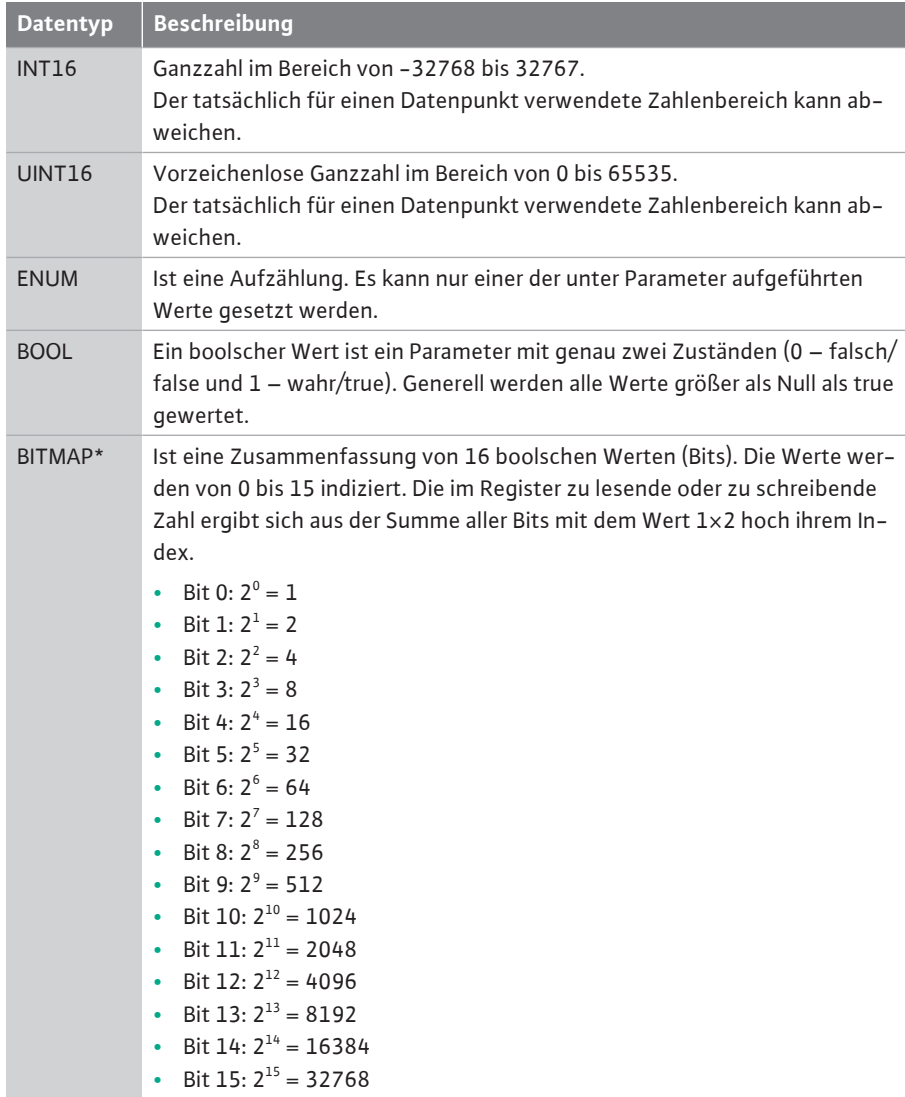

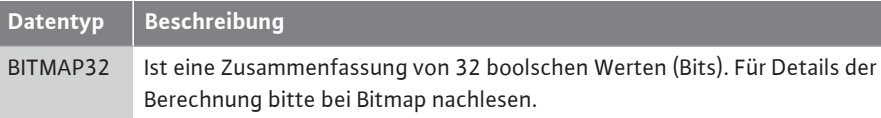

\* Beispiel zur Verdeutlichung:

Bit 3, 6, 8, 15 sind 1 alle anderen sind 0. Die Summe ist dann  $2^3 + 2^6 + 2^8 + 2^{15} =$ 

8+64+256+32768 = 33096. Der Umgekehrte Weg ist ebenfalls möglich. Dabei wird ausgehend vom Bit mit dem höchsten Index geprüft, ob die gelesene Zahl größer gleich der Zweierpotenz ist. Wenn das der Fall ist, wird das Bit 1 gesetzt und die Zweierpotenz von der Zahl abgezogen. Danach wird die Prüfung mit dem Bit mit dem nächst kleineren Index und der gerade berechneten Restzahl wiederholt bis man bei Bit 0 angekommen ist oder die Restzahl Null ist. Zur Verdeutlichung ein Beispiel: Die gelesene Zahl ist 1416. Bit 15 wird 0, da 1416<32768. Bits 14 bis 11 werden ebenfalls 0. Bit 10 wird 1, da 1416>1024 ist. Die Restzahl wird 1416-1024=392. Bit 9 wird 0, da 392<512. Bit 8 wird 1, da 392>256. Die Restzahl wird 392-256=136. Bit 7 wird 1, da 136>128. Die Restzahl wird 136-128=8. Bit 6 bis 4 werden 0. Bit 3 wird 1, da 8=8. Die Restzahl wird 0. Somit werden die restlichen Bits 2 bis alle 0.

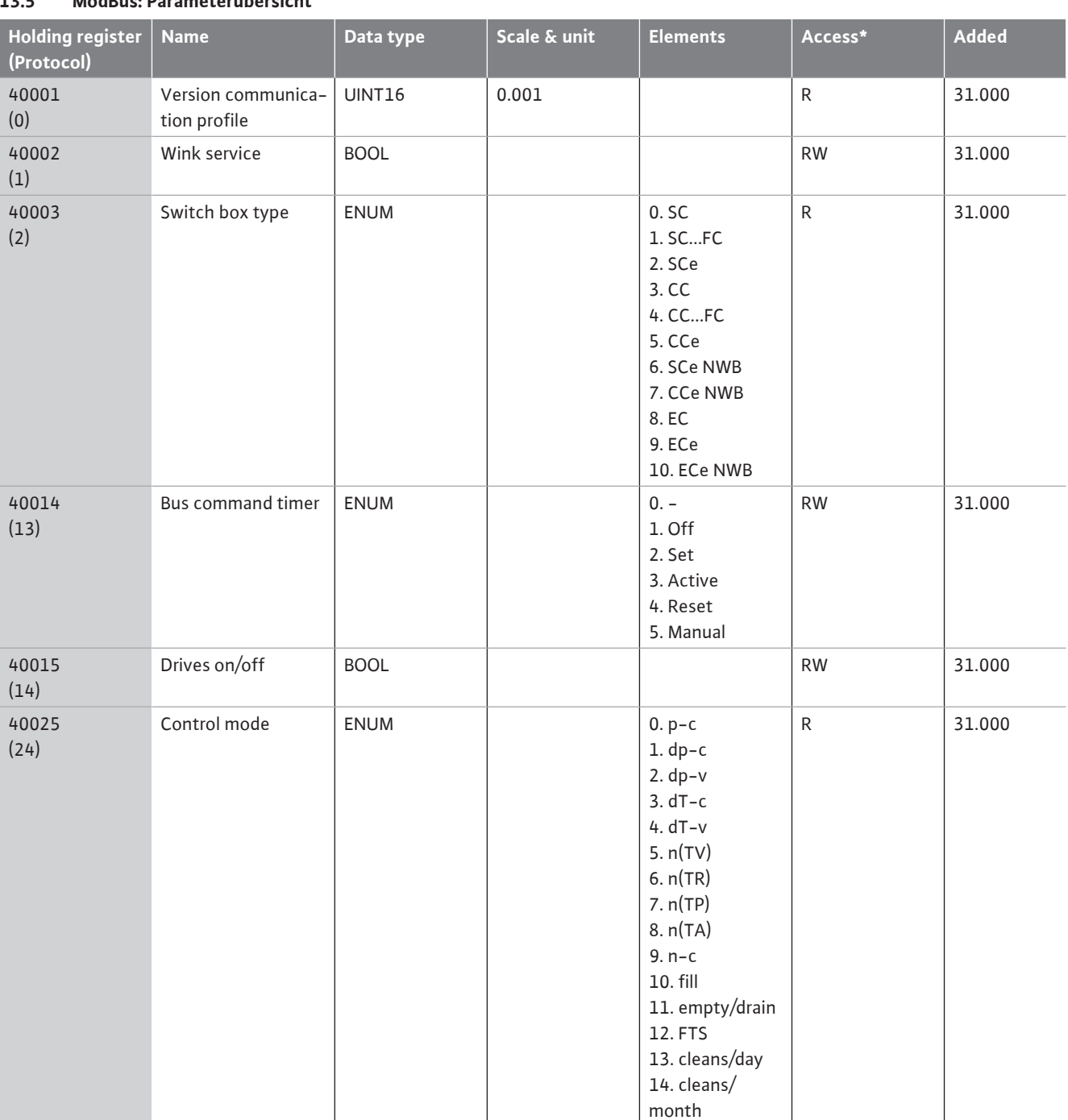

#### <span id="page-52-0"></span>**13.5 ModBus: Parameterübersicht**

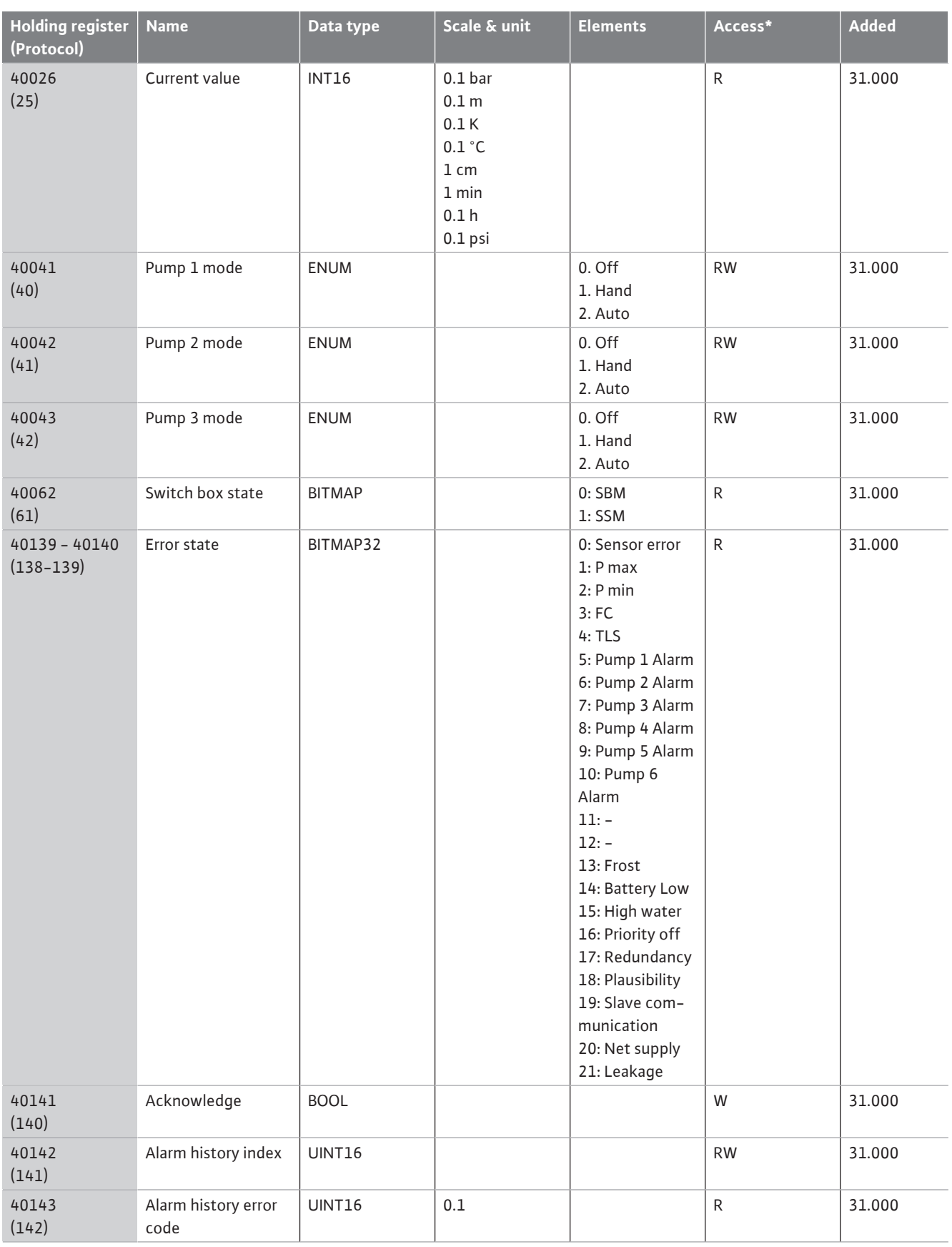

### **Legende**

 $*$  R = nur Lesezugriff, RW = Lese- und Schreibzugriff

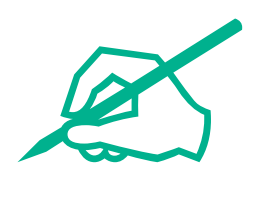

# wilo

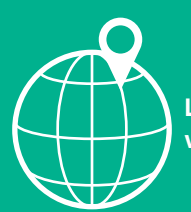

**Local contact at www.wilo.com/contact**

WILO SE Wilopark 1 44263 Dortmund Germany T +49 (0)231 4102-0 T +49 (0)231 4102-7363 wilo@wilo.com www.wilo.com

# Pioneering for You